# **COMPAQ**

# Alpha Microprocessors Motherboard Debug Monitor

# User's Guide

Order Number: EC–QHUVG–TE

**Revision/Update Information:** This is a revised document. It supersedes the *Alpha Microprocessors Motherboard Debug Monitor User's Guide,*  EC–QHUVF–TE.

**Compaq Computer Corporation**

#### **April 1999**

The information in this publication is subject to change without notice.

COMPAQ COMPUTER CORPORATION SHALL NOT BE LIABLE FOR TECHNICAL OR EDITORIAL ERRORS OR OMISSIONS CONTAINED HEREIN, NOR FOR INCIDENTAL OR CONSEQUENTIAL DAM-AGES RESULTING FROM THE FURNISHING, PERFORMANCE, OR USE OF THIS MATERIAL. THIS INFORMATION IS PROVIDED "AS IS" AND COMPAQ COMPUTER CORPORATION DISCLAIMS ANY WARRANTIES, EXPRESS, IMPLIED OR STATUTORY AND EXPRESSLY DISCLAIMS THE IMPLIED WAR-RANTIES OF MERCHANTABILITY, FITNESS FOR PARTICULAR PURPOSE, GOOD TITLE AND AGAINST INFRINGEMENT.

This publication contains information protected by copyright. No part of this publication may be photocopied or reproduced in any form without prior written consent from Compaq Computer Corporation.

© 1999 Digital Equipment Corporation. All rights reserved. Printed in U.S.A.

The software described in this publication is furnished under a license agreement or nondisclosure agreement. The software may be used or copied only in accordance with the terms of the agreement.

COMPAQ, the Compaq logo, the Digital logo, DIGITAL, and VMS Registered in U.S. Patent and Trademark Office.

AlphaPC, DECchip, DIGITAL UNIX, Ladebug, OpenVMS, and Tru64 are trademarks of Compaq Computer Corporation.

Microsoft, MS-DOS, and Windows NT are registered trademarks of Microsoft Corporation. Intel is a registered trademark of Intel Corporation.

Other product names mentioned herein may be the trademarks of their respective companies.

# **Contents**

## **[Preface](#page-8-0)**

#### **[1 Introduction](#page-10-0)**

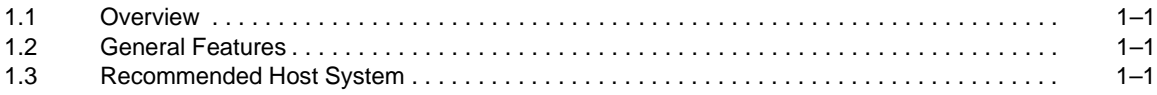

## **[2 Getting Started](#page-12-0)**

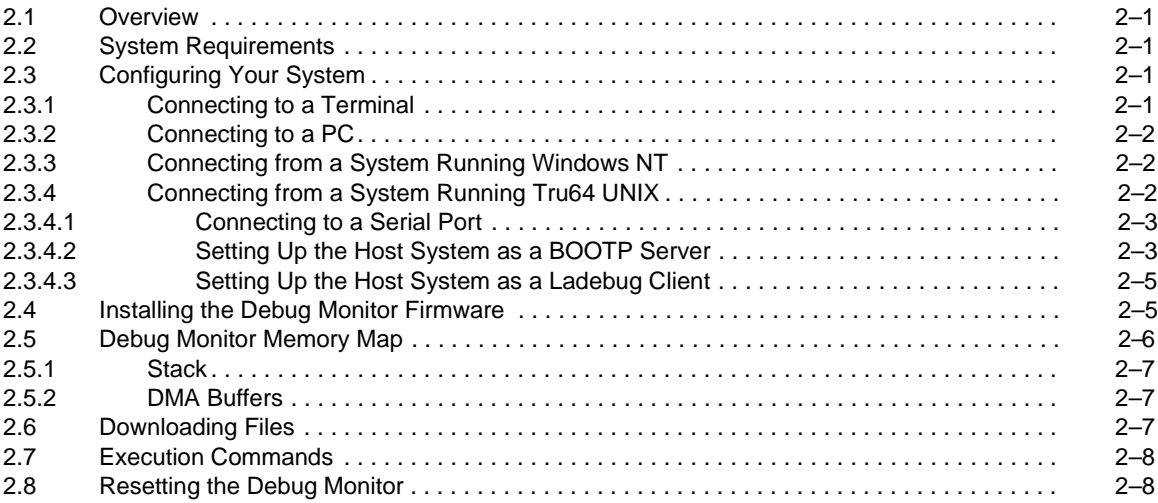

# **[3 Remote Debugging](#page-20-0)**

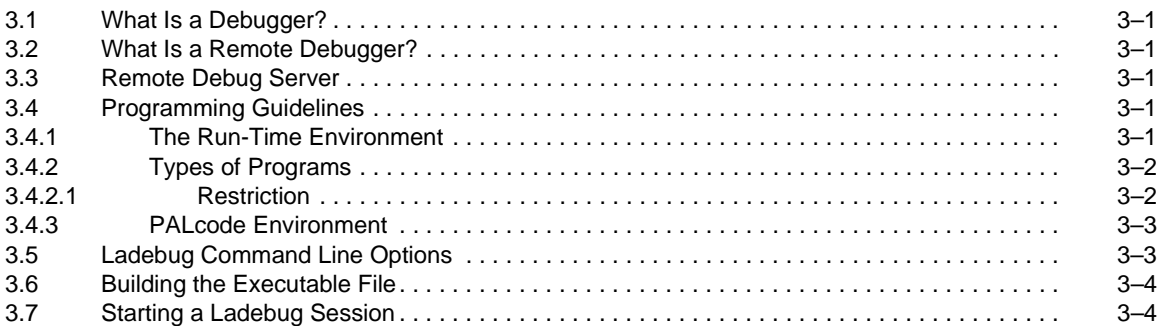

## **[4 User Commands](#page-26-0)**

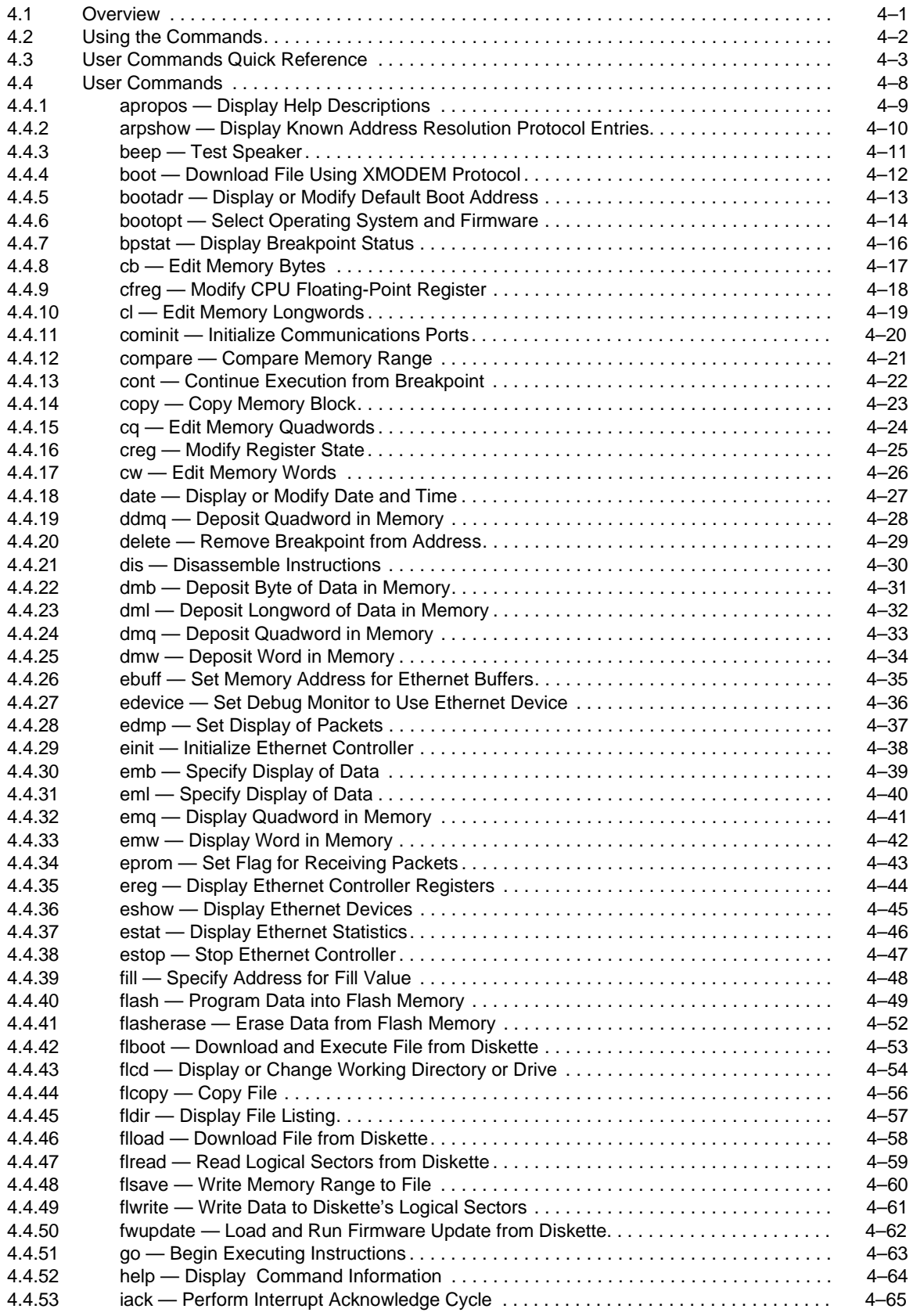

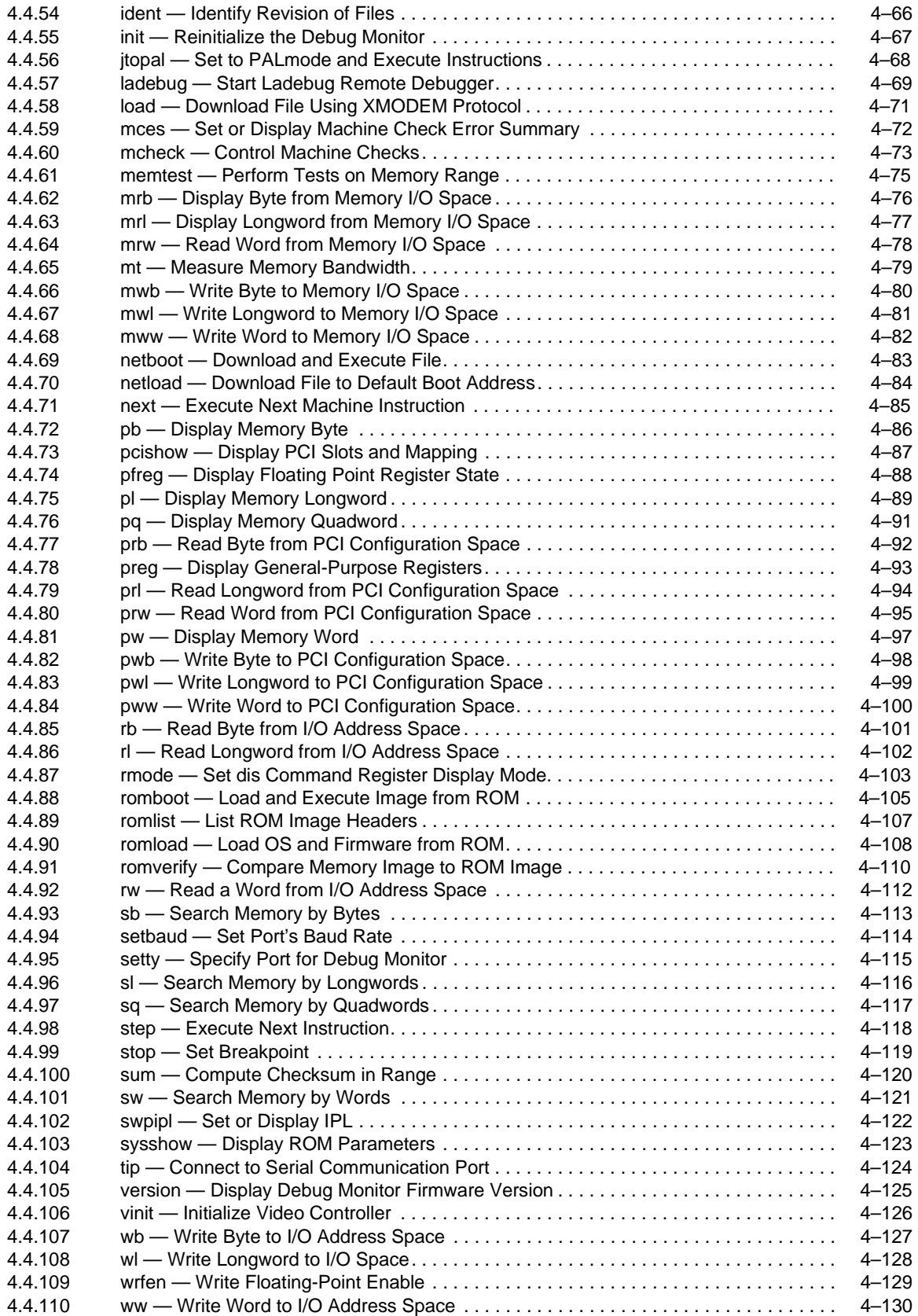

## **[A Support](#page-156-0)**

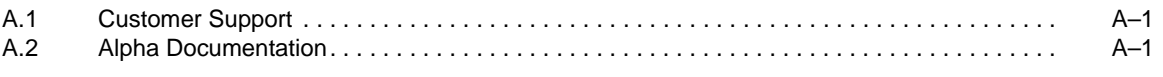

 **Index**

# **Figures**

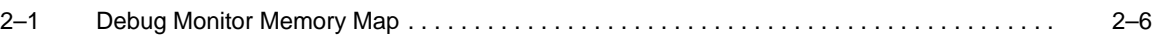

#### **Tables**

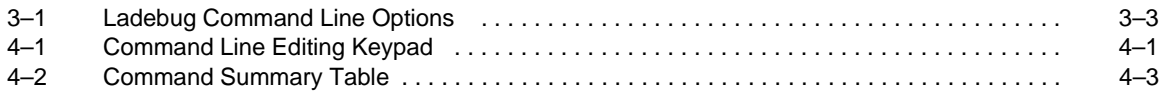

# **Preface**

## <span id="page-8-0"></span>**Introduction**

This document describes the software features of an Alpha microprocessor motherboard. The motherboard software is intended to provide software monitor and debug capabilities to customers who use an Alpha microprocessor motherboard as a development platform for creating their own Alpha microprocessor-based systems.

## **Audience**

This document is for anyone who develops software or hardware to be used with an Alpha microprocessor. The Alpha Microprocessors Motherboard Debug Monitor (Debug Monitor) supports the following products:

- **•** Alpha 21264 Motherboard (AlphaPC 264DP)
- **•** Alpha 21164 Motherboard (AlphaPC 164SX)
- **•** Alpha 21164 Motherboard (AlphaPC 164LX)

### **Content Overview**

The information in this document is organized as follows:

- [Chapter 1](#page-10-0) is an introduction to the Debug Monitor.
- **•** [Chapter 2](#page-12-0) describes how to use this Debug Monitor.
- [Chapter 3](#page-20-0) describes how to use remote debugging.
- **•** [Chapter 4](#page-26-0) lists all Debug Monitor commands.
- **•** [Appendix A](#page-156-0) contains information about customer support services and associated documentation.

# **Conventions**

In this document, the term motherboard refers to the AlphaPC 264DP Motherboard, the AlphaPC 164SX Motherboard, and the AlphaPC 164LX Motherboard, unless otherwise noted.

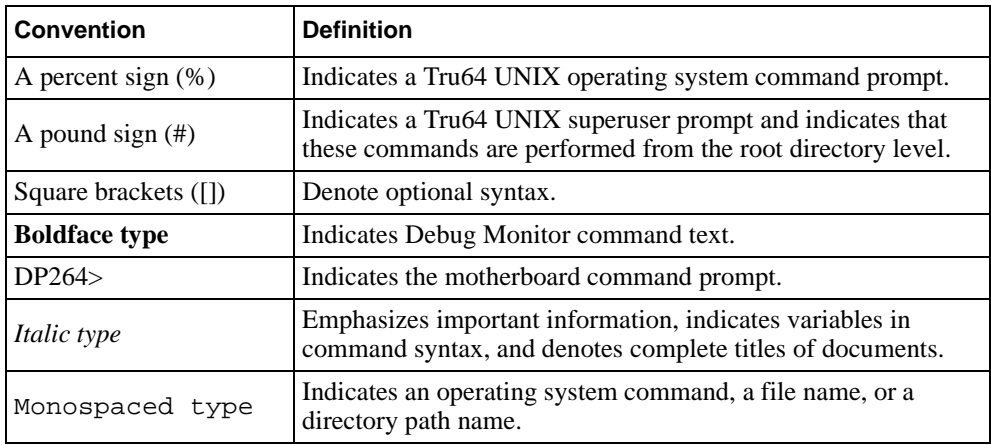

The following conventions are used in this document:

All numbers are decimal unless otherwise indicated. Where there is ambiguity, numbers other than decimal have a subscript indicating their base.

# **1 Introduction**

## <span id="page-10-0"></span>**1.1 Overview**

The Alpha Microprocessors Motherboard Debug Monitor can be used to load code into the system and perform other software debug functions, such as memory read/write and instruction breakpointing. You can develop your code on a host system and load the software into the motherboard through a serial port, Ethernet port, usersupplied floppy drive, or the extra ROM socket. The full source code is provided with a free license, allowing you to use and modify this code as you desire.

## **1.2 General Features**

The Debug Monitor offers the ability to:

- **•** Download files via serial and Ethernet ports, ROM socket, and user-supplied floppy drive.
- **•** Examine and deposit the motherboard system register, CPU internal processor registers (IPRs), and I/O mapped registers.
- **•** Examine and modify DRAM and I/O mapped memory.
- **•** Disassemble CPU instructions in memory.
- **•** Transfer control to programs loaded into memory.
- **•** Perform native debugging, including breakpoints and single stepping.
- **•** Perform full source-level debugging using the DIGITAL Ladebug debugger (Ladebug) for Tru64 UNIX running on a remote host that communicates through an Ethernet connection.

## **1.3 Recommended Host System**

The recommended host system for software development is an Alpha system running the Windows NT or Tru64 UNIX operating systems. Alpha hardware is the platform upon which the initial set of portable development tools is provided. The native Tru64 UNIX and Windows NT software development tools are used in conjunction with the portable tools.

The Tru64 UNIX operating system also supports the bootstrap protocol (BOOTP) for downloading executable images to the motherboard and Ladebug for remote debugging. The examples in this manual that pertain to a host system are based on Alpha hardware running the Tru64 UNIX operating system.

# **2 Getting Started**

## <span id="page-12-0"></span>**2.1 Overview**

This chapter describes how to set up your motherboard and host system.

## **2.2 System Requirements**

The minimum configuration that you need in order to use your motherboard is a power supply and a terminal. However, to take full advantage of the motherboard, you need an Alpha host development system running the Windows NT or Tru64 UNIX operating systems.

## **2.3 Configuring Your System**

This section describes how to connect your motherboard to the following:

- **•** A terminal
- **•** A PC running communication software
- **•** A system running Windows NT
- **•** An Alpha system running Tru64 UNIX

You need to provide a power supply for the motherboard. See your motherboard's user's manual for more information about requirements for your power supply.

### **2.3.1 Connecting to a Terminal**

To connect the motherboard to a terminal, connect the terminal communication line to serial port 1 of the motherboard. Your terminal should be set to match the baud rate of the motherboard. The most current and reliable source for this information is your motherboard's user manual.

After the terminal and the motherboard are connected and the motherboard is powered on, the terminal screen should display the banner and prompt. For example:

```
DECchip 21264 (DP264) Debug Monitor 
 Version: Tue May 04 16:55:54 EDT 1999 
 Bootadr: 0x100000, memSize: 0x2000000 (32MB)
```
DP264>

<span id="page-13-0"></span>**Note:** Using a terminal in this manner is the most effective way to quickly verify that your motherboard was not damaged during shipping. You can use the onboard ROM to load and boot software through a compatible ROM. However, to download a file, you need a system running terminal emulation software that has the capability of performing text dumps through the serial connection or through an Ethernet connection to a host system that supports the BOOTP protocol.

### **2.3.2 Connecting to a PC**

Communication (terminal emulation) software running on a PC can also be used to communicate with the motherboard. To connect the motherboard to a PC, connect the terminal communication line to serial port 1 of the motherboard as described for the terminal.

### **2.3.3 Connecting from a System Running Windows NT**

A system running the Windows NT operating system supports serial communication with the motherboard. To configure a COM port, follow these steps:

- 1. Choose the Program Manager icon.
- 2. Choose the Accessories icon.
- 3. Choose the Terminal icon.
- 4. Set the following terminal characteristics:

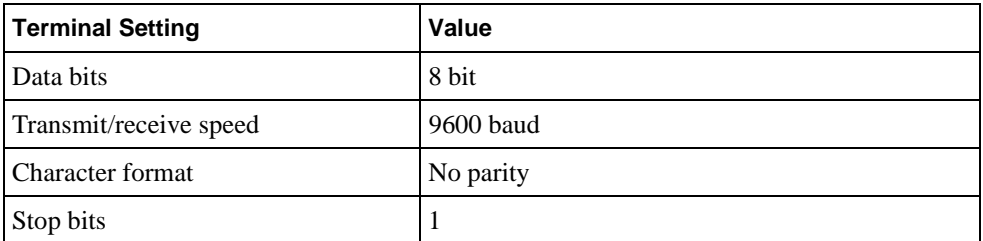

Save these settings in a file. For example, settings for the DP264 could be saved in a file called dp264.trm.

For consistency, all examples and command descriptions assume that the motherboard serial port 1 is connected to COM1.

### **2.3.4 Connecting from a System Running Tru64 UNIX**

Tru64 UNIX supports serial communications and Ethernet communications with the motherboard.

An Alpha system running the Tru64 UNIX operating system supports serial communication through the following two ports that can be connected to the motherboard:

- **•** /dev/tty00
- **•** /dev/tty01

For consistency, all examples and command descriptions assume that the motherboard serial port 1 is connected to port /dev/tty00.

<span id="page-14-0"></span>To enable these ports for use with the motherboard, follow these steps:

- 1. Log in as superuser.
- 2. Modify the following two files:

/etc/remote /etc/inittab

a. Add the following two lines to the  $/etc/$  remote file. These lines define a device to connect to when using the Tru64 UNIX tip command.

port\_name0:dv=/dev/tty00:br#9600:pa=none: port\_name1:dv=/dev/tty01:br#9600:pa=none:

The *port* name refers to an arbitrary name that you assign to that port.

b. Modify the /etc/inittab file to disable logins on the two serial communication ports by setting the third field to  $\circ$  f f. For example, modify the tty00 and tty01 lines as follows:

tty00:23:off:/usr/sbin/getty /dev/tty00 9600 tty01:23:off:/usr/sbin/getty /dev/tty01 9600

3. Reboot the system or issue the following command to ensure that the modified files take effect:

# /sbin/init q

#### **2.3.4.1 Connecting to a Serial Port**

After you modify the /etc/remote and /etc/inittab files, you can connect to the serial port under the Tru64 UNIX operating system using the Tru64 UNIX tip command. If the connection is successful, the motherboard prompt displays, and you are ready to use the Debug Monitor **load** or **boot** commands to download your file. For example:

% tip port\_name0 DP264> **load** Send File now

Type  $\sim$  to cause the Tru64 UNIX tip command to send the file to the motherboard.

#### **2.3.4.2 Setting Up the Host System as a BOOTP Server**

The bootstrap protocol (BOOTP) needs to be defined so that the commands **netload** and **netboot** work correctly. To set up a Tru64 UNIX system as a BOOTP server, follow these steps:

- 1. Modify the /etc/inetd.conf file. This file enables both the BOOTP and the TFTP daemons. The TFTP daemon is required by the BOOTP daemon.
	- a. Add the following line to specify the directories that can be accessed by the TFTP daemon:

tftp dgram udp wait root /usr/sbin/tftpd tftpd /directory1/directory2 If no directory is specified, all files with public access can be accessed by the TFTP daemon.

b. To start the BOOTP daemon, enter the following line:

bootps dgram udp wait root /usr/sbin/bootpd bootpd -d -d -d

### **Configuring Your System**

2. If BOOTP is already running on your system, you want to stop it. To stop BOOTP, enter the following commands:

```
# ps uax | grep bootpd 
# kill -KILL process_id_number
# ps uax | grep inetd
# kill -HUP process_id_number
```
3. To restart BOOTP, enter the following command:

# /sbin/init q

The changes made to the /etc/inetd.conf file will now take effect.

4. Modify the /etc/bootptab file to specify the Ethernet hardware address of the motherboard and the IP address assigned to that node. Contact your network administrator to obtain an IP address. Refer to the literature supplied with your Ethernet card to obtain information about the hardware address. If the hardware address is accessible through software, you can use the **einit** command to display it. For example, the following lines modify this file for the DP264:

```
remote_system_name0:ht=ethernet:ha=BA9876543210:ip=16.123.45.67:\
:hd=/directory1:bf=filename:vm=auto:
```
BOOTP checks this file to see if it has changed each time it receives a request. If it has changed, the new file is read. The *directory* and *filename* are the defaults for the **netload** and **netboot** commands. If no argument is specified with either command, the file loaded is /directory1/filename.

#### **Verify the BOOTP Server**

To verify that the BOOTP server has been set up properly, you can look at the daemon.log file. This file shows directories accessed for the **netload** or **netboot** commands.

# tail -f /var/adm/sylog.dated/dated dir/daemon.log

The following example displays a boot request from an example daemon log file:

May 5 10:40:28 eval bootpd[328]: request from hardware address BA9876543210

May 5 10:40:28 eval bootpd[328]:found: dp264 (BA9876543210) at (16.123.45.67)

May 5 10:40:28 eval bootpd[328]:file /users/eval/boot/size.dp264 not found

May 5 10:40:28 eval bootpd[328]:vendor magic field is 0.0.0.0

May 5 10:40:28 eval bootpd[328]:sending RFC1048-style reply

You can refer to the Tru64 UNIX man pages for more information about bootp, bootpd, tftp, tftpd, inet, inetd, and init.

#### <span id="page-16-0"></span>**2.3.4.3 Setting Up the Host System as a Ladebug Client**

The Debug Monitor supports remote debugging for Tru64 UNIX host systems with Ladebug. The Ladebug software does not accept numeric Internet addresses. You can give your motherboard an internet name in the /etc/hosts file. In the /etc/hosts file, the format is the Internet protocol (IP) address followed by the host system name. For example:

12.345.67.89 remote\_system\_name0

## **2.4 Installing the Debug Monitor Firmware**

This section explains how to program the Debug Monitor firmware into a flash ROM on the motherboard by using the fail-safe booter. For more details about the fail-safe booter, see the user's manual for your motherboard.

- 1. Put the Debug Monitor firmware on a floppy diskette.
- 2. Set the switch on the motherboard to the position which loads the fail-safe booter. See your motherboard's user manual for this information.
- 3. Insert the floppy diskette into your system.
- 4. Reset the system.
- 5. Load the file from the floppy diskette into main memory by using the **flload** command:

DP264>**flload dp264dbm.rom**

6. The DP264> prompt displays. Enter the **flash** command:

```
DP264>flash
Image source address: 0×300000
Searching for Standard ROM image header: Found.
  Header Size......... 0×38 (56) bytes
   Image Checksum..... 0×ff4b (65355)
  Memory Image Size... 0×31300 (201472 = 196 KB)
  Compression Type ... 0
  Image Destination.. 0×0000000000300000
  Header Version.... 2
  Firmware ID....... 0 - Alpha Evaluation Board Debug Monitor
  ROM Image Size.... 0×31300 (201472 = 196 KB)
  Firmware ID (Opt.) .. 0301009810291137 
  ROM offset......0×00000000
  Header Checksum..... 0×7ac1
```
Enter destination offset or press RETURN for default [0]: (**Return**)

Flash offset : 0×0 Image size w/ header: 201528 (Block 0 to 3 inclusive).

```
 !!!!! Warning! About to overwrite flash memory !!!!!
          Press Y to proceed, any other key to abort.
Y
Writing Flash Block: 0V 1V 2V 3V...
```
7. The Debug Monitor is now in flash memory.

To restore the firmware:

1. Use the **flasherase** command to erase the Debug Monitor from flash memory:

```
flasherase 0 3ffff
```
2. Run the normal update procedure described in your motherboard's user's manual by using the firmware update diskette supplied with your motherboard or downloading firmware from the Alpha OEM website described in [Appendix A](#page-156-0) .

## **2.5 Debug Monitor Memory Map**

The Debug Monitor image is loaded from the system ROM into memory at physical address 0 by the SROM initialization code. At startup, the Debug Monitor determines the amount of memory present in the motherboard based on parameters that are passed in from the SROM initialization code. One of these parameters determines the top of main memory. Refer to your motherboard's user's manual for more information about the SROM initialization code and supported memory configurations.

Figure 2–1 shows the basic outline for the Debug Monitor memory map.

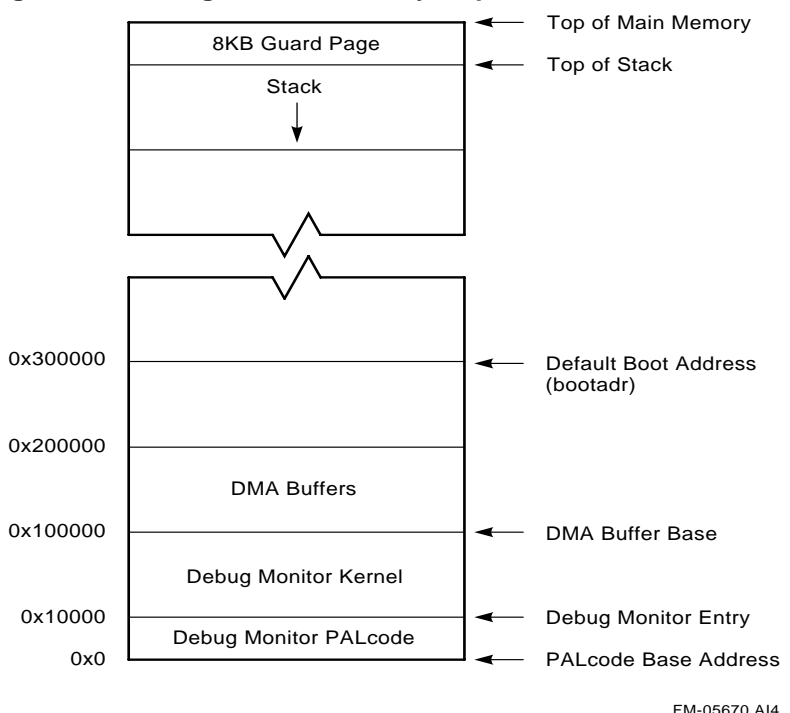

**Figure 2–1 Debug Monitor Memory Map**

<span id="page-18-0"></span>The Debug Monitor image consists of PALcode at physical address 0 and the Debug Monitor kernel at physical address  $10000<sub>16</sub>$ . After loading the image into memory, the SROM initialization code begins execution of the image in PALmode at the PALcode base address.

The PALcode used in the Debug Monitor was designed to support Tru64 UNIX and was later adapted to the Debug Monitor. Refer to the *Alpha Architecture Reference Manual* and the *PALcode for Alpha Microprocessors System Design Guide* for more information about Tru64 UNIX PALcode.

#### **2.5.1 Stack**

PALcode starts execution of the Debug Monitor kernel at physical address  $10000_{16}$ . Upon entry to the Debug Monitor kernel, the Debug Monitor establishes the initial stack pointer at the first 8KB boundary below the top of main memory. From there the stack grows downward.

#### **2.5.2 DMA Buffers**

Various devices used with the motherboard require direct memory access (DMA). The device drivers provided in the Debug Monitor for these devices are designed to perform their DMA within a 1MB range starting at 1 megabyte (physical address  $100000<sub>16</sub>$ ). At startup, the Debug Monitor initializes the I/O subsystem with DMA windows that include this range. The device drivers included with the Debug Monitor that require DMA are the Ethernet and diskette drivers. Although the **ebuff** command can be used to change the base of the Ethernet buffers, the buffers must remain within this 1MB window.

## **2.6 Downloading Files**

The motherboard supports loading files into memory from a serial port, the Ethernet, and a diskette. The user can either load the file into memory, or load and execute the file in a single step. The following table shows the commands for the specific I/O devices. See [Chapter 4](#page-26-0) for more details about these commands.

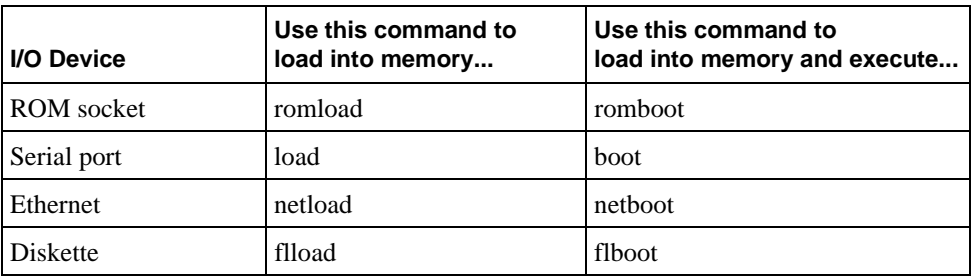

The default boot address (bootadr) is  $300000<sub>16</sub>$ . However, you can change the default boot address with the **bootadr** command. The new setting is then stored in the batterybacked RAM.

## <span id="page-19-0"></span>**2.7 Execution Commands**

After your program is loaded, you are ready to execute it. If the command loads and executes a program, you may want to re-execute the program during the motherboard session. The Debug Monitor has two commands to execute programs: **go** and **jtopal**. See [Chapter 4](#page-26-0) for more details about these commands.

## **2.8 Resetting the Debug Monitor**

If the software hangs the motherboard, then the hardware reset on the board can be used to reset to the Debug Monitor command line. For information about connecting the reset signals, see your motherboard's user's manual.

# **3 Remote Debugging**

<span id="page-20-0"></span>The Debug Monitor supports remote debugging for Tru64 UNIX host systems with Ladebug. The Ladebug software provides the full source-level debugging capabilities of most programs that run on the motherboard, including the Debug Monitor.

This chapter describes some debugging hints to use with the Debug Monitor and the remote debugger. This chapter also describes the guidelines for writing programs that allow you to take full advantage of remote debugging.

## **3.1 What Is a Debugger?**

A debugger is a tool that helps you locate run-time programming errors or bugs. You use the debugger on executable programs created when a program has been compiled and linked successfully.

## **3.2 What Is a Remote Debugger?**

A remote debugger is a tool that helps you locate run-time programming errors or bugs in a program running on a remote system. The remote system can be a system that cannot support a full programming environment by itself. You use a remote debugger on executable programs compiled and linked for the remote system.

## **3.3 Remote Debug Server**

The Debug Monitor's remote debug server (the part of the monitor that communicates with Ladebug) uses interrupts and an Ethernet device. Interrupts are used by the Debug Monitor to poll the Ethernet device for messages from Ladebug. Any program that changes the interrupt handler must instruct the debug server when to poll the Ethernet.

# **3.4 Programming Guidelines**

The following sections describe the programming guidelines for remote debugging.

## **3.4.1 The Run-Time Environment**

When a program is started by the Debug Monitor's **go** command, it is started at the appropriate IPL to enable real-time clock interrupts (usually IPL 4). If a program *does not* install its own interrupt handler, then the Debug Monitor will handle all interrupts. If a program *does* install its own interrupt handler using the Write System Entry

### <span id="page-21-0"></span>**Programming Guidelines**

Address PAL call, then it must be prepared to handle all interrupts as described in the following sections. When a program completes normally, the Debug Monitor reinstalls its own interrupt handler.

#### **3.4.2 Types of Programs**

For the purposes of this chapter, programs may be classified into the following three types:

- Programs that do not use the Ethernet or do not include their own interrupt handler
- **•** Programs that do not use the Ethernet but do include their own interrupt handler
- **•** Programs that use the Ethernet

#### **3.4.2.1 Restriction**

There is only one restriction for programs that do not use the Ethernet and that use the Debug Monitor interrupt handler. Do *not* disable the real-time clock interrupt and the Ethernet interrupts for long periods.

Long delays may cause Ladebug to behave as if there is a problem with the Ethernet link to the target. If network delays are insignificant, Ladebug will tolerate periods of up to 10 seconds with interrupts disabled, although it will normally warn the user of possible network problems if interrupts are disabled for more than a second. Ethernet interrupts are disabled at IPL 3 or more, and real-time clock interrupts are disabled at IPL 5 or more. Writing to the control registers of the Ethernet device or to the real-time clock can also disable the interrupts. It is possible to set breakpoints or to single step uninterruptible code. There is no restriction on the time that can be spent at the breakpoint.

Programs that define or install their own interrupt handler must ensure that the Debug Monitor polls the Ethernet device often enough to receive all the messages sent to it by Ladebug. An easy way to do this is to use the  $l$  adb $x$  poll function. When this function is called, the following occurs:

- **•** All frames that have been received on the Ethernet device are read.
- **•** All remote debug frames are processed and acted upon.
- **•** Any Ethernet interrupt is cleared.

The ladbx\_poll function is a void function that takes no arguments. It must be called often enough to allow the Debug Monitor to respond promptly to all received Ethernet frames. To ensure that this function gets called at the proper time, enable either Ethernet or timer interrupts (or both) and call it every time an interrupt occurs.

Programs cannot share an Ethernet device with the Debug Monitor. The Debug Monitor can drive a selection of different types of Ethernet devices on ISA or PCI cards, and an individual Ethernet device can be selected with the Debug Monitor **edevice** command.

#### <span id="page-22-0"></span>**3.4.3 PALcode Environment**

Most programs will be able to use the Tru64 UNIX compatible PALcode included with the Debug Monitor; however, for the programs that install their own PALcode, the following guidelines must be followed:

**•** For remote debug to work, the following Tru64 UNIX PALcode calls must be implemented according to the interface described in the UNIX section of the *Alpha Architecture Reference Manual*.

IMB RDUSP RTI WPIPL WRENT

- **•** The interface to the system must conform to the standards described in the UNIX section of the *Alpha Architecture Reference Manual*.
- The debug server uses the DBGSTOP PAL call to implement breakpoints. The program must contain an identical implementation of the DBGSTOP PAL call.

This PAL call, rather than the BPT PAL call, is used because complex programs (such as operating systems) are likely to reset the EntIF system entry point during initialization.

**•** The program reset PALcode routine must preserve the address of the debug entry point through the installation of the new PALcode. For the motherboard PALcode, this address is held in the PAL temporary register with symbolic name ptEntDbg. The user-defined PALcode must also either preserve the address of the interrupt entry point (ptEntInt) or set the IPL to a level that prevents all interrupts until the program sets up its own interrupt handler containing a call to  $1$  adb $x$  poll.

## **3.5 Ladebug Command Line Options**

Versions 1.3 or later of Ladebug provide the command line options shown in Table 3–1 to support remote debugging.

| <b>Command Line Option</b> | <b>Description</b>                                                                                                    |
|----------------------------|----------------------------------------------------------------------------------------------------|
| -rn node name              | Specifies IP node name of the target node. Required for<br>remote debug. No default.                                                                                                    |
| -pid <i>process id</i>     | Specifies the process id of the process to be debugged. The<br>Ladebug software debugs a running process rather than<br>loading a new process.                                                                                                    |
| -rfn arbitrary string      | Specifies the file name (or other identifier) of the image to<br>be loaded on a remote system. Defaults to the local object<br>file name. Passed to the remote system uninterrupted. Will<br>often have to be quoted to avoid shell command line<br>interpretation on the local system. Can be used only with<br>-rn; do not combine with -pid. |

**Table 3–1 Ladebug Command Line Options** 

### <span id="page-23-0"></span>**Building the Executable File**

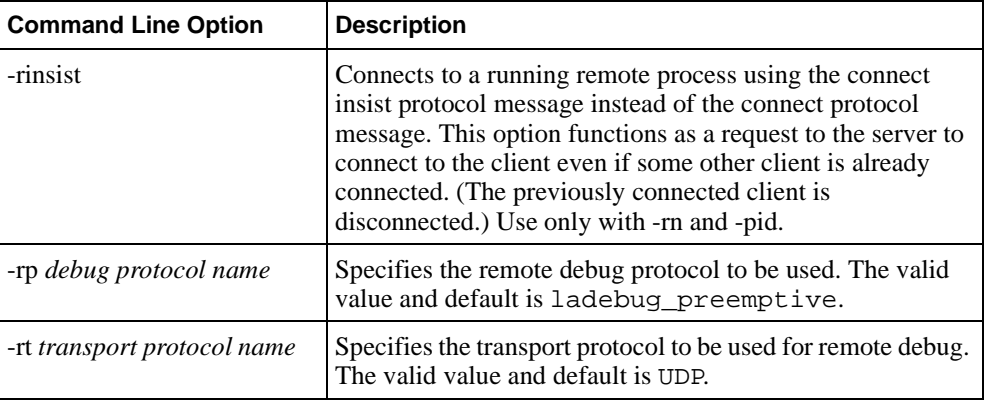

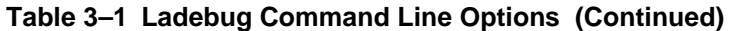

**Note:** The debug server can be used only to debug already loaded processes; therefore, the pid option must always be specified. Because the Debug Monitor is not a multiprocessing system, the process id specified with this option is ignored.

Because using the Debug Monitor with Ladebug is a subset of general Ladebug usage, the only meaningful command line has the following format, using both the -rn option and the -pid option:

%ladebug size.out -rn dp264 -pid 0

This example connects to the server on the node with IP node name dp264 and asks to debug the process with pid 0. The local object file is called size.out. Depending upon your network environment, you may need to fully specify the IP node name, such as dp264.mysite.hlo.dec.com.

## **3.6 Building the Executable File**

To build the executable file for remote debugging, follow these steps:

- 1. Compile your source files using the -g option. This preserves the symbolic information in the source files.
- 2. Link the source files with the -N and -T*x* options; where *x* is the load address for the executable on the motherboard.
- 3. Use the CSTRIP utility to strip the coff header from the executable file. Keep the unstripped executable file.

## **3.7 Starting a Ladebug Session**

The Debug Monitor **ladebug** command configures the motherboard as a remote debugger target. Communication is performed through the Ethernet connection.

To debug a program running on a motherboard using Ladebug running on a remote host, follow these steps:

- 1. Set up the host Tru64 UNIX machine as described in [Chapter 2](#page-12-0).
- 2. Start the motherboard.
- 3. Load the program into memory on the motherboard.
- 4. Set a breakpoint in the program.
- 5. Execute the program. The program will stop at the breakpoint and print the instruction line at that location.
- 6. Issue the **ladebug** command. This causes the motherboard to wait for a connection from Ladebug.
- 7. From the host system, enter the command to start Ladebug and cause it to connect to the motherboard.

The following example shows how to set up a sample session:

```
DP264> netload size
Ethernet Base Address: 360, DMA Mask: 1 = DRQ5 
Init Block Address 100000 
Init Done. 
Ethernet BA-98-76-54-32-01 
Attempting BOOTP...success.
      my IP address: 16.123.45.67
  server IP address: 16.123.45.69
 gateway IP address: 16.123.45.69
Loading from /users/eval/boot/size ... 
#### 
DP264> stop 200000
DP264> go
Executing at 0x200000...00200000: 23DEFFF0 lda sp, -16(sp) 
DP264> ladebug
Ethernet Base Address: 360, DMA Mask: 1 = DRQ5 
Init Block Address 100000 
Init Done. 
Client connected : client is FFFFFFFFA0107F10
```
The following command, entered from the host system, starts Ladebug and causes it to connect to the DP264:

```
% ladebug size.out -rn dp264 -pid 0
Welcome to the Ladebug Debugger Version 1.3.1
 ------------------
object file name: size.out
machine name: dp264
process id: 0
Reading symbolic information ...done
Connected to remote debugger 
(ladebug)
```
The (ladebug) in the previous example is the Ladebug prompt. You are now ready to debug a process that is running on the DP264. To end this session and return to the Debug Monitor command prompt, use the Ladebug quit command to disconnect from the server.

Refer to the Ladebug documentation for more information about how to run Ladebug.

# **4 User Commands**

## <span id="page-26-0"></span>**4.1 Overview**

This chapter describes how to use the Alpha Microprocessors Motherboard Debug Monitor commands.

The Debug Monitor supports advanced command line editing, including cursor key movements and an Emacs-like editing interface. In addition, a history buffer has been added to facilitate repetition of commands.

Table 4–1 shows the command line editing keypad.

| <b>Keys</b>                              | <b>Description</b>                               |
|------------------------------------------|--------------------------------------------------|
| . (period)                               | Repeats the last command entered.                |
| $\int$ (up arrow)<br>Ctrl/P <sup>1</sup> | Scrolls up (older entries) the history buffer.   |
| $\downarrow$ (down arrow)<br>Ctrl/N      | Scrolls down (newer entries) the history buffer. |
| $\leftarrow$ (left arrow)<br>Ctrl/B      | Moves the cursor one character to the left.      |
| $\rightarrow$ (right arrow)<br>Ctrl/F    | Moves the cursor one character to the right.     |
| <b>Backspace</b><br>Delete<br>Ctrl/H     | Deletes the character preceding the cursor.      |
| Ctrl/D                                   | Deletes character at cursor position.            |
| Ctrl/K                                   | Deletes text from cursor to end of line.         |
| Ctrl/R                                   | Refreshes the current line.                      |
| Ctrl / U                                 | Erases the current line of command text.         |
| End <sup>2</sup><br>Ctrl/E               | Moves to the end of the line.                    |
| Esc/B                                    | Moves the cursor to the previous word.           |
| Esc/Backspace<br>Esc/DELETE              | Deletes the previous word.                       |
| Esc/D                                    | Deletes the next word.                           |

**Table 4–1 Command Line Editing Keypad** 

| <b>Keys</b>                              | <b>Description</b>                         |
|------------------------------------------|--------------------------------------------|
| Esc/F                                    | Moves the cursor to the next word.         |
| Home <sup>2</sup><br>Ctrl/A <sup>1</sup> | Moves to the beginning of the line.        |
| Insert                                   | Toggles between insert and overwrite mode. |
| Return<br>Ctrl/J<br>Ctrl/M               | Enters the current command.                |

<span id="page-27-0"></span>**Table 4–1 Command Line Editing Keypad (Continued)**

<sup>1</sup>If you connected to the motherboard through the Tru64 UNIX  $\tt tip$  command, you must press Ctrl/P twice to obtain the normal effect of Ctrl/P.

<sup>2</sup>This key requires that the keyboard be connected directly to the motherboard.

## **4.2 Using the Commands**

This section describes the Debug Monitor command categories.

**•** Download and execution commands

The motherboard software basic load command expects to receive Motorola S-records that are stored in the appropriate memory location. The Ethernet port provides improved download performance by using the Internet BOOTP protocol (a UDP-based protocol). This feature allows the motherboard system to determine its Internet address, the address of a boot server, and the name of a file to boot. The Debug Monitor also supports loading files from a floppy drive or the secondary ROM socket.

The execution commands can be used to transfer control to a program in memory. These commands begin executing a program in memory at the specified address, or automatically with a download command.

**•** Examine and modify memory commands

These commands are used to examine and change memory in various formats beginning at a specified address and ending at a specified address. Quadwords (64 bits), longwords (32 bits), halfwords (16 bits), and bytes (8 bits) are all supported by these commands.

**•** PCI commands

These commands are used to access PCI configuration space.

**•** Utility commands

These commands are used to display and modify the date and time, display the version of the Debug Monitor, and obtain information about commands implemented in the current version.

**•** Debug commands

These commands are used to debug software. Debug commands display internal CPU registers and provide debug capabilities, including breakpoints and single stepping.

<span id="page-28-0"></span>**•** Miscellaneous commands

These commands are used to read and write the system register, perform an interrupt acknowledge cycle, call a subroutine, and connect to serial communication ports.

**•** Ethernet commands

These commands are used to set up and verify the status of the Ethernet port.

**•** Diagnostic commands

These commands are used to verify that the motherboard is working properly.

## **4.3 User Commands Quick Reference**

Table 4–2 contains a summary of all Debug Monitor commands. The commands are grouped by category and function.

| Command | <b>Parameters</b>                                                      | <b>Description</b>                                                                                          |  |
|---------|------------------------------------------------------------------------|----------------------------------------------------------------------------------------------------|--|
|         | <b>Download and Execution Commands</b>                                 |                                                                                                    |  |
| load    | address                                                                | Downloads a file through the active serial port using the XMODEM<br>protocol.                               |  |
| boot    | address                                                                | Downloads a file through the active serial port using the XMODEM<br>protocol and begins execution.          |  |
| netload | file, address                                                          | Downloads the specified file through the Ethernet port at the current<br>boot address or specified address. |  |
| netboot | file, address                                                          | Downloads the specified file through the Ethernet port and begins exe-<br>cution.                           |  |
| flcd    | drive_pathname                                                         | Changes the current working directory to the specified drive or path.                                       |  |
| flcopy  | source_file,<br>destination file                                       | Copies the specified file to another location.                                                              |  |
| fldir   | drive_pathname                                                         | Displays a list of files in the current or specified directory.                                             |  |
| flload  | file, address                                                          | Downloads the specified diskette file.                                                                      |  |
| flboot  | file, address                                                          | Downloads the specified diskette file and begins execution.                                                 |  |
| flread  | first_sector, bytes,<br>dest_address, itera-<br>tions, drive           | Reads logical sectors from a diskette.                                                                      |  |
| flwrite | first_sector,<br>image_size,<br>source address, itera-<br>tions, drive | Writes data by logical sectors to a diskette.                                                               |  |
| flsave  | file_name,<br>start_address,<br>file_size                              | Saves the specified memory range to the specified file.                                                     |  |
| romload | type, address                                                          | Loads the specified image from ROM to the specified address.                                                |  |
| romboot | type, address                                                          | Loads the specified image from ROM and begins execution.                                                    |  |

**Table 4–2 Command Summary Table** 

## **User Commands Quick Reference**

| Command   | <b>Parameters</b>                                      | <b>Description</b>                                                                 |
|-----------|--------------------------------------------------------|------------------------------------------------------------------------------------|
| romlist   | none                                                   | Lists the ROM image headers contained in ROM.                                      |
| romverify | type, address                                          | Compares an image in memory to an image in ROM.                                    |
| bootadr   | address                                                | Sets default boot address.                                                         |
| bootopt   | type                                                   | Selects the operating system and firmware type to be used on the next<br>power-up. |
| go        | start_address                                          | Starts execution at the specified address.                                         |
| jtopal    | start_address                                          | Starts execution at the specified address in PALmode.                              |
| init      | none                                                   | Reinitializes the Debug Monitor.                                                   |
|           |                                                        | <b>Examine and Modify Memory Commands</b>                                          |
| emb       | address, iterations,<br>silent                         | Examines and displays a byte of data in memory.                                    |
| eml       | address, iterations,<br>silent                         | Displays longword of data at the specified memory address.                         |
| emq       | address, iterations,<br>silent                         | Displays quadword of data at the specified memory address.                         |
| emw       | address, iterations,<br>silent                         | Examines and displays a word of data in memory.                                    |
| ddmq      | address, data, itera-<br>tions                         | Deposits the specified quadword of data in the specified memory<br>address.        |
| dmb       | address, data, itera-<br>tions                         | Deposits the specified byte of data in the specified memory address.               |
| dml       | address, data, itera-<br>tions                         | Deposits the specified longword of data in the specified memory<br>address.        |
| dmq       | address, data, itera-<br>tions                         | Deposits the specified quadword of data in the specified memory<br>address.        |
| dmw       | address, data, itera-<br>tions                         | Deposits the specified word of data in the specified memory address.               |
| mt        | none                                                   | Measures memory bandwidth.                                                         |
| pq        | start_address,<br>end_address, itera-<br>tions, silent | Prints memory in quadword (64-bit) format.                                         |
| pl        | start_address,<br>end_address, itera-<br>tions, silent | Prints memory in longword (32-bit) format.                                         |
| pw        | start_address,<br>end_address, itera-<br>tions, silent | Prints memory in word (16-bit) format.                                             |
| pb        | start_address,<br>end_address, itera-<br>tions, silent | Prints memory in byte (8-bit) format.                                              |
| cq        | address                                                | Edits memory quadwords (64-bit).                                                   |

**Table 4–2 Command Summary Table (Continued)**

| Command | <b>Parameters</b>                                 | <b>Description</b>                                                  |
|---------|---------------------------------------------------|---------------------------------------------------------------------|
| cl      | address                                           | Edits memory longwords (32-bit).                                    |
| cw      | address                                           | Edits memory words (16-bit).                                        |
| cb      | address                                           | Edits memory bytes (8-bit).                                         |
| fill    | start_address,<br>end_address,<br>fill_value      | Fills the specified memory block with the specified 32-bit pattern. |
| copy    | start_address,<br>end_address, destina-<br>tion   | Copies a memory range to the specified address.                     |
| compare | start_address,<br>end_address,<br>compare_address | Compares a memory range to a specified address.                     |
| dis     | start_address,<br>end address                     | Displays memory as CPU instructions.                                |
| sum     | start_address,<br>end_address                     | Prints a checksum of a memory range.                                |
| rl      | register, iterations,<br>silent                   | Reads a longword from a register port in I/O address space.         |
| rw      | register, iterations,<br>silent                   | Reads a word from a register port in I/O address space.             |
| rb      | register, iterations,<br>silent                   | Reads a byte from a register port in I/O address space.             |
| wl      | register, data, itera-<br>tions                   | Writes a longword to a register port in I/O address space.          |
| ww      | register, data, itera-<br>tions                   | Writes a word to a register port in I/O address space.              |
| wb      | register, data, itera-<br>tions                   | Writes a byte to a register port in I/O address space.              |
| mrl     | address, iterations,<br>silent                    | Reads a longword from memory in I/O address space.                  |
| mrw     | address, iterations,<br>silent                    | Reads a word from memory in I/O address space.                      |
| mrb     | address, iterations,<br>silent                    | Reads a byte from memory in I/O address space.                      |
| mwl     | address, data, itera-<br>tions                    | Writes a longword to memory in I/O address space.                   |
| mww     | address, data, itera-<br>tions                    | Writes a word to memory in I/O address space.                       |
| mwb     | address, data, itera-<br>tions                    | Writes a byte to memory in I/O address space.                       |

**Table 4–2 Command Summary Table (Continued)**

## **User Commands Quick Reference**

| Command    | <b>Parameters</b>                                        | <b>Description</b>                                                                                |
|------------|----------------------------------------------------------|---------------------------------------------------------------------------------------------------|
| sq         | start_address,<br>end_address, string,<br>inverse        | Searches the specified memory range by quadwords for the specified<br>pattern.                    |
| sl         | start_address,<br>end_address, string,<br>inverse        | Searches the specified memory range by longwords for the specified<br>pattern.                    |
| sw         | start_address,<br>end_address, string,<br>inverse        | Searches the specified memory range by words for the specified pat-<br>tern.                      |
| sb         | start_address,<br>end_address, string,<br>inverse        | Searches the specified memory range by bytes for the specified pat-<br>tern.                      |
|            |                                                          | <b>PCI Commands</b>                                                                               |
| pcishow    | id, bus, function                                        | Displays the contents of each PCI slot and current PCI to system<br>address space mapping.        |
| prl        | pci_address, id, bus,<br>function                        | Reads a longword from the specified address in PCI configuration<br>space.                        |
| prw        | pci_address, id, bus,<br>function                        | Reads a word from the specified address in PCI configuration space.                               |
| prb        | pci_address, id, bus,<br>function                        | Reads a byte from the specified address in PCI configuration space.                               |
| pwl        | pci_address, id, data,<br>bus, function                  | Writes a longword to a specified address in PCI configuration space.                              |
| pww        | pci_address, id, data,<br>bus, function                  | Writes a word to a specified address in PCI configuration space.                                  |
| pwb        | pci_address, id, data,<br>bus, function                  | Writes a byte to a specified address in PCI configuration space.                                  |
|            |                                                          | <b>Utility Commands</b>                                                                           |
| date       | yymmddhhmmss                                             | Modifies or displays the date and time.                                                           |
| flash      | source address.<br>destination_offset,<br>bytes_to_write | Programs data into flash memory.                                                                  |
| flasherase | starting_offset,<br>bytes_to_erase                       | Erases data from flash memory.                                                                    |
| fwupdate   | none                                                     | Loads and runs the firmware update utility.                                                       |
| help       | command_name                                             | Displays a list of commands or displays parameter fields and syntax if<br>a command is specified. |
| apropos    | keyword                                                  | Displays help text containing the specified keyword.                                              |
| ident      | start_address,<br>end_address                            | Displays RCS ID strings found in the specified memory range.                                      |
| sysshow    | none                                                     | Displays SROM parameters.                                                                         |
| version    | none                                                     | Displays the Debug Monitor firmware version information.                                          |

**Table 4–2 Command Summary Table (Continued)**

| Command                  | <b>Parameters</b>         | <b>Description</b>                                                                                     |  |
|--------------------------|---------------------------|----------------------------------------------------------------------------------------------------|--|
| swpipl                   | ipl                       | Sets or displays the current interrupt priority level (IPL) of the CPU.                                |  |
| mces                     | mces_data                 | Sets or displays the machine check error summary register.                                             |  |
| wrfen                    | value                     | Enables/disables floating point.                                                                       |  |
|                          |                           | <b>Debug Commands</b>                                                                                  |  |
| preg                     | address                   | Displays CPU general-purpose registers.                                                                |  |
| pfreg                    | address                   | Displays CPU floating-point registers.                                                                 |  |
| creg                     | register_number,<br>value | Modifies CPU general-purpose registers.                                                                |  |
| cfreg                    | register_number,<br>value | Modifies CPU floating-point registers.                                                                 |  |
| stop                     | address                   | Sets a breakpoint at the specified address.                                                            |  |
| bpstat                   | none                      | Displays the current breakpoint status.                                                                |  |
| step                     | none                      | Executes a machine instruction by stepping into the first instruction of<br>the function being called. |  |
| next                     | none                      | Executes a machine instruction without stepping into subroutines.                                      |  |
| cont                     | none                      | Continues execution from a breakpoint.                                                                 |  |
| delete                   | address                   | Removes breakpoint from the specified address.                                                         |  |
| ladebug                  | none                      | Starts a Ladebug server for a remote debug session.                                                    |  |
|                          |                           | <b>Miscellaneous Commands</b>                                                                          |  |
| cominit                  | none                      | Initializes communications ports.                                                                      |  |
| iack                     | none                      | Performs an interrupt acknowledge cycle.                                                               |  |
| rmode                    | mode                      | Sets the dis command register display mode.                                                            |  |
| setty                    | port                      | Specifies the port used for Debug Monitor interaction.                                                 |  |
| setbaud                  | port, baud_rate           | Sets the communication port baud rate. The default is 9600.                                            |  |
| tip                      | port                      | Connects to a specified serial communication port.                                                     |  |
| vinit                    | none                      | Initializes the video controller.                                                                      |  |
| <b>Ethernet Commands</b> |                           |                                                                                                    |  |
| edevice                  | device_number             | Selects a registered Ethernet device.                                                                  |  |
| eshow                    | none                      | Displays all registered Ethernet devices.                                                              |  |
| ereg                     | none                      | Displays the Ethernet controller registers.                                                            |  |
| estat                    | none                      | Displays Ethernet statistics.                                                                          |  |
| einit                    | none                      | Initializes Ethernet controller and displays the Ethernet hardware<br>address.                         |  |
| estop                    | none                      | Stops the Ethernet controller.                                                                         |  |
| ebuff                    | address                   | Sets the base address for Ethernet DMA buffers.                                                        |  |

**Table 4–2 Command Summary Table (Continued)**

## <span id="page-33-0"></span>**User Commands**

| Command                    | <b>Parameters</b>                                                                     | <b>Description</b>                                                    |
|----------------------------|---------------------------------------------------------------------------------------|-----------------------------------------------------------------------|
| edmp                       | status                                                                                | Sets or clears display of packets received or transmitted.            |
| eprom                      | status                                                                                | Sets or clears flag for receiving all packets (promiscuous mode).     |
| arpshow                    | none                                                                                  | Displays all known address resolution protocol (ARP) entries.         |
| <b>Diagnostic Commands</b> |                                                                                       |                                                                       |
| beep                       | duration, frequency                                                                   | Causes speaker to beep for the specified duration and frequency.      |
| mcheck                     | state                                                                                 | Controls the reporting of hardware error conditions (machine checks). |
| memtest                    | iterations.<br>start address.<br>end address, incre-<br>ment, mcheck,<br>stop_drivers | Tests memory range. Uses longword accesses to memory.                 |

**Table 4–2 Command Summary Table (Continued)**

# **4.4 User Commands**

This section contains complete descriptions and examples of the Debug Monitor commands. The commands are listed in alphabetical order.

## <span id="page-34-0"></span>**4.4.1 apropos — Display Help Descriptions**

The **apropos** command displays help descriptions for the specified keyword.

#### **Format**

**apropos** keyword

#### **Parameters**

#### **keyword**

Specifies the string to match in the **help** command text.

#### **Description**

The **apropos** command is an additional form of help. This command searches the help file and displays all matches for the specified keyword.

#### **Example**

```
DP264> apropos load
load: 
   Downloads S records through a serial port
   syntax: load
   arguments:
boot:
   Downloads S records through a serial port and begins execution
   syntax: boot
   arguments:
netload:
Downloads file via the Ethernet port to address. Address defaults 
to bootadr
   syntax: netload file address
  arguments: <opt str> <opt hex>
netboot:
  Downloads file through the Ethernet port and begins execution
   syntax: netboot file address
   arguments: <opt str> <opt hex>
```
Hit any key to continue. Control-C to quit...

## <span id="page-35-0"></span>**4.4.2 arpshow — Display Known Address Resolution Protocol Entries**

The **arpshow** command displays all known address resolution protocol (ARP) entries.

#### **Format**

**arpshow**

#### **Parameters**

None.

#### **Description**

The **arpshow** command displays an IP routing table entry. If there are no ARP entries, nothing is shown for that device. The Ethernet device number displayed matches the number that is displayed when the **eshow** and **edevice** commands are entered.

#### **Example**

DP264> **arpshow**

Arp Table Contents (at 0x00074570):

 Ethernet Device 0 IP Address: 16.123.45.67 MAC Address: BA-98-76-54-32-10
## **4.4.3 beep — Test Speaker**

The **beep** command tests the speaker.

## **Format**

**beep** duration frequency

### **Parameters**

## **duration**

Specifies the duration of the beep in milliseconds.

#### **frequency**

Specifies the frequency in hertz.

# **Description**

The **beep** command causes the speaker to beep for the specified duration and frequency.

## **Example**

DP264> **beep 1000 4000**

## **4.4.4 boot — Download File Using XMODEM Protocol**

The **boot** command downloads a file through the active serial port using the XMODEM protocol and begins execution.

#### **Format**

**boot** [address]

#### **Parameters**

#### **address**

Specifies the address at which to download the file. The default is the boot address.

#### **Description**

The **boot** command uses the XMODEM protocol to download a file through the active serial port. The program is loaded to the supplied address or to the boot address if an address is not specified. The program is then automatically executed.

### **Example**

In this example, a Tru64 UNIX host system is connected to the motherboard on device /dev/tty01. The sx command sends a file using XMODEM.

```
% echo boot 300000 > /dev/tty01
% sx -kt 10 /users/eval1/demo2/size </dev/tty01 >/dev/tty01
Sector nnn
% tip /dev/tty01
DP264>
```
# **4.4.5 bootadr — Display or Modify Default Boot Address**

The **bootadr** command allows you to display or modify the default boot address.

## **Format**

**bootadr** [address]

## **Parameters**

#### **address**

Specifies the starting address at which a program is loaded. Programs loaded with the **netboot** command automatically begin program execution at this address. The default address is  $300000_{16}$ .

## **Description**

The boot address is the address at which your programs load and begin execution. The **bootadr** command sets the default address for the load commands to begin execution or to download your program into memory. If the **bootadr** command is specified without an address, the command displays the current default boot address. If you set the boot address value, the value is stored in battery-backed RAM.

## **Example**

This example sets the starting address to  $20000<sub>16</sub>$ . The next file that is loaded begins execution from this address.

DP264> **bootadr 20000**

## **4.4.6 bootopt — Select Operating System and Firmware**

The **bootopt** command selects the operating system and firmware type to be used on the next power-up.

#### **Format**

**bootopt** [type]

#### **Parameters**

#### **type**

Specifies the operating system type. If the specified image is not found at power-up, the first image is booted. If there are no ROM headers, the whole ROM will be loaded at address 0.

### **Description**

The **bootopt** command selects the operating system and associated firmware type that will be used the next time you power up your motherboard. If no type is specified, a list of predefined types is displayed along with the current selection. Use the **romlist** command to display the images contained in the ROM. You can specify the type as a number or a name.

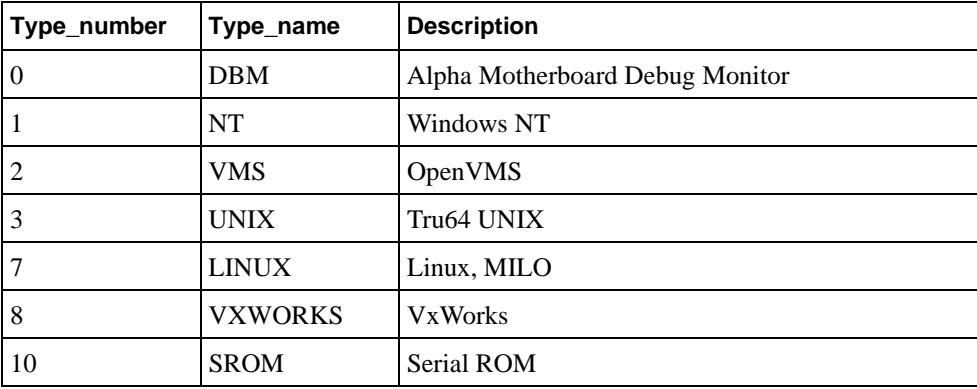

The **bootopt** command can also be used to select a ROM image based on its position in the ROM. Specifying the type as #0 selects the whole ROM. Specifying the type as #1 selects the first image; #2 selects the second image, and so on.

```
DP264> bootopt
Predefined bootoptions are...
  "0" "Alpha Evaluation Board Debug Monitor" "DBM"
  "1" "The Windows NT Operating System" "NT"
 "2" "OpenVMS" "VMS"
 "3" "Tru64 UNIX" "UNIX"
  "7" "Linux" "Milo"
 "8" "VxWorks. Real-Time Operating System" "VxWorks"
 "10" "Serial ROM (SROM)" "SROM" O/S type selected: "OpenVMS" ....Firmware type: "Alpha SRM Console" ....Firmware type: "Alpha SRM Console"<br>DP264> bootopt 0
O/S type selected: "Alpha Evaluation Board Debug Monitor" ....Firmware type: "Alpha Evaluation Board Debug Monitor" DP264> bootopt nt
O/S type selected: "The Windows NT Operating System" ....Firmware type: "Windows NT Firmware"
```

```
DP264> bootopt #1
Firmware image 1 selected.
....Firmware type: "Unknown"
DP264> bootopt unix
O/S type selected: "Tru64 UNIX"
....Firmware type: "Alpha SRM Console"
DP264> bootopt #0
Load and boot entire ROM at address zero.
....Firmware type: "Unknown"
DP264> bootopt
Predefined bootoptions are...
 "0" "Alpha Evaluation Board Debug Monitor" "DBM"
 "1" "The Windows NT Operating System" "NT"
 "2" "OpenVMS" "VMS"
 "3" "Tru64 UNIX" "UNIX"
 "7" "Linux" "Milo"
 "8" "VxWorks. Real-Time Operating System" "VxWorks"
 "10" "Serial ROM (SROM)" "SROM"
Load and boot entire ROM at address zero.
....Firmware type: "Unknown"
```
## **4.4.7 bpstat — Display Breakpoint Status**

The **bpstat** command displays the current breakpoint status.

### **Format**

### **bpstat**

#### **Parameters**

None.

## **Description**

The **bpstat** command lists the breakpoints set with the **stop** command. The disassembled instructions for that location are also displayed.

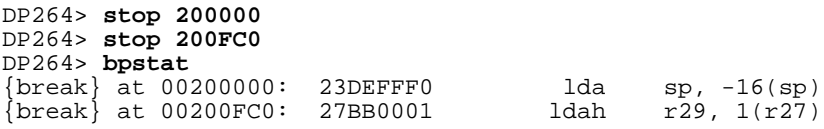

## **4.4.8 cb — Edit Memory Bytes**

The **cb** command allows you to edit memory bytes (8-bit).

#### **Format**

**cb** [address]

#### **Parameters**

#### **address**

Specifies the address of the memory byte you want to change.

### **Description**

The **cb** command allows you to modify the contents of a specified memory address. If no address is specified, then the next byte is selected. The Debug Monitor displays the address followed by the current data and a colon (:). For example:

```
0200090: 1D :
```
To modify the contents of this memory location, type the new data after the colon and press the Return key. To end the editing of memory locations, type any nonalphanumeric character except a period (.). The nonalphanumeric character can be typed after the modified byte (on the same line). To leave the current location unchanged, press the Return key on an empty line.

## **Example**

In this example, the bytes at  $300000<sub>16</sub>$  and  $300003<sub>16</sub>$  have been modified, leaving the ones at  $300001_{16}$  and  $300002_{16}$  unchanged.

```
DP264> pb 300000 300008
00300000: 1f 04 ff 47 1f 04 ff 47 45 00 60 c3 00 00 00 00 ...G...GE.'.....
DP264> cb 300000
00300000: 1f: aa
00300001: 04:
00300002: ff:
00300003: 47: dd<br>00300004: 1f: ;
00300004:
DP264> pb 300000 300008
00300000: aa 04 ff dd 1f 04 ff 47 45 00 60 c3 00 00 00 00 ....... E.'.....
```
## **4.4.9 cfreg — Modify CPU Floating-Point Register**

The **cfreg** command modifies the saved CPU floating-point register state.

### **Format**

**cfreg** register\_number value

#### **Parameters**

#### **register\_number**

Identifies the register.

#### **value**

Specifies the new value of the register in hexadecimal numbers.

#### **Description**

The **cfreg** command modifies the saved CPU floating-point register state to contain the specified value.

The program register contents are stored in memory to the saved-state area when a breakpoint is encountered. Modifications to a register using the **cfreg** command are applied to that register when execution of the program is resumed using the **step** or the **cont** command.

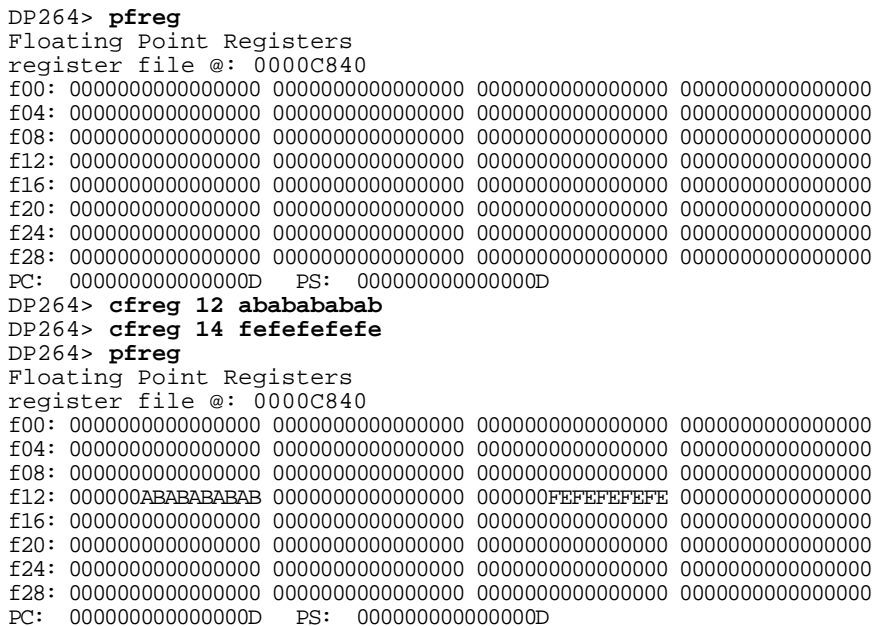

## **4.4.10 cl — Edit Memory Longwords**

The **cl** command allows you to edit memory longwords (32-bit).

### **Format**

**cl** [address]

### **Parameters**

#### **address**

Specifies the address of the memory longword you want to change.

## **Description**

The **cl** command allows you to modify the contents of a specified memory address. If no address is specified, then the next longword is selected. The Debug Monitor displays the address followed by the current data and a colon (:). For example:

00200090: E7E0101D :

To modify the contents of this memory location, type the new data after the colon and press the Return key. To end the editing of memory locations, type any nonalphanumeric character except a period (.). The nonalphanumeric character can be typed after the modified byte (on the same line). To leave the current location unchanged, press the Return key on an empty line.

## **Example**

In this example, the memory data at address 0 has been modified from 91E01122 to E7E01021.

DP264> **cl 0** 00000000: 91E01122: **e7e01021** DP264> **pl 0 0** 00000000: E7E01021 00000000 00000000 00000000 !...............

# **4.4.11 cominit — Initialize Communications Ports**

The **cominit** command initializes communications ports.

## **Format**

**cominit**

#### **Parameters**

None.

# **Description**

The **cominit** command initializes communications ports.

## **Example**

DP264> **cominit**

## **4.4.12 compare — Compare Memory Range**

The **compare** command compares a memory range to a specified address.

#### **Format**

**compare** start\_address end\_address compare\_address

#### **Parameters**

#### **start\_address**

Specifies the memory address at which to start the comparison.

#### **end\_address**

Specifies the last address that will be compared.

#### **compare\_address**

Specifies the address to be compared to the memory range.

### **Description**

The **compare** command compares each longword (32 bits) within a specified range in memory to another specified location. It then prints the data that differ.

```
DP264> copy 3fff80000 3fffd0000 400000
DP264> fill 400200 400220
DP264> fill 400400 400440 ffffffff
DP264> compare 3fff80000 3fffd0000 400000
3FFF80200: 64 86 00 E7 64 00 80 FF 00400200: 00 00 00 00 00 00 00 00
3FFF80208: 7B 06 78 C3 44 A0 10 C0 00400208: 00 00 00 00 00 00 00 00
3FFF80210: F4 9B 10 E0 C3 80 00 80 00400210: 00 00 00 00 00 00 00 00
3FFF80218: 00 CC 00 64 83 00 84 74 00400218: 00 00 00 00 00 00 00 00
3FFF80400: E2 39 37 05 49 99 76 26 00400400: FF FF FF FF FF FF FF FF
3FFF80408: 4B 96 16 C4 4A 36 B7 C1 00400408: FF FF FF FF FF FF FF FF
3FFF80410: 4A 16 04 36 43 00 90 D6 00400410: FF FF FF FF FF FF FF FF
3FFF80418: 6E 0D 00 C0 E2 20 00 08 00400418: FF FF FF FF FF FF FF FF
3FFF80420: 75 40 00 D6 76 42 00 D6 00400420: FF FF FF FF FF FF FF FF
3FFF80428: 76 97 00 08 65 88 00 D6 00400428: FF FF FF FF FF FF FF FF
3FFF80430: 66 95 00 39 67 00 80 FF 00400430: FF FF FF FF FF FF FF FF
3FFF80438: 79 7B 44 00 39 67 99 36 00400438: FF FF FF FF FF FF FF FF
3FFFD0000: FF FF FF FF FF FF FF FF 00450000: 2D 00 00 00 00 00 00 00
```
## **4.4.13 cont — Continue Execution from Breakpoint**

The **cont** command continues execution from a breakpoint.

### **Format**

**cont**

#### **Parameters**

None.

## **Description**

The **cont** command continues from a breakpoint. The program continues until another breakpoint or the end of the program is reached.

```
DP264> stop 100000
DP264> go
Executing at 0x100000...001000000: C1000003 br r8, 100010
DP264> step
00100010: 2F880007 ldq_u r28, 7(r8)
DP264> step
00100014: A49E0000 ldq r4, 0(sp)
DP264> cont
This simple program prints the sizes of
various data types in bytes.
 char = 1
 short = 2
int = 4 long = 8
 float = 4
 double = 8
```
## **4.4.14 copy — Copy Memory Block**

The **copy** command copies the specified memory range to the new specified address.

### **Format**

**copy** start\_address end\_address destination

#### **Parameters**

#### **start\_address**

Specifies the starting address for this copy.

#### **end\_address**

Specifies the last address to be included in this copy.

### **destination**

Specifies the new starting address for the memory range.

# **Description**

The **copy** command copies the data from the specified block of memory to a new location in memory. The original location is unchanged.

### **Example**

This example displays the original location and the destination before and after the **copy** command.

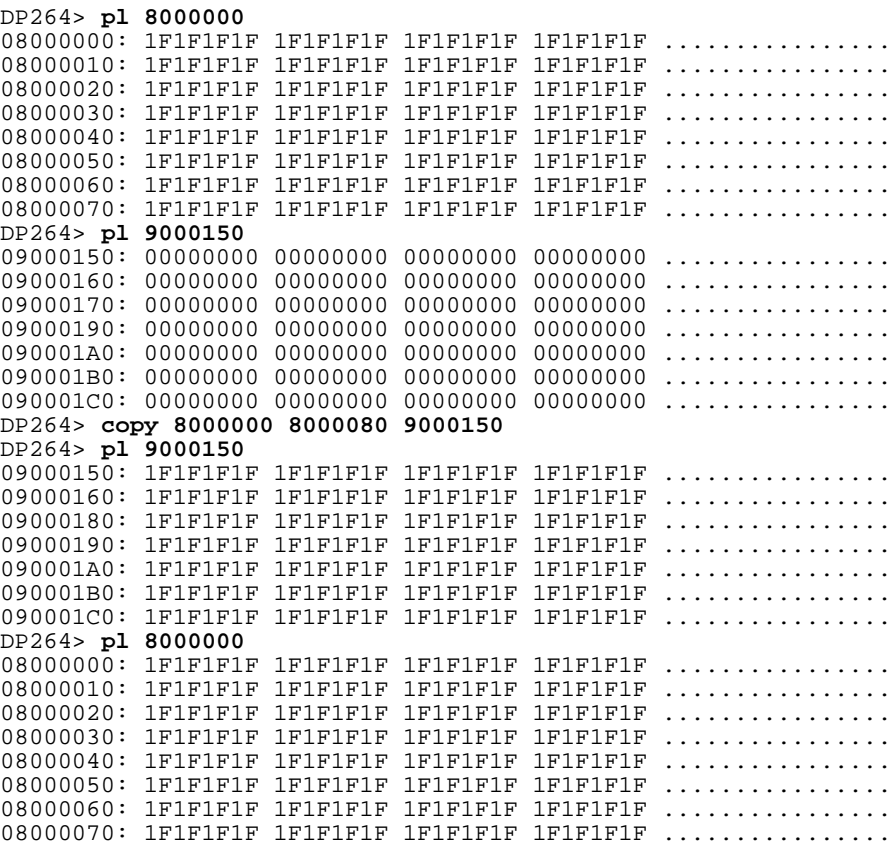

## **4.4.15 cq — Edit Memory Quadwords**

The **cq** command allows you to edit memory quadwords (64-bit).

### **Format**

**cq** [address]

### **Parameters**

#### **address**

Specifies the address of the memory quadword you want to change.

## **Description**

The **cq** command allows you to modify the contents of the specified memory address. If no address is specified, then the next quadword is selected. The Debug Monitor displays the address followed by the current data and a colon (:). For example:

00200090: 00000000E7E0101D :

To modify the contents of this memory location, type the new data after the colon and press the Return key. To end the editing of memory locations, type any nonalphanumeric character except a period (.). The nonalphanumeric character can be typed after the modified byte (on the same line). To leave the current location unchanged, press the Return key on an empty line.

## **Example**

This example modifies only quadword  $200020_{16}$ .

```
DP264> cq 200020
00200020: 0000000004000000: 0000000011111111
00200028: 0000000000000000:
00200030: 3402010400120106:
00200038: 0402010004020100:
00200040: FBFDFEFFFFFDFEFF: ;
DP264> pq 200000
00200000: FA7D7299CE7F3299 DA65FA99DA7D32D9 .2...r}..2}...e.
00200010: FFFFFFFBFBFFFFDB FFFFFFFFFFFFFFFF ................
00200020: 0000000011111111 0000000000000000 ................
00200030: 3402010400120106 0402010004020100 .......4........
00200040: FBFDFEFFFFFDFEFF FBFDFEFFFBFDFEFF ...............
00200050: CFE7FF99CB6FF799 EEE7FBFBFFFFFFFFF ..o............
{\tt 00200060:} \hspace{0.2cm} {\tt 000000004020000} \hspace{0.2cm} {\tt 00000000000000000} \hspace{0.2cm} \ldots \ldots \ldots \ldots \ldots \ldots00200070: 1402010620100106 050A050004020100 ... ............
```
## **4.4.16 creg — Modify Register State**

The **creg** command modifies the saved CPU general-purpose register state.

### **Format**

**creg** register\_number value

#### **Parameters**

#### **register\_number**

Identifies the register.

#### **value**

Specifies the new value of the register in hexadecimal numbers.

### **Description**

The **creg** command modifies the saved CPU general-purpose register state to contain the specified value.

The program register contents are stored in memory to the saved-state area when a breakpoint is encountered. Modifications to a register using the **creg** command are applied to that register when execution of the program is resumed using the **step** or **cont** command.

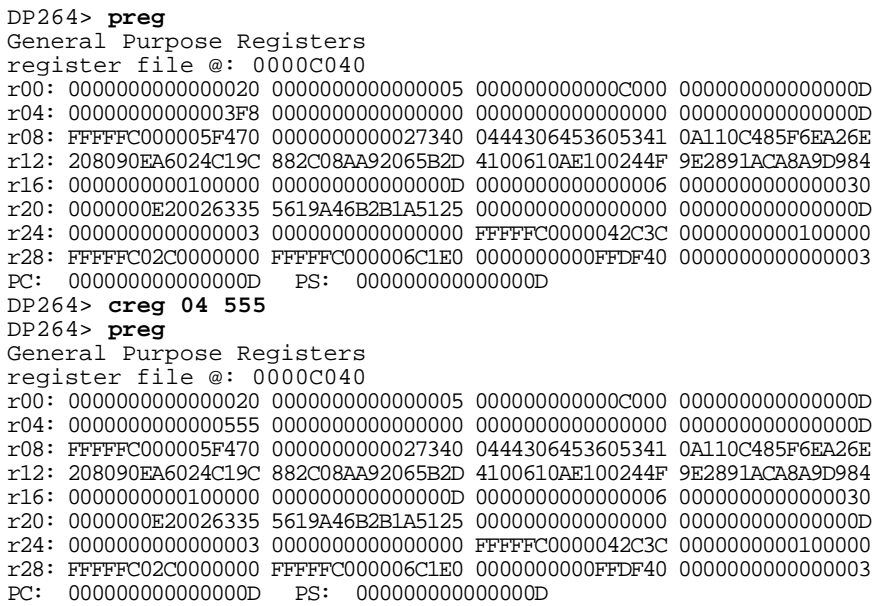

## **4.4.17 cw — Edit Memory Words**

The **cw** command allows you to edit memory words (16-bit).

#### **Format**

**cw** [address]

#### **Parameters**

#### **address**

Specifies the address of the memory word you want to change.

### **Description**

The **cw** command allows you to modify the contents of the specified memory address. If no address is specified, then the next word is selected. The Debug Monitor displays the address followed by the current data and a colon (:). For example:

```
00200090: 101D :
```
To modify the contents of this memory location, type the new data after the colon and press the Return key. To end the editing of memory locations, type any nonalphanumeric character except a period (.). The nonalphanumeric character can be typed after the modified byte (on the same line). To leave the current location unchanged, press the Return key on an empty line.

## **Example**

This example modifies words  $200094_{16}$  through  $200098_{16}$ .

```
DP264> pw 200090
00200090: 3BB9 CA6D FFB9 CFE7 3FBF FFFF 33F9 CE67.;m......?...3g.
002000A0: 0000 0400 0000 0000 0000 0000 0000 0000................
002000B0: 8166 309A 4166 3402 8960 0402 8D46 359Af..0fA.4'...F..5
002000C0: FEFF FFFD FEFF FBFD FEFF FBFD FEFF FBFD...............
002000D0: 3399 DA65 BB99 CFF7 37BF FFFF 33D9 CE67.3e......7...3g.
002000E0: 0000 0000 0000 0000 0000 0000 0000 0000................
002000F0: 8142 2012 0166 3402 8140 0402 4504 049A B..f..4@....E..
00200100: FEFF FFFD FEFF FBFD FEFF FBFD FEFF FBFD..............
DP264> cw 200090
00200090: 3BB9:
00200092: CA6D:
00200094: FFB9: ffff
00200096: CFE7: 0000
00200098: 3FBF: 0101
0020009A: FFFF: ;
DP264> pw 200090 20009A
00200090: 3BB9 CA6D FFFF 0000 0101 FFFF 33F9 CE67.;m..........3g.
```
## **4.4.18 date — Display or Modify Date and Time**

The **date** command displays or modifies the date and time.

## **Format**

**date** [yymmddhhmmss]

### **Parameters**

#### **yymmddhhmmss**

To modify the date, supply the year, month, day, hour, minute, and second.

### **Description**

If the **date** command is specified alone, the month, day, time, and year is displayed. If you supply a parameter, the date is modified.

## **Example**

This example displays the current date and time setting.

DP264> **date** Jun 1 12:58:19 1999

These examples show how to modify the date and time setting.

DP264> **date 930211000000** DP264> **date** Feb 11 00:00:04 1999 DP264> **date 930211135700** DP264> **date** Feb 11 13:57:02 1999

## **4.4.19 ddmq — Deposit Quadword in Memory**

The **ddmq** command deposits a quadword of data in the specified memory location.

### **Format**

**ddmq** address data [iterations]

#### **Parameters**

### **address**

Specifies the memory address.

#### **data**

Specifies the quadword of data to be stored.

### **iterations**

Specifies how many times the command is executed. The default is 1.

## **Description**

The **ddmq** command deposits the specified quadword of data in the specified memory location. A memory barrier (MB) instruction is executed after the store to force the stored data out of the chip.

## **Example**

DP264> **ddmq d0000 00000000FC04FF00**

## **4.4.20 delete — Remove Breakpoint from Address**

The **delete** command removes a breakpoint from the specified address.

### **Format**

**delete** address

### **Parameters**

### **address**

Specifies the address from which to delete the breakpoint.

### **Description**

The **delete** command removes a breakpoint from the specified address. You can use an asterisk (\*) to remove all breakpoints.

### **Example**

DP264> **delete 00200050**

### **4.4.21 dis — Disassemble Instructions**

The **dis** command displays memory as CPU instructions.

#### **Format**

dis [start\_address [end\_address]]

#### **Parameters**

#### **start\_address**

Specifies the address at which to start disassembling instructions. If the start\_address is *not* specified, the address of the last **load** command, the last breakpoint, or the last **dis** command is used.

#### **end\_address**

Specifies the address at which to end disassembling instructions. The default is the start\_address plus 32 bytes (8 instructions).

#### **Description**

The **dis** command disassembles instructions starting with the specified address. You can specify an address range of instructions to be disassembled. If no parameters are specified, then the command starts with the current address and disassembles the next eight instructions. If a file is downloaded to memory, then the default starting address for the **dis** command is the first memory location in the downloaded file. If a breakpoint is encountered, then the default starting address is the breakpoint address.

The **rmode** command is used to select whether the hardware or software register names are displayed when instructions are disassembled. The hardware register names are shown by default. The **rmode** setting is stored in nonvolatile RAM.

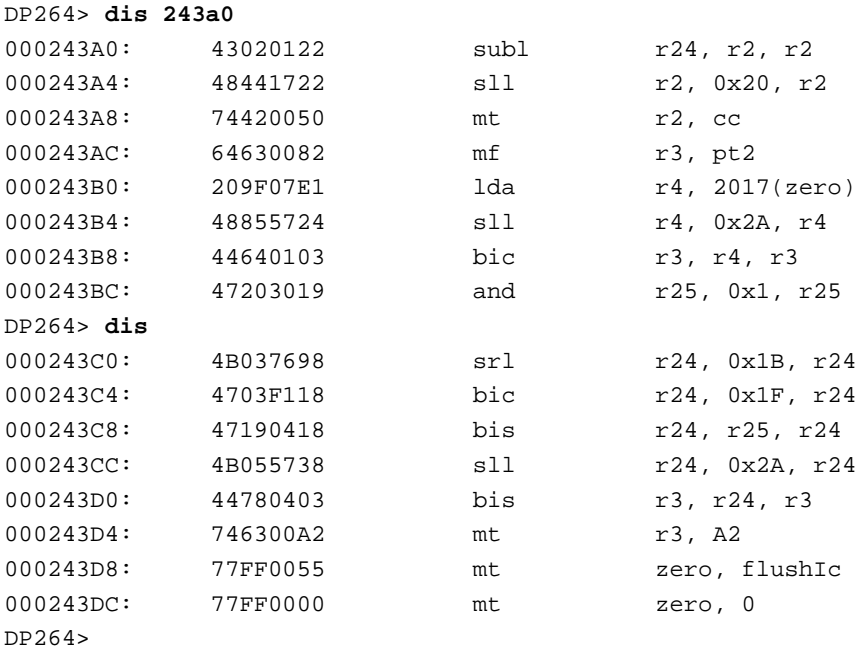

# **4.4.22 dmb — Deposit Byte of Data in Memory**

The **dmb** command deposits the specified byte of data in the specified memory location.

## **Format**

**dmb** address data [iterations]

## **Parameters**

#### **address**

Specifies the memory address.

## **data**

Specifies the longword of data to be stored.

## **iterations**

Specifies how many times the command is executed. The default is 1.

# **Description**

The **dmb** command deposits the specified byte of data in the specified memory location. A memory barrier (MB) instruction is executed after the store to force the stored data out of the chip.

## **Example**

DP264> **dmb d0000 FC04FF00**

## **4.4.23 dml — Deposit Longword of Data in Memory**

The **dml** command deposits the specified longword of data in the specified memory location.

### **Format**

**dml** address data [iterations]

## **Parameters**

#### **address**

Specifies the memory address.

#### **data**

Specifies the longword of data to be stored.

#### **iterations**

Specifies how many times the command is executed. The default is 1.

## **Description**

The **dml** command deposits the specified longword of data in the specified memory location. A memory barrier (MB) instruction is executed after the store to force the stored data out of the chip.

### **Example**

DP264> **dml d0000 FC04FF00**

## **4.4.24 dmq — Deposit Quadword in Memory**

The **dmq** command deposits the specified quadword of data in the specified memory location.

## **Format**

**dmq** address data [iterations]

## **Parameters**

#### **address**

Specifies the memory address.

## **data**

Specifies the quadword of data to be stored.

## **iterations**

Specifies how many times the command is executed. The default is 1.

## **Description**

The **dmq** command deposits the specified quadword of data in the specified memory location. A memory barrier (MB) instruction is executed after the store to force the stored data out of the chip.

## **Example**

DP264> **dmq d0000 00000000FC04FF00**

## **4.4.25 dmw — Deposit Word in Memory**

The **dmw** command deposits the specified word of data in the specified memory location.

### **Format**

**dmw** address data [iterations]

## **Parameters**

#### **address**

Specifies the memory address.

#### **data**

Specifies the quadword of data to be stored.

#### **iterations**

Specifies how many times the command is executed. The default is 1.

## **Description**

The **dmw** command deposits the specified word of data in the specified memory location. A memory barrier (MB) instruction is executed after the store to force the stored data out of the chip.

#### **Example**

DP264> **dmw d0000 00000000FC04FF00**

# **4.4.26 ebuff — Set Memory Address for Ethernet Buffers**

The **ebuff** command sets the base address for the Ethernet transmit receive buffers.

### **Format**

**ebuff** [address]

### **Parameters**

## **address**

Specifies the address for the transmit and receive buffers. The default is  $100000_{16}$ .

### **Description**

The **ebuff** command sets the address in physical memory where the transmit and receive buffers are located. If specified without an address, this command displays the current location of the buffers in memory.

## **Example**

DP264> **ebuff 180000**

## **4.4.27 edevice — Set Debug Monitor to Use Ethernet Device**

The **edevice** command selects the registered Ethernet device that the Debug Monitor will use.

#### **Format**

edevice [device\_number]

#### **Parameters**

#### **device\_number**

Specifies the net device number of any registered Ethernet device. If no device number is provided, the current device number is displayed.

#### **Description**

The **edevice** command sets the Debug Monitor to use one of the registered Ethernet devices. Use the **eshow** command to display all of the registered Ethernet devices.

#### **Example**

DP264> **eshow** All registered Ethernet devices: Net Type Device 0 AM79C960<br>1 WD3003 1 WD3003 2 Alpha 21340<br>3\* Alpha 21340 Alpha 21340 DP264> **edevice 1**

# **4.4.28 edmp — Set Display of Packets**

The **edmp** command displays packets received or transmitted to the terminal screen.

### **Format**

**edmp** [status]

### **Parameters**

#### **status**

Determines whether packets are displayed. Status can be 1 (on) or 0 (off).

### **Description**

The **edmp** command sets or clears the display of packets received or transmitted to the screen. If this command is entered with no status, then the current status is displayed.

### **Example**

DP264> **edmp** packet dumps are OFF. DP264> **eprom 1** DP264> **edmp 1**

## **4.4.29 einit — Initialize Ethernet Controller**

The **einit** command initializes the Ethernet controller.

### **Format**

**einit**

### **Parameters**

None.

## **Description**

The **einit** command initializes the Ethernet controller and displays the Ethernet hardware address.

```
DP264> einit
Ethernet Base Address: 360, DMA Mask: 1 = DRQ5
Init Block Address 80000
Init Done.
Ethernet BA-98-76-54-32-10
```
## **4.4.30 emb — Specify Display of Data**

The **emb** command examines and displays a byte of data in memory.

### **Format**

**emb** address [iterations [silent]]

#### **Parameters**

#### **address**

Specifies the memory address.

#### **iterations**

Specifies how many times the command is executed. The default is 1.

#### **silent**

Specifies whether or not the data is displayed. Setting this parameter to 1 causes the data to be read but not displayed. The default is 0 (data is displayed).

## **Description**

The **emb** command displays a byte of data from the specified memory location.

#### **Example**

DP264> **emb d0000** FC04FF00

## **4.4.31 eml — Specify Display of Data**

The **eml** command examines and displays a longword of data in memory.

### **Format**

**eml** address [iterations [silent]]

### **Parameters**

### **address**

Specifies the memory address.

#### **iterations**

Specifies how many times the command is executed. The default is 1.

#### **silent**

Specifies whether or not the data is displayed. Setting this parameter to 1 causes the data to be read but not displayed. The default is 0 (data is displayed).

## **Description**

The **eml** command displays a longword of data from the specified memory location.

#### **Example**

DP264> **eml d0000** FC04FF00

## **4.4.32 emq — Display Quadword in Memory**

The **emq** command examines and displays a quadword of data in memory.

## **Format**

**emq** address [iterations [silent]]

## **Parameters**

### **address**

Specifies the memory address.

#### **iterations**

Specifies how many times the command is executed. The default is 1.

#### **silent**

Specifies whether or not the data is displayed. Setting this parameter to 1 causes the data to be read but not displayed. The default is 0 (data is displayed).

## **Description**

The **emq** command displays a quadword of data from the specified memory location.

### **Example**

DP264> **emq d0000** 00000000FC04FF00

## **4.4.33 emw — Display Word in Memory**

The **emw** command examines and displays a word of data in memory.

### **Format**

**emw** address [iterations [silent]]

### **Parameters**

#### **address**

Specifies the memory address.

#### **iterations**

Specifies how many times the command is executed. The default is 1.

#### **silent**

Specifies whether or not the data is displayed. Setting this parameter to 1 causes the data to be read but not displayed. The default is 0 (data is displayed).

## **Description**

The **emw** command displays a word of data from the specified memory location.

#### **Example**

DP264> **emw d0000** 00000000FC04FF00

# **4.4.34 eprom — Set Flag for Receiving Packets**

The **eprom** command sets or clears a flag for receiving all packets (promiscuous mode).

## **Format**

**eprom** [status]

### **Parameters**

#### **status**

Determines whether packets are displayed. Status can be 1 (on) or 0 (off).

## **Description**

The **eprom** command sets a flag for receiving packets. If status is set to 1 (on), then promiscuous mode is turned on and packets can be continuously received. If this command is entered with no status, then the current status is displayed. The default status is 0 (off).

## **Example**

DP264> **eprom** Promiscuous Mode is DISABLED. DP264> **eprom 1**

# **4.4.35 ereg — Display Ethernet Controller Registers**

The **ereg** command displays the Ethernet controller registers.

#### **Format**

**ereg**

#### **Parameters**

None.

## **Description**

The **ereg** command displays the Ethernet controller registers. This command's output is dependent on the Ethernet device selected for the motherboard. For example, the ISAbased AM79C960 controller must be in stop mode (write 0 to register port 372 and write 4 to data port 370) to view most of its registers.

### **Example**

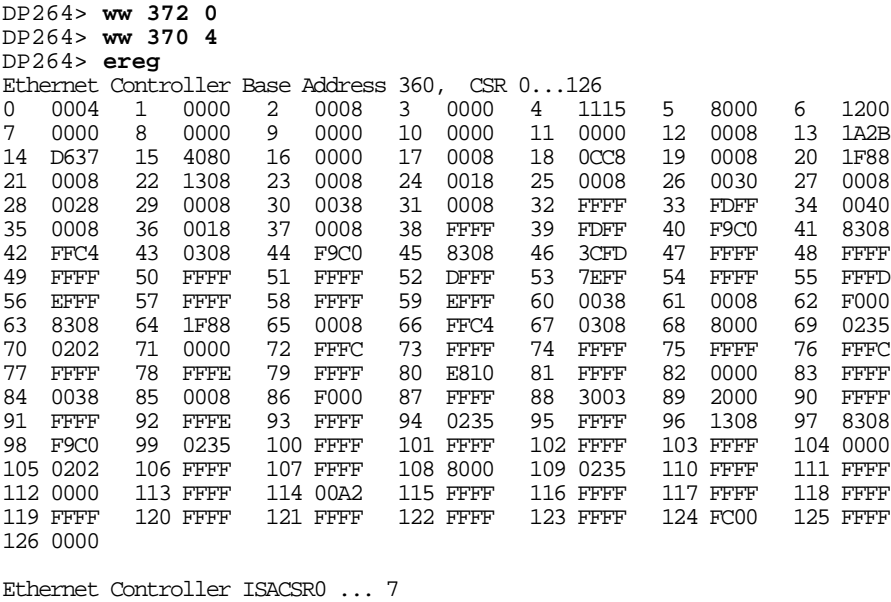

0 0005 1 0005 2 0003 3 0000 4 0000 5 0084 6 0008 7 0090

## **4.4.36 eshow — Display Ethernet Devices**

The **eshow** command displays all of the registered Ethernet devices.

### **Format**

#### **eshow**

### **Parameters**

None.

## **Description**

The **eshow** command displays all of the installed device drivers and works for all of the motherboards. To set the Debug Monitor to use one of these devices, see the **edevice** command. An asterisk following the net device number indicates the selected Ethernet device to be used by the Debug Monitor Ethernet commands.

## **Example**

#### DP264> **eshow**

 All registered Ethernet devices: Net Type Device 0 AM79C960<br>1 WD3003 1 **WD3003**<br>2 Alpha: 2 Alpha 21340<br>3\* Alpha 21340 Alpha 21340

# **4.4.37 estat — Display Ethernet Statistics**

The **estat** command displays Ethernet statistics.

## **Format**

**estat**

### **Parameters**

None.

# **Description**

The **estat** command displays Ethernet statistics kept by the Ethernet device driver.

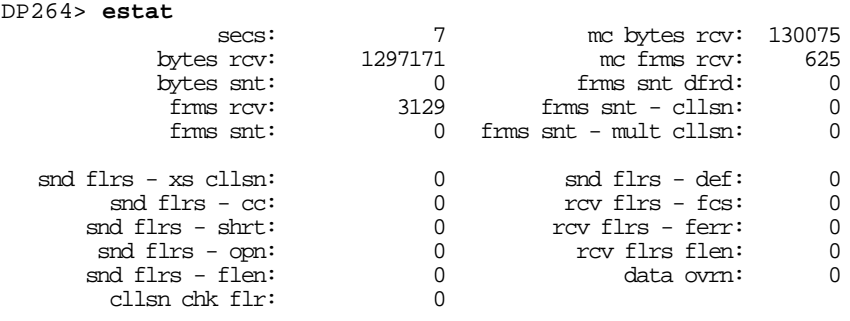
# **4.4.38 estop — Stop Ethernet Controller**

The **estop** command stops the Ethernet controller.

# **Format**

#### **estop**

## **Parameters**

None.

# **Description**

The **estop** command allows you to stop sending or receiving packets from an Ethernet device selected with the **edevice** command.

# **Example**

```
DP264> eshow
All registered Ethernet devices:
         Net Type 
        Device<br>0*
        0* Alpha 21340<br>1 0* 0* 0*AM79C960
DP264> edevice
Using network device 0
DP264> estop
```
Stopping network device 0 in PCI slot 20:

# **4.4.39 fill — Specify Address for Fill Value**

The **fill** command fills a specified memory block with the specified 32-bit pattern.

## **Format**

fill start address end address [fill\_value]

### **Parameters**

### **start\_address**

Specifies the start address for the fill value.

#### **end\_address**

Specifies the end address for the fill value. The fill value includes the end\_address.

#### **fill\_value**

Specifies a longword hexadecimal number as the fill value for the specified address. The default is 0.

### **Description**

The **fill** command fills a specified block of memory with a specified value. The data or fill value specified is placed in memory starting at the first address specified, and it fills through the last (or end) address specified.

#### **Example**

This example displays the original value in address range 08000000 through 08000080 and the value of the same address range after the **fill** command.

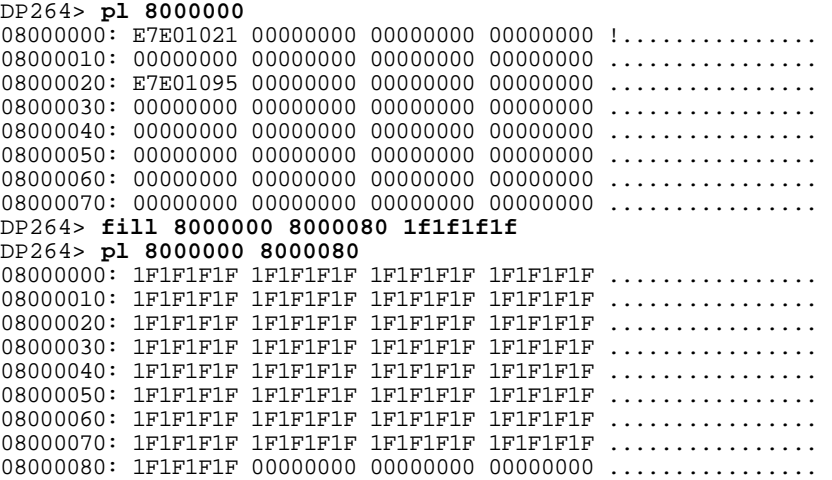

# **4.4.40 flash — Program Data into Flash Memory**

The **flash** command programs data into flash memory.

### **Format**

**flash** [source\_address [destination\_offset [bytes\_to\_write]]]

### **Parameters**

#### **source\_address**

Specifies the address in memory of the data to be programmed into the flash. The default is the default boot address (see **bootadr**).

### **destination\_offset**

Specifies the offset, in bytes, into the flash where the first byte of source data will be programmed. If not provided, you are prompted with a default destination\_offset value. The destination\_offset combined with the size of the data to be written must fit within the remaining space in the flash. Also note that ROM images containing the standard Makerom header must be longword aligned. See the MAKEROM chapter of the *Alpha Microprocessors Motherboard Software Design Tools User's Guide.*

#### **bytes\_to\_write**

Specifies how many bytes to write beginning at the source\_address. This parameter causes the flash command to ignore any standard header that might be included in the source data. This value defaults to the value in the image size field of the standard header. If not specified and if there is no standard image at the beginning of the source data, this value is assumed to be the remaining space in the flash.

### **Description**

The **flash** command programs the flash memory on the motherboards containing this type of memory. It reads data from memory at the specified source address and programs it into the flash at the specified offset. The amount of data written can be specified by the user or determined by the **flash** command.

# **Example**

```
DP264> netload pc64dbm.rom
Attempting BOOTP...
Loading /users/eval/pc64/pc64dbm.rom at 300000
 My IP address: 16.123.45.67
 Server IP address: 16.123.45.69
###################File loaded
DP264> flash
Image source address : 0x300000
Standard image header: Found.
     Header Size......... 56 bytes
     Image Checksum...... 0x6eeb (28395)
     Memory Image Size... 0x30B2C (199468 = 194 KB)
     Compression Type.... 0
     Image Destination... 0x0000000000300000
     Header Version...... 2
     Firmware ID (Opt.). 0 - Alpha Evaluation Board Debug Monitor
     FROM Image Size...... 0x30B2C (199468 = 194 KB)
     Firmware ID (Opt.).. 0200009511221015 .."....
     ROM offset.......... 0x00000000
     Header Checksum..... 0x71fb
```
Enter destination offset or press RETURN for default [0]:

Flash offset : 0x0 Image size w/ header : 199524 (Segment 0 to 3 inclusive). !!!!! Warning: About to overwrite flash memory !!!!! Press Y to proceed, any other key to abort. Update canceled by user. DP264> **flash** Image source address : 0x300000 Standard image header: Found. Header Size......... 56 bytes Image Checksum...... 0x6eeb (28395) Memory Image Size... 0x30B2C (199468 = 194 KB) Compression Type.... 0 Image Destination... 0x0000000000300000 Header Version...... 2 Firmware ID..........0 - Alpha Evaluation Board Debug Monitor ROM Image Size...... 0x30B2C (199468 = 194 KB) Firmware ID (Opt.).. 0200009511221015 ...".... ROM offset.......... 0x00000000 Header Checksum..... 0x71fb Enter destination offset or press RETURN for default [0]: 40000  $5.0x40000$ Image size w/ header : 199524 (Segment 4 to 7 inclusive). !!!!! Warning: About to overwrite flash memory !!!!! Press Y to proceed, any other key to abort. Writing Flash Block: 4W 5W 6W 7W Verifying Flash Block: 4V 5V 6V 7V DP264> **romlist** ROM image header found at offset: 0x040000 Header Size......... 56 bytes Image Checksum...... 0x6eeb (28395) Memory Image Size... 0x30B2C (199468 = 194 KB) Compression Type.... 0 Image Destination... 0x0000000000300000 Header Version...... 2 Firmware ID......... 0 - Alpha Evaluation Board Debug Monitor ROM Image Size...... 0x30B2C (199468 = 194 KB) Firmware ID (Opt.).. 0200009511221015 ..".... ROM offset.......... 0x00000000 Header Checksum..... 0x71fb ! Change the Image Destination field from 300000 to 400000 ! Note that because no changes were performed to the Header ! Checksum field after the change, a header checksum ! error will be reported with romlist. DP264> **dml 500000 400000** DP264> **flash 500000 40018 4** Image source address : 0x500000 Flash offset : 0x40018 Data image size : 4 (Segment 4 to 4 inclusive). !!!!! Warning: About to overwrite flash memory !!!!! Press Y to proceed, any other key to abort. Writing Flash Block: 4W Verifying Flash Block: 4V

DP264> **romlist** ROM image header found at offset: 0x040000 Header Size......... 56 bytes Image Checksum...... 0x6eeb (28395) Memory Image Size... 0x30B2C (199468 = 194 KB) Compression Type.... 0 Image Destination... 0x0000000000400000 Firmware ID......... 0 - Alpha Evaluation Board Debug Monitor ROM Image Size...... 0x30B2C (199468 = 194 KB) Firmware ID (Opt.).. 0200009511221015 ..".... ROM offset.......... 0x00000000 Header Checksum..... 0x71fb ERROR: Bad ROM header checksum. 0x79fb

# **4.4.41 flasherase — Erase Data from Flash Memory**

The **flasherase** command erases data from flash memory.

### **Format**

**flasherase** [starting\_offset [bytes\_to\_erase]]

### **Parameters**

#### **starting\_offest**

Specifies the offset, in bytes, into the flash where data will be erased. If not provided, the entire flash will be erased.

#### **bytes\_to\_erase**

Specifies how many bytes to erase. If not specified, all bytes from the starting\_offset through the rest of the flash will be erased.

## **Description**

The **flasherase** command clears flash memory on boards equipped with flash. The area to be erased, that is, filled with zeros, can be specified or calculated by the **flasherase** command.

```
DP264> romlist
ROM image header found at offset: 0x000000
   Header Size......... 0x38 (56) bytes
   Image Checksum...... 0x45b0 (17840)
  Memory Image Size... 0xBA40 (47680 = 46 KB)
   Compression Type.... 0
   Image Destination... 0x0000000000300000
   Header Version...... 2
   Firmware ID......... 6 - Alpha Evaluation Board Fail-Safe Booter
 ROM Image Size...... 0xBA40 (47680 = 46 KB)
 Firmware ID (Opt.).. 0202009702121228 (.......
   ROM offset.......... 0x00000000
  Header Checksum..... 0xfad4
ROM image header found at offset: 0x010000
  Header Size........ 0x38 (56) bytes
   Image Checksum...... 0xc63c (50748)
  Memory Image Size... 0x280B4 (164020 = 160 KB)
 Firmware ID (Opt.).. 0202009706130904 ........
  ROM offset.......... 0x00000000
  Header Checksum..... 0x94a5
DP264> flasherase 40000
Flash offset : 0x40000
Bytes to be erased : 786432 (Block 4 to 15 inclusive).
         !!!!! Warning: About to overwrite flash memory !!!!!
 Press Y to proceed, any other key to abort.
Writing Flash Block: 4V 5V 6V 7V 8V 9V 10V 11V 12V 13V 14V 15V
```
# **4.4.42 flboot — Download and Execute File from Diskette**

The **flboot** command downloads the specified file from the diskette and begins execution of that file.

# **Format**

**flboot** file [address]

# **Parameters**

## **file**

Specifies the name of the file to access on the diskette.

## **address**

Specifies the address at which to load the file. The default is the boot address.

# **Description**

The **flboot** command downloads the specified file into the specified address or the boot address. The downloaded file automatically begins execution in PALmode as if a **jtopal** command had been entered.

```
DP264> flboot size2
High Density selected 
size2 . 20 bytes 11/21/1999 13:42:20
loading...
cluster: 2 sector: 33 buffer: 200000
done...
Jumping to 0x200000...
```
# **4.4.43 flcd — Display or Change Working Directory or Drive**

The **flcd** command displays or changes the current working directory or drive.

## **Format**

**flcd** [drive\_pathname]

### **Parameters**

#### **drive\_pathname**

Specifies the new drive and working directory.

# **Description**

The **flcd** command allows you to change the current working directory for the current drive. It can also be used to switch to a different default drive. If no parameters are specified, then the default drive and working directory are displayed.

Drives are specified by using the letters A through Z. The path is a list of subdirectories separated by a slash ( $\ell$ ) for Tru64 UNIX users or a backslash ( $\ell$ ) for DOS users. The toplevel directory (known as the root directory) is represented by a slash (/) or backslash  $(\cdot)$ . A path can be an absolute or relative path. An absolute path begins with the root directory, whereas a relative path begins with the current working directory.

Subdirectory entries also contain two special entries that can be used to specify a path. One period (.) represents the current directory and two periods (..) represent the directory above the current level.

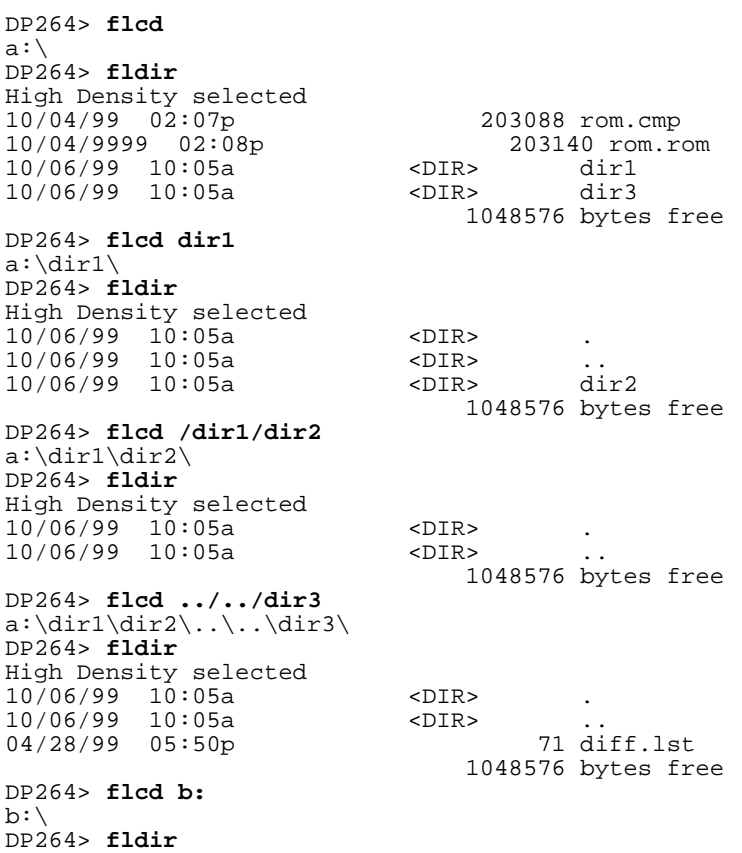

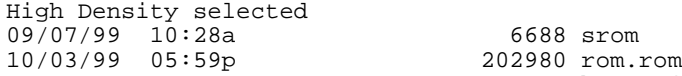

1247232 bytes free

# **4.4.44 flcopy — Copy File**

The **flcopy** command copies a file to another location.

### **Format**

**flcopy** source file destination file

### **Parameters**

#### **source\_file**

Specifies the file to be copied. If no drive and path are specified, the default drive and path are used.

#### **destination\_file**

Specifies the name of the copied file. If no drive and path are specified, the default drive and path are used. Note that a destination file name must always be specified, even if copying to a subdirectory.

## **Description**

The **flcopy** command allows you to copy a file to another destination. An optional drive and path specification may be specified for either the source or destination file name. If they are not specified, then the default drive and path are used.

## **Example**

DP264> **flcd \dir3** a:\dir3\ DP264> **fldir** High Density selected 10/06/99 10:05a <DIR> . 10/06/99 10:05a <DIR> .. 10<sup>7</sup>06/99 10:05a<br>
10/06/99 10:05a<br>
04/28/99 05:50p 71 diff.lst 1048064 bytes free DP264> **flcopy diff.lst ..\dir1\dir2\diff2.lst** High Density selected Copying files... Done... DP264> **fldir ..\dir1\dir2\** High Density selected 10/06/99 10:05a <DIR> . 10/06/99 10:05a <DIR> .. 10/06/99 10:48a 71 diff2.lst 1047552 bytes free DP264> **flcopy diff.lst b:\diff2.lst** High Density selected High Density selected Copying files... Done... DP264> **fldir b:\** High Density selected 09/07/99 10:28a 6688 srom 10/03/99 05:59p 202980 rom.rom  $10/06/99$  10:53a 1246720 bytes free

# **4.4.45 fldir — Display File Listing**

The **fldir** command displays a list of files in the current or specified directory.

## **Format**

**fldir** [drive\_pathname]

### **Parameters**

#### **drive\_pathname**

Specifies the drive or subdirectory.

## **Description**

The **fldir** command displays a directory of files in the current or specified directory.

Drives are specified by using the letters A through Z. The path is a list of subdirectories separated by a slash  $\langle \cdot \rangle$  for Tru64 UNIX users or a backslash  $\langle \cdot \rangle$  for DOS users. The toplevel directory (known as the root directory) is represented by a slash (/) or backslash  $(\cdot)$ . A path can be an absolute or relative path. An absolute path begins with the root directory, whereas a relative path begins with the current working directory.

Subdirectory entries also contain two special entries that can be used to specify a path. One period (.) represents the current directory and two periods (..) represent the directory above the current level.

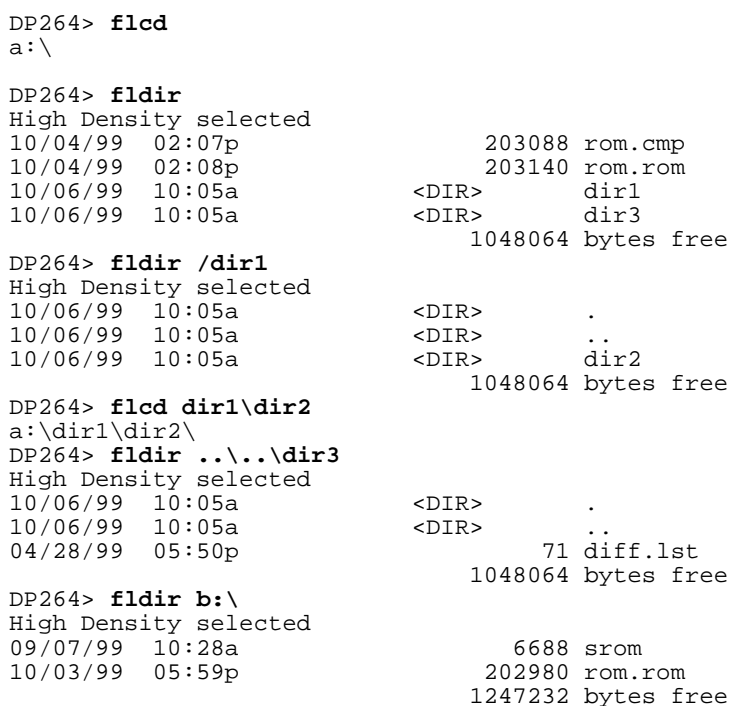

# **4.4.46 flload — Download File from Diskette**

The **flload** command downloads the specified file from the diskette.

## **Format**

**flload** file [address]

### **Parameters**

**file**

Specifies the name of the file to access on the diskette.

#### **address**

Specifies the address at which to load the file. The default is the boot address.

## **Description**

The **flload** command downloads the specified file into the specified address or the boot address. The program can then be executed with the **go** or **jtopal** commands.

# **Example**

DP264> **bootadr** 00200000 DP264> **flload size2** High Density selected size2 . 20 bytes 11/21/1999 13:42:20 loading... cluster: 2 sector: 33 buffer: 200000 done...

# **4.4.47 flread — Read Logical Sectors from Diskette**

The **flread** command reads logical sectors from a diskette.

### **Format**

**firead** [first\_sector [bytes [dest\_address [iterations [drive]]]]]

### **Parameters**

#### **first\_sector**

Specifies the first logical sector of diskette to read. The default is sector 0 (the boot sector).

#### **bytes**

Specifies the number of bytes to be read from the diskette. The default sector is one sector.

### **dest\_address**

Specifies the beginning address where data will be loaded. The default is the boot address.

#### **iterations**

Specifies the number of times to repeat the reading of the sector range. The default is 1.

### **drive**

Specifies the diskette drive number to use: 0 or 1. The default is 0.

### **Description**

The **flread** command reads the data from the specified logical sectors of a diskette into memory. The iterations parameter can be used to repeat the task a specified number of times.

```
DP264> flread 1
High Density selected
Reading 0 bytes to 0x300000 starting at sector 1.
Done... 512 (0X200) bytes transferred
DP264> flread 1 1500
High Density selected
Reading 1500 bytes to 0x300000 starting at sector 1.
Done... 1536 (0X600) bytes transferred
DP264> flread 1 1500 400000
High Density selected
Reading 1500 bytes to 0x400000 starting at sector 1.
Done... 1536 (0X600) bytes transferred
DP264> flread 1 1500 400000 3
High Density selected
Reading 1500 bytes to 0x400000 starting at sector 1.
Done... 1536 (0X600) bytes transferred
          2 iterations remaining
Done... 1536 (0X600) bytes transferred
          1 iterations remaining
Done... 1536 (0X600) bytes transferred
```
# **4.4.48 flsave — Write Memory Range to File**

The **flsave** command writes a memory range to a file.

# **Format**

**flsave** file\_name start\_address file\_size

### **Parameters**

#### **file\_name**

Specifies the name of the file to be created with the data. If no drive or path is specified, the file is created in the default working directory.

#### **start\_address**

Specifies the address in memory to start writing to the file.

#### **file\_size**

Specifies the size in bytes of the file to write.

## **Description**

The **flsave** command writes a section of memory to a file. The file name can specify a drive and path.

## **Example**

DP264> **flsave test.txt 300000 34526** High Density selected Saving range 0x300000 to 0x334525 to file test.txt DP264> **flsave b:\test.txt 300000 34526** High Density selected Saving range 0x300000 to 0x334525 to file b:\test.txt

# **4.4.49 flwrite — Write Data to Diskette's Logical Sectors**

The **flwrite** command writes data to logical sectors on a diskette.

**Caution:** This is a destructive command. You must be careful which sectors you write to because you may render the disk unusable.

### **Format**

**flwrite** [first\_sector [image\_size [source\_address [iterations [drive]]]]]

## **Parameters**

#### **first\_sector**

Specifies the first logical sector of diskette to be written. The default is sector 0 (the boot sector).

#### **image\_size**

Specifies the number of bytes to write to the diskette. The default is one sector.

#### **source\_address**

Specifies the beginning address where data to be written resides. The default is the boot address.

#### **iterations**

Specifies the number of times to repeat the writing of the sector range. The default  $i$ s 1.

#### **drive**

Specifies the diskette drive number to use: 0 or 1. The default is 0.

### **Description**

The **flwrite** command writes data from memory to the specified logical sectors of a diskette.

The iterations parameter can be used to repeat the task a specified number of times.

```
DP264> flwrite 30
High Density selected
Writing 0 bytes from 0x400000 starting at sector 30.
Done... 512 (0X200) bytes transferred
DP264> flwrite 30 3400
High Density selected
Writing 3400 bytes from 0x400000 starting at sector 30.
Done... 3584 (0XE00) bytes transferred
DP264> flwrite 30 3400 300000
High Density selected
Writing 3400 bytes from 0x300000 starting at sector 30.
Done... 3584 (0XE00) bytes transferred
DP264> flwrite 30 3400 300000 2
High Density selected
Writing 3400 bytes from 0x300000 starting at sector 30.
Done... 3584 (0XE00) bytes transferred
         1 iterations remaining
Done... 3584 (0XE00) bytes transferred
```
# **4.4.50 fwupdate — Load and Run Firmware Update from Diskette**

The **fwupdate** command loads and runs the firmware update utility from diskette.

### **Format**

**fwupdate**

### **Parameters**

None.

### **Description**

The **fwupdate** command loads and executes the firmware update utility (fwupdate.exe) from diskette. The utility gets loaded into physical address  $900000<sub>16</sub>$  (physical location 9 MB), and gets executed in PALmode.

This command expects the diskette to be formatted with a FAT file structure.

### **Example**

DP264> **fwupdate** ...follow instructions to update firmware for Windows NT Firmware, the Debug Monitor, or the Alpha SRM Console ...

# **4.4.51 go — Begin Executing Instructions**

The **go** command begins execution of instructions at the specified address.

## **Format**

**go** [start\_address]

### **Parameters**

### **start\_address**

Specifies the address at which to start executing the instructions.

### **Description**

The **go** command jumps to a location in memory and begins executing instructions. If no address is specified, then the execution of instructions begins at the boot address.

# **Example**

This example starts executing instructions at address  $100000_{16}$ .

DP264> **go 100000**

## **4.4.52 help — Display Command Information**

The **help** command displays a list of commands currently available. If you specify a command keyword, information about the specified command is displayed.

#### **Format**

**h[elp]** [command\_keyword]

### **Parameters**

#### **command\_keyword**

Indicates any command name that appears in the list when you type the **help** command. An asterisk (\*) displays help for all commands.

### **Description**

The **help** command displays a list of command keywords implemented in the current release. The command can be abbreviated to one letter, **h**. If you specify a command with a command keyword, then a brief description and syntax for the specified command is displayed. You can use an asterisk (\*) in place of a command keyword to display all help information.

#### **Example**

The **help** command without a parameter displays a list of all commands implemented in the current version of the software. When specified with a parameter, it displays more information about that command keyword.

```
DP264> help
A brief help description is available for each of the
following commands.
```
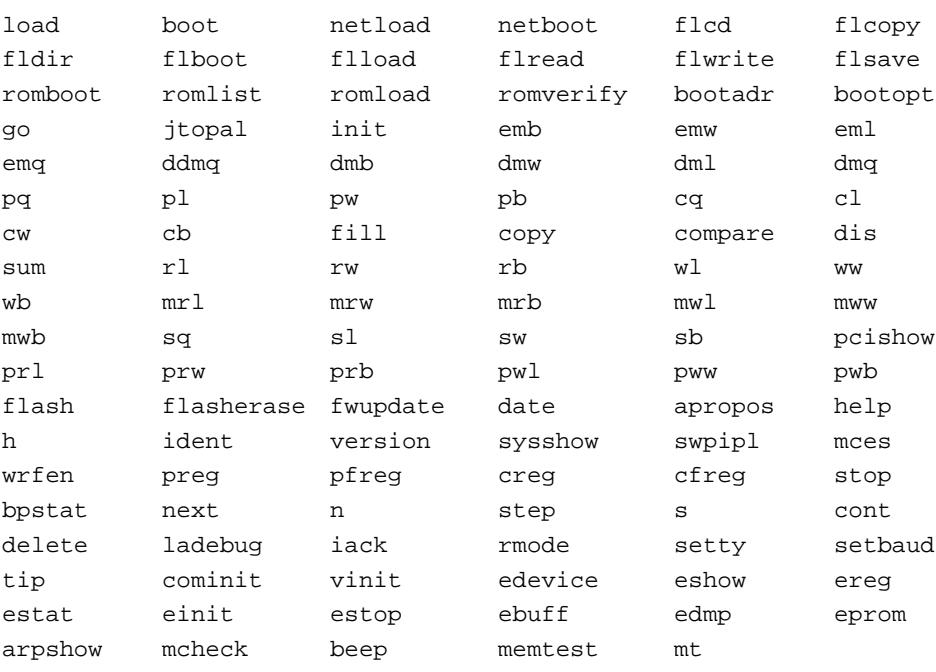

Hit any key to continue. Control-C to quit...

DP264> **help** \* Displays help for all commands in the command list.

# **4.4.53 iack — Perform Interrupt Acknowledge Cycle**

The **iack** command performs an interrupt acknowledge cycle.

# **Format**

**iack**

# **Parameters**

None.

# **Description**

The **iack** command allows you to perform an interrupt acknowledge cycle. Two **iack** commands are required to read the interrupt vector.

# **Example**

DP264> **iack** FF DP264> **iack**  07

## **4.4.54 ident — Identify Revision of Files**

The **ident** command displays revision control system (RCS) ID strings found in the specified memory range.

#### **Format**

**ident** [start\_address [end\_address]]

#### **Parameters**

### **start\_address**

Specifies a hexadecimal number that represents a legal address at which to start searching for RCS keywords. The default value is the boot address.

#### **end\_address**

Specifies a hexadecimal number that represents a legal address at which to end the search for RCS keywords. The default value is the boot address plus  $70_{16}$ .

#### **Description**

The **ident** command identifies the revision of files used to build images that were loaded into memory by searching for all occurrences of the pattern \$keyword: ...\$ in the specified memory range. This command is based on the assumption that RCS was used for version control on the source files on the host development system. RCS is supplied with the Tru64 UNIX operating system.

#### **Example**

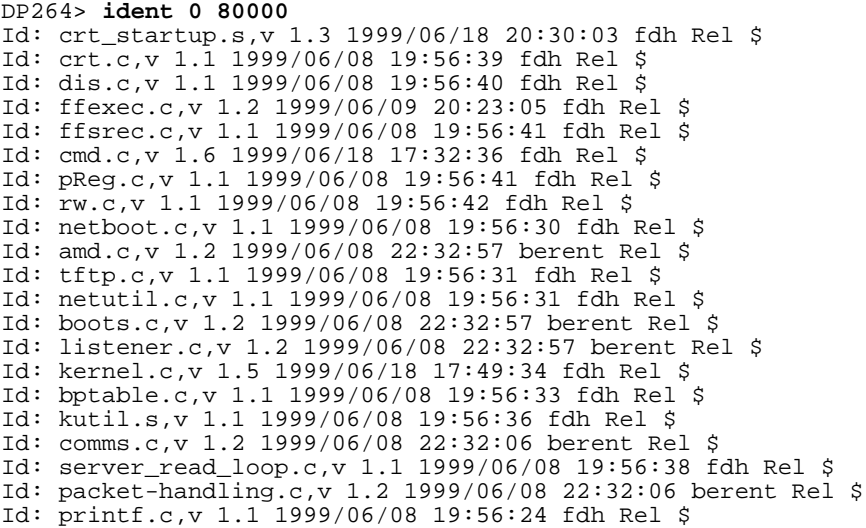

Hit any key to continue. Control-C to quit...

# **4.4.55 init — Reinitialize the Debug Monitor**

The **init** command reinitializes the Debug Monitor.

# **Format**

**init**

# **Parameters**

None.

# **Description**

The **init** command restarts the Debug Monitor by jumping to the PALcode base address in PALmode. It is analogous to using the **jtopal** command with the PALbase address.

# **Example**

DP264> **init** Stopping network device 0 in PCI slot 18: Jumping to  $0 \times 000000...$ =========== Starting Debug Monitor!!! =============

# **4.4.56 jtopal — Set to PALmode and Execute Instructions**

The **jtopal** command sets the environment to PALmode and begins execution of instructions at the specified address.

### **Format**

**jtopal** [start\_address]

### **Parameters**

### **start\_address**

Specifies the address at which to start executing instructions. The default is the boot address.

## **Description**

The **jtopal** command emulates the hardware mechanism for entering PALcode. When instructions contain PALcode, you must set the environment to PALmode to properly execute instructions. This command is required for executing downloaded images entered in PALmode, such as a serial ROM or debug ROM image. The **jtopal** command sets the environment to PALmode and then jumps to the specified location in memory to begin executing instructions.

# **Example**

This example starts executing instructions at address  $100000_{16}$ .

DP264> **jtopal 100000**

# **4.4.57 ladebug — Start Ladebug Remote Debugger**

The **ladebug** command starts the Ladebug server for a remote debug session.

#### **Format**

#### **ladebug**

#### **Parameters**

None.

## **Description**

The **ladebug** command configures the motherboard as a remote debugger target. You can connect to the motherboard from the Ladebug source-level debugger running on a Tru64 UNIX host. Communication is performed through the Ethernet connection. The Ladebug software provides the full source-level debugging capabilities of most programs running on the motherboard, including the Debug Monitor.

To debug a program running on a motherboard using Ladebug running on a remote host, follow these steps:

- 1. Load the program into memory on the motherboard.
- 2. Set a breakpoint in the program.
- 3. Execute the program. The program will stop at the breakpoint and print the instruction line at that location.
- 4. Issue the **ladebug** command. This causes the motherboard to wait for a connection from Ladebug.
- 5. From the host system, enter the command to start up Ladebug and cause it to connect to the motherboard.

Refer to the Ladebug documentation for more information.

```
DP264> netload size
Ethernet Base Address: 360, DMA Mask: 1 = DRQ5
Init Block Address 100000
Init Done.
Ethernet BA-98-76-54-32-10 
Attempting BOOTP...success.
      my IP address: 16.123.45.67
  server IP address: 16.123.45.69
 gateway IP address: 16.123.45.69
Loading from /users/eval/boot/size ... 
#### 
DP264> stop 200000
DP264> go
Executing at 0x200000...00200000: 23DEFFF0 lda sp, -16(sp) 
DP264> ladebug
Ethernet Base Address: 360, DMA Mask: 1 = DRQ5
Init Block Address 100000
Init Done.
Client connected : client is FFFFFFFFA0107F10
```
The following command, entered from the host system, starts Ladebug and causes it to connect to the DP264:

**% ladebug size.out -rn dp264 -pid 0**

The following information is displayed on the host system:

```
 Welcome to the Ladebug Debugger Version 1.3.1
 ------------------ 
        object file name: size.out
        machine name: dp264
        process id: 0
        Reading symbolic information ...done
        Connected to remote debugger
        (ladebug)
```
The (ladebug) in the previous example is the Ladebug prompt. You are now ready to debug a process that is running on the DP264.

# **4.4.58 load — Download File Using XMODEM Protocol**

The **load** command downloads a file through the active serial port using the XMODEM protocol.

# **Format**

**load** [address]

# **Parameters**

### **address**

Specifies the address at which to download the file. The default is the boot address.

# **Description**

The **load** command uses the XMODEM protocol to download a file through the active serial port. The program is loaded to the supplied address or the boot address if an address is not specified. The program can then be executed with the **go** or **jtopal** commands.

# **Example**

In this example, a Tru64 UNIX host system is connected to the motherboard on device /dev/tty01. The sx command sends a file using XMODEM.

```
% echo load 300000 > /dev/tty01
% sx -kt 10 /users/eval1/demo2/size </dev/ttya01 >/dev/tty01 
Sector nnn
%tip /dev/tty01
DP264>
```
# **4.4.59 mces — Set or Display Machine Check Error Summary**

The **mces** command sets or displays the machine check error summary register.

## **Format**

**mces** [mces\_data]

## **Parameters**

#### **mces\_data**

Specifies the value to be written to the machine check error summary register.

## **Description**

The machine check error summary register controls machine check and system-correctable error handling. The **mces** command provides direct user access to the rdmces and wrmces PALcode instructions that are defined by the *Alpha Architecture Reference Manual*.

This register is also affected by the **mcheck** command.

# **Example**

In the following example, a zero is written to the machine check error summary register:

```
DP264> mces
Machine Check Error Summary: 08
DP264> mces 0
Machine Check Error Summary: 00
```
# **4.4.60 mcheck — Control Machine Checks**

The **mcheck** command controls the reporting of hardware error conditions (machine checks).

## **Format**

**mcheck** state

## **Parameters**

#### **state = on**

Enables all machine check reporting.

### **state = off**

Disables all machine check reporting.

### **state = system**

Enables machine check reporting for hardware errors detected external to the CPU.

#### **state = cpu**

Enables machine check reporting for hardware errors detected by the CPU.

# **Description**

The **mcheck** command controls the reporting of hardware error conditions. A machine check indicates that a hardware error condition was detected. Different error conditions are detected by the CPU or system logic external to the CPU. To help to ensure the availability of the Debug Monitor for hardware debug, machine check reporting is disabled when the Debug Monitor starts up. This condition makes the Debug Monitor firmware more fail-safe than conventional firmware when hardware integrity is questionable. Therefore, when using the Debug Monitor, machine checks can be enabled on demand by the **mcheck** command to facilitate low-level hardware debug.

Because some machine checks are reported through interrupt requests at interrupt priority level (IPL) 6, the **mcheck** command could change the current IPL. If the current IPL is lower than 7, the current IPL will not be affected. See the description of the **swpipl** command for more information about the IPL.

The **mcheck** command could also modify the machine check error summary register. See the **mces** command for more information about the machine check error summary register.

# **Example**

In the following example, all machine check and correctable error reporting are enabled before running the memory test. The errors displayed in this example are correctable, and without machine checks enabled, these memory errors would be corrected by the CPU.

```
DP264> mcheck on
Old BC_CTL = 0x00028051 & BC_CFG = 0x01E21772
New BC_CTL = 0x00020041 & BC_CFG = 0x01E21772
CIA_CACK_EN = 0x8 & CIA_MCR = 0x2001FE21
DP264> mces
Machine Check Error Summary: 00
DP264> memtest
Walking 1's ... range 0x0008a420:0x03ffc000
Processor Correctable Machine Check: Interrupt vector = 0x630
     EI_STAT: FFFFFFF0C4FFFFFFF EI_ADDR: FFFFFF00001231AF<br>SYNDROME: 000000000000000019 ISR: 0000000100600000
FILL SYNDROME: 00000000000000019
Processor Correctable Machine Check: Interrupt vector = 0x630
 EI_STAT: FFFFFFF0C4FFFFFF EI_ADDR: FFFFFF00009231AF
FILL_SYNDROME: 0000000000000019 ISR: 0000000100600000
```
# **4.4.61 memtest — Perform Tests on Memory Range**

The **memtest** command tests a memory range.

### **Format**

**memtest** [iterations [start\_address [end\_address [increment [mcheck [stop\_drivers]]]]]]

### **Parameters**

### **iterations**

Specifies the number of times the memory range test will run. The default iteration is 1.

#### **start\_address**

Specifies the address at which to start the memory test. The default is the current address.

#### **end\_address**

Specifies the address at which to end the memory test.

#### **increment**

Defines the step size. The default is longword access (4).

#### **mcheck**

Specifies the machine check state as defined by the **mcheck** command (see the **mcheck** command). The mcheck state is specified during the start of the memory test. Possible selections are: on, off, cpu, and system. The default is on.

#### **stop\_drivers**

Specifies if device drivers should be stopped before the start of the memory test. A nonzero value stops all device drivers. A zero value specifies that drivers should not be stopped. The default is stopped.

# **Description**

The **memtest** command performs a set of memory tests on the specified address range. This test uses longword accesses to memory. The tests include walking 1s and walking 0s as well as alternating 1s and 0s.

While conducting the memory test, correctable read data errors may be encountered, indicating memory integrity problems. However, if hardware error reporting is disabled, the CPU corrects the correctable errors without reporting them. To alleviate this problem, the mcheck parameter must specify the machine check conditions while running the memory test.

Device drivers that use main memory for DMA access while the memory test is running may cause *unpredictable* results. To prevent the memory test from conflicting with the device drivers, the stop\_drivers parameter must be set to a nonzero value.

# **Example**

DP264> **memtest 2 8000000 8ffffff 4 on 1**

# **4.4.62 mrb — Display Byte from Memory I/O Space**

The **mrb** command reads a byte from memory in the register port in I/O address space.

## **Format**

**mrb** address [iterations [silent]]

### **Parameters**

#### **address**

Specifies the address in memory I/O space.

#### **iterations**

Specifies how many times the data is read. The default is 1.

### **silent**

Specifies whether or not the data is displayed. Setting this field to 1 causes the data to be read but not displayed. The default is 0 (data is displayed).

# **Description**

The **mrb** command displays the byte from the specified memory location in the memory I/O space. For example, on the DP264, the byte is read from the ISA extension slot.

## **Example**

DP264> **mrb d0000** FF

# **4.4.63 mrl — Display Longword from Memory I/O Space**

The **mrl** command reads a longword from memory in the register port in I/O address space.

# **Format**

**mrl** address [iterations [silent]]

# **Parameters**

### **address**

Specifies the address in memory I/O space.

## **iterations**

Specifies how many times the data is read. The default is 1.

### **silent**

Specifies whether or not the data is displayed. Setting this field to 1 causes the data to be read but not displayed. The default is 0 (data is displayed).

# **Description**

The **mrl** command displays the longword from the specified memory location in the memory I/O space. For example, on the DP264, the longword is read from the ISA extension slot.

# **Example**

DP264> **mrl d0000** FC04FF00

# **4.4.64 mrw — Read Word from Memory I/O Space**

The **mrw** command reads a word from memory in the register port in I/O address space.

## **Format**

**mrw** address [iterations [silent]]

# **Parameters**

#### **address**

Specifies the address in memory I/O space.

### **iterations**

Specifies how many times the data is read. The default is 1.

#### **silent**

Specifies whether or not the data is displayed. Setting this field to 1 causes the data to be read but not displayed. The default is 0 (data is displayed).

# **Description**

The **mrw** command displays the word from the specified memory location in the memory I/O space. For example, on the DP264, the word is read from the ISA extension slot.

### **Example**

DP264> **mrw d0000** FF00

# **4.4.65 mt — Measure Memory Bandwidth**

The **mt** command measures memory bandwidth.

# **Format**

**mt**

# **Parameters**

None.

# **Description**

The **mt** command measures memory bandwidth.

# **Example**

DP264> **mt**

# **4.4.66 mwb — Write Byte to Memory I/O Space**

The **mwb** command writes a byte to memory in the register port in I/O address space.

## **Format**

**mwb** address data [iterations]

### **Parameters**

#### **address**

Specifies the address in memory I/O space where the byte is written.

#### **data**

Specifies byte data.

### **iterations**

Specifies how many times the data is read. The default is 1.

# **Description**

The **mwb** command specifies the memory location in I/O memory space to write data in byte format.

```
DP264> mrb d0000
\rm FFDP264> mwb d0000 0
DP264> mrb d0000
00
```
# **4.4.67 mwl — Write Longword to Memory I/O Space**

The **mwl** command writes a longword to memory in the register port in I/O address space.

# **Format**

**mwl** address data [iterations]

# **Parameters**

### **address**

Specifies the address in memory I/O space where the longword is written.

## **data**

Specifies longword of data.

## **iterations**

Specifies how many times the data is read. The default is 1.

# **Description**

The **mwl** command writes a longword to memory in I/O address space. For example, on the DP264, the longword is written to the ISA extension slot.

# **Example**

DP264> **mwl d0000 fc04ff00**

# **4.4.68 mww — Write Word to Memory I/O Space**

The **mww** command writes a word to memory in the register port in I/O address space.

## **Format**

**mww** address data [iterations]

### **Parameters**

#### **address**

Specifies the address in memory I/O space where the word is written.

#### **data**

Specifies word of data.

### **iterations**

Specifies how many times the data is read. The default is 1.

# **Description**

The **mww** command writes a word to memory I/O space. For example, on the DP264, a word is written to the ISA extension slot.

```
DP264> mrw d0000
FF00
DP264> mww d0000 a5a5
DP264> mrw d0000
A5A5
```
## **4.4.69 netboot — Download and Execute File**

The **netboot** command downloads the specified file through the Ethernet port and begins execution of that file.

## **Format**

**netboot** [file [address]]

### **Parameters**

#### **file**

Specifies a legal file name to be downloaded to the motherboard. The default is to load the file specified in the bootptab file.

#### **address**

Specifies the address at which to download the file. The default is the boot address.

## **Description**

The **netboot** command uses BOOTP to download the specified file through the Ethernet port. The Ethernet port is selected through the **edevice** command. The downloaded file automatically begins execution in PALmode. This command has the same effect as using the **netload** command followed by the **jtopal** command.

A default file and directory path may be defined in the bootptab file. See [Section 2.3.4.2](#page-14-0) for more information.

If you specify an address, this address becomes the default boot address. This value, however, is not set in battery-backed RAM.

## **Example**

This example downloads and begins execution of a file called size.

```
DP264> netboot size
Ethernet Base Address: 360, DMA Mask: 1 = DRQ5
Init Block Address 80000
Init Done.
Ethernet BA-98-76-54-32-10 
Attempting BOOTP...success.
        my IP address: 16.123.45.67
    server IP address: 16.123.45.69 
   gateway IP address: 16.123.45.69
Loading from /users/eval/boot/size ...
###
Jumping to 0x100000...
  char = 1short = 2 \text{ int} = 4 \text{ }= 4long = 8 float = 4
 double = 8
Alpha 21264 Evaluation Board (DP264) Debug Monitor
   Version: Wed Feb 10 19:52:24 EST 1999
   Bootadr: 0x100000, memSize: 0x2000000
```
## **4.4.70 netload — Download File to Default Boot Address**

The **netload** command downloads the specified file through the Ethernet port to the default boot address.

### **Format**

**netload** [file [address]]

### **Parameters**

#### **file**

Specifies a legal file name to be downloaded to the motherboard. The default is to load the file specified in the bootptab file.

#### **address**

Specifies the address at which to download the file. The default is the boot address.

## **Description**

The **netload** command uses BOOTP to download the specified file through the Ethernet port. The Ethernet port is selected using the **edevice** command. The program is loaded into the default boot address. You can set up or change the boot address with the **bootadr** command. The program can then be executed with the **go** or **jtopal** command.

A default file and directory path may be defined in the bootptab file. See [Section 2.3.4.2](#page-14-0) for more information.

If you specify an address, this address becomes the default boot address. This value, however, is not set in battery-backed RAM.

## **Example**

In this example, a file called size is loaded into the default boot address.

```
DP264> netload size
Ethernet Base Address: 360, DMA Mask: 1 = DRQ5
Init Block Address 80000 
Init Done.
Ethernet BA-98-76-54-32-10
Attempting BOOTP...success.
        my IP address: 16.123.45.67
    server IP address: 16.123.45.69 
   gateway IP address: 16.123.45.69
Loading from /users/eval/boot/size ...
###
```
## **4.4.71 next — Execute Next Machine Instruction**

The **next** command executes the machine instruction without stepping into subroutines.

## **Format**

### **n[ext]**

## **Parameters**

None.

## **Description**

Use the **step** command and the **next** command to execute a machine instruction. When the instruction contains a subroutine, the **step** command steps into the subroutine being called and the **next** command executes the subroutine being called.

## **Example**

In the following example, the **step** command used at address 200034 steps to the first instruction of the function being called at address 2000c0. The **next** command used at address 2000ec executes the function being called and steps to the next instruction at address 2000f0.

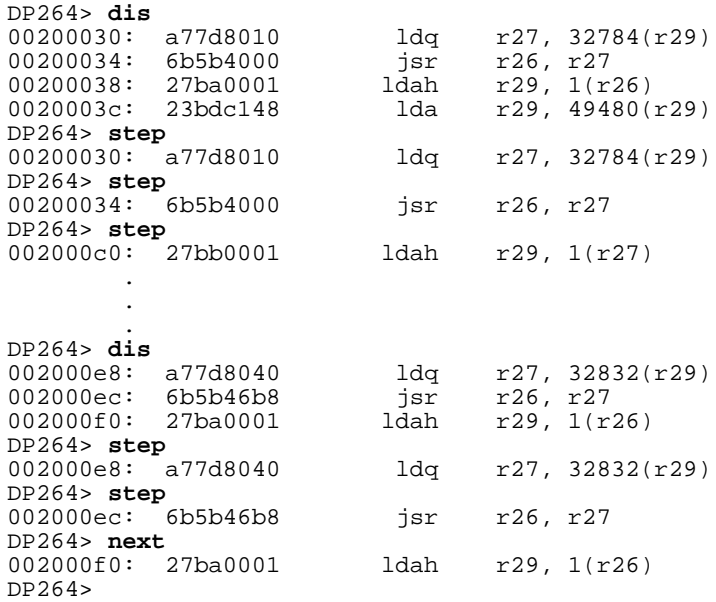

## **4.4.72 pb — Display Memory Byte**

The **pb** command displays the specified memory byte (8-bit).

### **Format**

**pb** [start\_address [end\_address [iterations [silent]]]

### **Parameters**

#### **start\_address**

Specifies a hexadecimal number that represents a legal address at which to start the display. The default is the current address.

#### **end\_address**

Specifies a hexadecimal number that represents a legal address at which to end the display. The default is the current address plus 127 bytes.

#### **iterations**

Specifies how many times the data is read. The default is 1.

#### **silent**

Specifies whether or not the data is displayed. Setting this field to 1 causes the data to be read but not displayed. The default is 0 (data is displayed).

## **Description**

The **pb** command displays the specified memory in byte format. If no address is specified, then the current memory byte and the following 127 bytes are displayed. The field displayed after the bytes represents the translation of the memory contents in ASCII characters. If the memory contents can be translated to an ASCII character, then that character is displayed; otherwise, a dot is displayed.

The silent and iterations fields are often used together to continuously perform read operations, thus, avoiding slowdowns caused by displaying the data. The repeating cycles can be monitored with test equipment.

## **Example**

This example displays 128 bytes from memory starting with 100000 in byte format.

DP264> **pb 100000** 00100000: 03 00 00 C1 00 00 00 00 10 D9 10 00 00 00 00 00 ................ 00100010: 07 00 88 2F 00 00 9E A4 05 14 C1 43 06 14 A1 40 .../.......C...@ 00100020: 22 77 80 48 06 04 C2 40 F0 82 DC B4 F8 82 9C B4 "w.H...@....... 00100030: 00 83 BC B4 3E 15 C5 43 20 00 FE B7 08 83 FC B3 ....>..C ...... 00100040: 07 00 00 D0 04 04 E2 47 19 10 00 D0 80 00 00 00 ......G........ 00100050: 1F 04 FF 47 00 00 00 00 00 00 00 00 00 00 00 00 ...G............ 00100060: 3E 15 C6 43 28 00 1E B4 36 01 00 D0 18 80 9C A4 >..C(...6...... 00100070: 05 34 E0 43 09 03 00 D0 20 80 9C A4 05 54 E0 43 .4.C.... ....T.C

# **4.4.73 pcishow — Display PCI Slots and Mapping**

The **pcishow** command displays the contents of each PCI slot and the current PCI-to-system address space mapping.

## **Format**

**pcishow** bus id function

### **Parameters**

#### **bus**

Specifies which bus to show. The default value is 0.

## **id**

Specifies a decimal number that represents the slot assigned to the PCI device.

## **function**

Specifies which funtion to read from. The default value is 0.

## **Description**

The **pcishow** command applies only to PCI motherboards.

```
DP264> pcishow
PCI Address Mapping windows are:
         (1) PCI Base = 0x00100000, Size = 0x00100000
                 Translated Base = 0x00100000
B<sub>115</sub> = 0primary = 0, secondary = 0, subordinate = 0 PCI I/O space = 1000, PCI Mem space = 3F00000
 PCI I/O base = B000, PCI Mem base = 200000
PCI slot 18, vendor = 0x1011, device = 0x4 PCI IO Base = 0x0, PCI IO Size = 0x0
         PCI Mem Base = 0x2000000, PCI Mem Size = 0x2000000
         Display controller
PCI slot 19, vendor = 0x8086, device = 0x484
         PCI IO Base = 0x0, PCI IO Size = 0x0
        PCI Mem Base = 0x0, PCI Mem Size = 0x0 Non-VGA compatible device
PCI slot 17, vendor = 0x1011, device = 0x2
         PCI IO Base = 0xB000, PCI IO Size = 0x80
        PCI Mem Base = 0x4000000, PCI Mem Size = 0x80 Ethernet controller
PCI slot 20, vendor = 0x1000, device = 0x1PCI IO Base = 0xB400, PCI IO Size = 0x100 PCI Mem Base = 0x4001000, PCI Mem Size = 0x100
         Non-VGA compatible device
DP264>
```
# **4.4.74 pfreg — Display Floating Point Register State**

The **pfreg** command displays the saved CPU floating-point register state.

## **Format**

**pfreg** [address]

### **Parameters**

## **address**

Specifies an alternate address for the saved-state area.

## **Description**

The **pfreg** command displays the contents of the CPU floating-point registers stored in the saved-state area. A register state is stored when a breakpoint is encountered or the PALcode reset flow is entered.

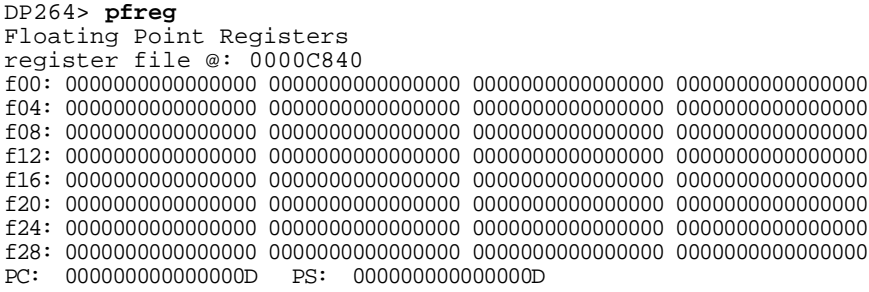

## **4.4.75 pl — Display Memory Longword**

The **pl** command displays the specified memory longword (32-bit).

### **Format**

**pl** [start\_address [end\_address [iterations [silent]]]]

### **Parameters**

#### **start\_address**

Specifies a hexadecimal number that represents a legal address at which to start the display. The default is the current address.

#### **end\_address**

Specifies a hexadecimal number that represents a legal address at which to end the display. The default is the current address plus 127 bytes.

#### **iterations**

Specifies how many times the data is read. The default is 1.

#### **silent**

Specifies whether or not the data is displayed. Setting this field to 1 causes the data to be read but not displayed. The default is 0 (data is displayed).

#### **Description**

The **pl** command displays the specified memory in longword format. If no address is specified, then the current memory longword and the following 31 longwords are displayed. The field displayed after the longword represents the translation of the memory contents in ASCII characters. If the memory contents can be translated to an ASCII character, then that character is displayed; otherwise, a dot is displayed.

The silent and iterations fields are often used together to continuously perform read operations, thus, avoiding slowdowns caused by displaying the data. The repeating cycles can be monitored with test equipment.

### **Example**

This example displays memory longwords.

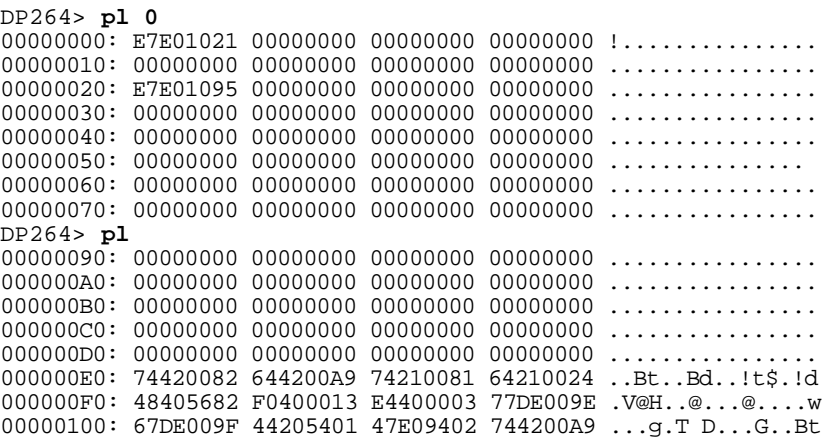

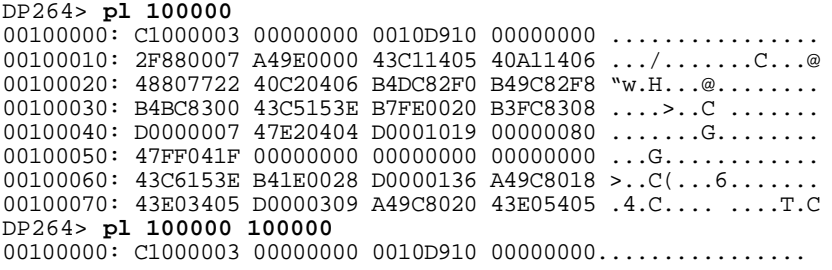

## **4.4.76 pq — Display Memory Quadword**

The **pq** command displays the specified memory quadword (64-bit).

### **Format**

**pq** [start\_address [end\_address [iterations [silent]]]]

### **Parameters**

#### **start\_address**

Specifies a hexadecimal number that represents a legal address at which to start the display. The default is the current address.

#### **end\_address**

Specifies a hexadecimal number that represents a legal address at which to end the display. The default is the current address plus 127 bytes.

#### **iterations**

Specifies how many times the data is read. The default is 1.

#### **silent**

Specifies whether or not the data is displayed. Setting this field to 1 causes the data to be read but not displayed. The default is 0 (data is displayed).

## **Description**

The **pq** command displays the specified memory in quadword format. If no address is specified, then the current memory quadword and the following 15 quadwords are displayed. The field displayed after the quadword represents the translation of the memory contents in ASCII characters. If the memory contents can be translated to an ASCII character, then that character is displayed; otherwise, a dot is displayed.

The silent and iterations fields are often used together to continuously perform read operations, thus, avoiding slowdowns caused by displaying the data. The repeating cycles can be monitored with test equipment.

## **Example**

This example displays memory quadwords.

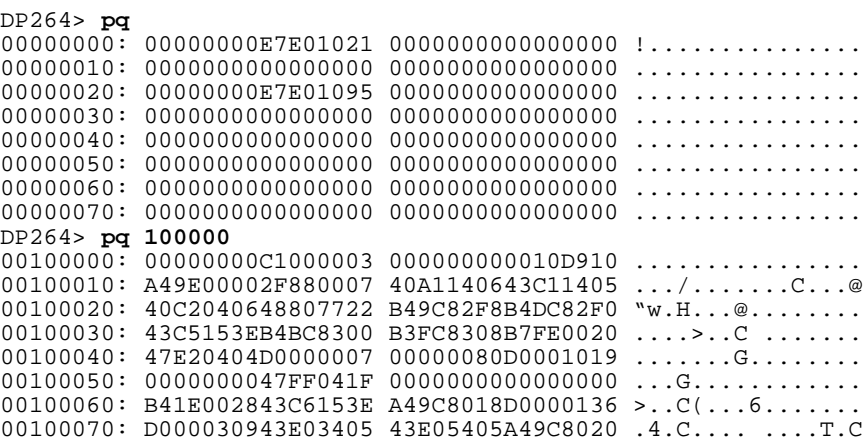

## **4.4.77 prb — Read Byte from PCI Configuration Space**

The **prb** command reads a byte (8 bits) from the specified address in the PCI configuration space.

## **Format**

**prb** pci address id bus function

### **Parameters**

### **pci\_address**

Specifies the address in PCI space.

### **id**

Specifies a decimal number that represents the slot assigned to the PCI device.

### **bus**

Specifies which bus to read from. The default value is 0.

### **function**

Specifies which function to read from. The default value is 0.

## **Description**

The **prb** command reads a byte from the specified address in the PCI configuration space for a device specified by the id. If the motherboard does not support PCI, then this command is not implemented. If your system configuration supports multiple PCI buses, use the parameters to specify the PCI device. Use the **pcishow** command to view the available PCI devices.

## **Example**

DP264> **prb 0 19** 86

# **4.4.78 preg — Display General-Purpose Registers**

The **preg** command displays the saved CPU general-purpose register state.

## **Format**

**preg** [address]

### **Parameters**

## **address**

Specifies an alternate address for the saved-state area.

## **Description**

The **preg** command displays the contents of the CPU general-purpose registers stored in the saved-state area. A register state is stored when a breakpoint is encountered or the PALcode reset flow is entered.

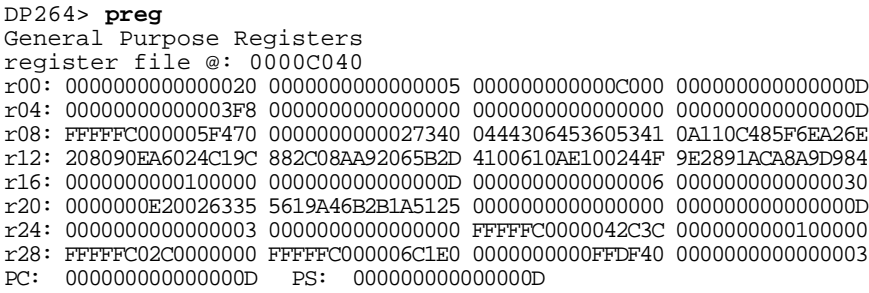

## **4.4.79 prl — Read Longword from PCI Configuration Space**

The **prl** command reads a longword (32 bits) from the specified address in the PCI configuration space.

## **Format**

**prl** pci address id bus function

### **Parameters**

### **pci\_address**

Specifies the address in PCI space.

### **id**

Specifies a decimal number that represents the slot assigned to the PCI device.

### **bus**

Specifies which bus to read from. The default value is 0.

#### **function**

Specifies which function to read from. The default value is 0.

## **Description**

The **prl** command reads a longword from the specified address in the PCI configuration space for a device specified by the id. If the motherboard does not support PCI, then this command is not implemented. If your system configuration supports multiple PCI buses, use the parameters to specify the PCI device. Use the **pcishow** command to view the available PCI devices.

## **Example**

DP264> **prl 0 19** 04848086

## **4.4.80 prw — Read Word from PCI Configuration Space**

The **prw** command reads a word (16 bits) from the specified address in the PCI configuration space.

### **Format**

**prw** pci\_address id bus function

### **Parameters**

#### **pci\_address**

Specifies the address in PCI space.

### **id**

Specifies a decimal number that represents the slot assigned to the PCI device.

#### **bus**

Specifies which bus to read from. The default value is 0.

#### **function**

Specifies which function to read from. The default value is 0.

## **Description**

The **prw** command reads a word from the specified address in the PCI configuration space for a device specified by the id. If the motherboard does not support PCI, then this command is not implemented. If your system configuration supports multiple PCI buses, use the parameters to specify the PCI device. Use the **pcishow** command to view the available PCI devices.

## **Example**

# DP264> **pcishow**

```
PCI Address Mapping windows are:
         (1) PCI Base = 0x00100000, Size = 0x00100000
                 Translated Base = 0x00100000
B<sub>u</sub> = 0
         primary = 0, secondary = 0, subordinate = 1
         PCI I/O space = 1000, PCI Mem space = 100000
        PCI I/O base = B000, PCI Mem base = 200000
PCI slot 17, vendor = 0x1011, device = 0x1 PCI IO Base = 0x0, PCI IO Size = 0x0
         PCI Mem Base = 0x0, PCI Mem Size = 0x0
         PCI-PCI bridge 
PCI slot 19, vendor = 0x8086, device = 0x484 PCI IO Base = 0x0, PCI IO Size = 0x0
         PCI Mem Base = 0x0, PCI Mem Size = 0x0
         Non-VGA compatible device
Bus = 1primary = 0, secondary = 1, subordinate = 1 PCI I/O space = 1000, PCI Mem space = 100000
        PCI I/O base = B000, PCI Mem base = 200000
PCI slot 6, vendor = 0x1011, device = 0x2PCI IO Base = 0xB000, PCI IO Size = 0x80PCI Mem Base = 0x200000, PCI Mem Size = 0x80 Ethernet controller
```

```
DP264> prw 0 6 1
1011
DP264> prw 0 19
8086
```
## **4.4.81 pw — Display Memory Word**

The **pw** command displays the specified memory word (16-bit).

### **Format**

**pw** [start\_address [end\_address [iterations [silent]]]]

### **Parameters**

#### **start\_address**

Specifies a hexadecimal number that represents a legal address at which to start the display. The default is the current address.

#### **end\_address**

Specifies a hexadecimal number that represents a legal address at which to end the display. The default is the current address plus 127 bytes.

#### **iterations**

Specifies how many times the data is read. The default is 1.

#### **silent**

Specifies whether or not the data is displayed. Setting this field to 1 causes the data to be read but not displayed. The default is 0 (data is displayed).

### **Description**

The **pw** command displays the specified memory in word format. If no address is specified, then the current memory word and the following 63 words are displayed. The field displayed after the word represents the translation of the memory contents in ASCII characters. If the memory contents can be translated to an ASCII character, then that character is displayed; otherwise, a dot is displayed.

The silent and iterations fields are often used together to continuously perform read operations, thus, avoiding slowdowns caused by displaying the data. The repeating cycles can be monitored with test equipment.

### **Example**

This example displays eight memory addresses starting with  $100000<sub>16</sub>$  in word format.

DP264> **pw 100000**  $00100000: 0003$  C100 0000 0000 D910 0010 0000 0000 ......... 00100010: 0007 2F88 0000 A49E 1405 43C1 1406 40A1 .../.......C...@ 00100020: 7722 4880 0406 40C2 82F0 B4DC 82F8 B49C "w.H...@........ 00100030: 8300 B4BC 153E 43C5 0020 B7FE 8308 B3FC ....>..C ....... 00100040: 0007 D000 0404 47E2 1019 D000 0080 0000 ......G........ 00100050: 041F 47FF 0000 0000 0000 0000 0000 0000 ...G............ 00100060: 153E 43C6 0028 B41E 0136 D000 8018 A49C >..C(...6....... 00100070: 3405 43E0 0309 D000 8020 A49C 5405 43E0 .4.C.... ....T.C

## **4.4.82 pwb — Write Byte to PCI Configuration Space**

The **pwb** command writes a byte (8 bits) to an address in the PCI configuration space.

## **Format**

**pwb** pci\_address id data bus function

### **Parameters**

#### **pci\_address**

Specifies which address to write to.

**id**

Specifies a decimal number that represents the slot assigned to the PCI device.

### **data**

Specifies the value that is written to the pci\_address.

#### **bus**

Specifies which bus to write to. The default value is 0.

#### **function**

Specifies which function to write from. The default value is 0.

## **Description**

The **pwb** command writes a byte to the specified address in the PCI configuration space for a device specified by the id. If the motherboard does not support PCI, then this command is not implemented. If your system configuration supports multiple PCI buses, use the parameters to specify the PCI device. Use the **pcishow** command to view the available PCI devices.

```
DP264> prb 4f 19
3F
DP264> pwb 4f 19 2f
DP264> prb 4f 19
2F
```
# **4.4.83 pwl — Write Longword to PCI Configuration Space**

The **pwl** command writes a longword (32 bits) to an address in the PCI configuration space.

## **Format**

**pwl** pci address id data bus function

## **Parameters**

## **pci\_address**

Specifies which address to write to.

**id**

Specifies a decimal number that represents the slot assigned to the PCI device.

## **data**

Specifies the value that is written to the pci\_address.

### **bus**

Specifies which bus to write to. The default value is 0.

### **function**

Specifies which function to write from. The default value is 0.

## **Description**

The **pwl** command writes a longword to the specified address in the PCI configuration space for a device specified by the id. If the motherboard does not support PCI, then this command is not implemented. If your system configuration supports multiple PCI buses, use the parameters to specify the PCI device. Use the **pcishow** command to view the available PCI devices.

## **Example**

DP264> **pwl 4f 19 0000a6f3**

## **4.4.84 pww — Write Word to PCI Configuration Space**

The **pww** command writes a word (16 bits) to an address in the PCI configuration space.

### **Format**

**pww** pci\_address id data bus function

## **Parameters**

### **pci\_address**

Specifies which address to write to.

**id**

Specifies a decimal number that represents the slot assigned to the PCI device.

#### **data**

Specifies the value that is written to the pci\_address.

#### **bus**

Specifies which bus to write to. The default value is 0.

#### **function**

Specifies which function to write from. The default value is 0.

## **Description**

The **pww** command writes a word to the specified address in the PCI configuration space for a device specified by the id. If the motherboard does not support PCI, then this command is not implemented. If your system configuration supports multiple PCI buses, use the parameters to specify the PCI device. Use the **pcishow** command to view the available PCI devices.

## **Example**

DP264> **pww 4f 19 4** DP264> **prw 4f 19** 0004

# **4.4.85 rb — Read Byte from I/O Address Space**

The **rb** command reads a byte (8 bits) from a register port in I/O address space.

## **Format**

**rb** register [iterations [silent]]

## **Parameters**

### **register**

Specifies the register from the I/O address space.

### **iterations**

Specifies how many times the data is read. The default is 1.

## **silent**

Specifies whether or not the data is displayed. Setting this field to 1 causes the data to be read but not displayed. The default is 0 (data is displayed).

## **Description**

The **rb** command reads a byte from the specified register in I/O address space.

## **Example**

DP264> **rb 370** 04

## **4.4.86 rl — Read Longword from I/O Address Space**

The **rl** command reads a longword (32 bits) from a register port in I/O address space.

## **Format**

**rl** register [iterations [silent]]

### **Parameters**

#### **register**

Specifies the register from the I/O address space.

#### **iterations**

Specifies how many times the data is read. The default is 1.

### **silent**

Specifies whether or not the data is displayed. Setting this field to 1 causes the data to be read but not displayed. The default is 0 (data is displayed).

## **Description**

The **rl** command reads a longword from the specified register in I/O address space.

### **Example**

DP264> **rl 370** 0000A6F3

# **4.4.87 rmode — Set dis Command Register Display Mode**

The **rmode** command sets the **dis** command register display mode.

## **Format**

**rmode** [mode]

## **Parameters**

### **mode**

Determines the mode. If set (1), the software register names are displayed. If cleared (0), the hardware register names are displayed. The default is 0.

## **Description**

The **rmode** command specifies whether hardware register names, such as r16, or software register names, such as a0, are displayed with the **dis** command.

The following table displays the Tru64 UNIX Alpha microprocessor register usage.

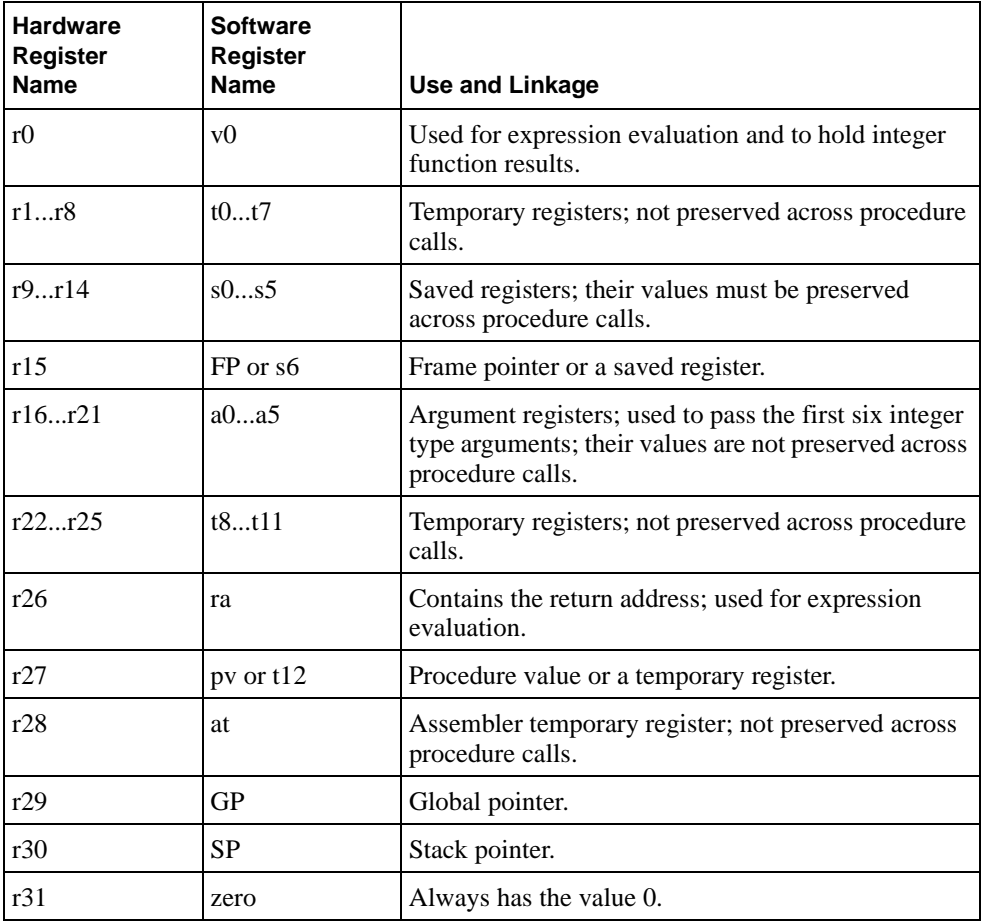

If you enter the command without a parameter, then the current mode is displayed. The **rmode** setting is stored in battery-backed RAM.

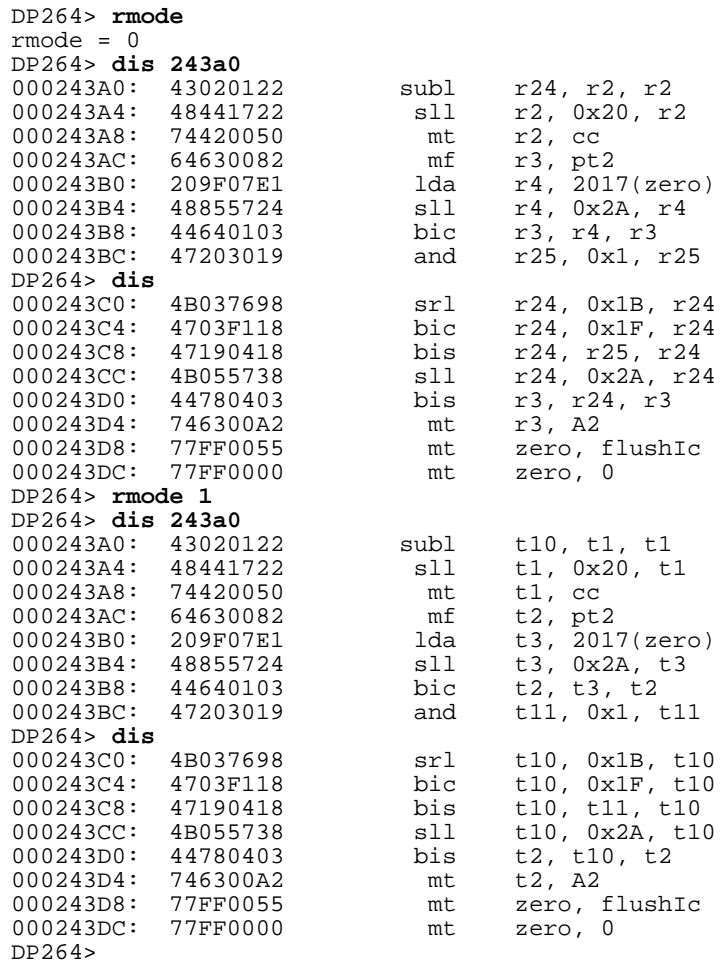

## **4.4.88 romboot — Load and Execute Image from ROM**

The **romboot** command loads the specified image from ROM and begins execution.

### **Format**

**romboot** [type] [address]

### **Parameters**

#### **type**

Specifies the image to load into ROM. If the type is specified as #0, then any header information is ignored and the entire contents of the ROM is loaded. The default is to load and execute the first image in the system ROM.

#### **address**

Specifies the starting address for loading the image into ROM.

## **Description**

The **romboot** command loads and executes the operating system and associated firmware from the system ROM. Use the **romlist** command to display the images contained in the ROM. You can specify the type as a number or a name.

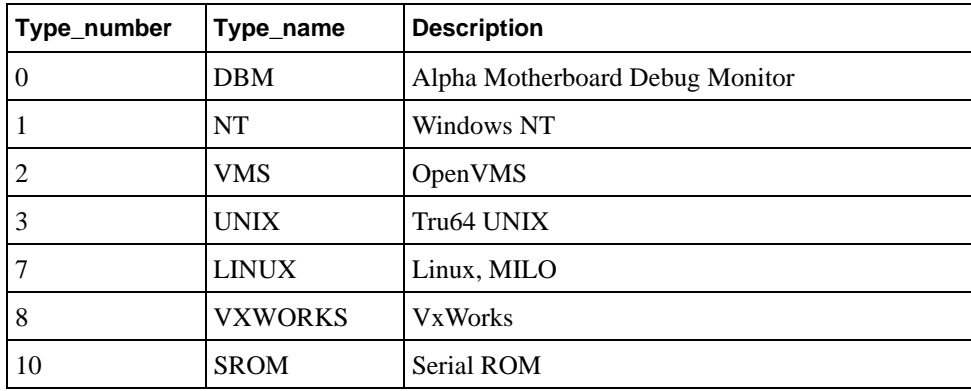

The **romboot** command can also be used to select a ROM image based on its position in the ROM. Specifying the type as #0 selects the entire ROM. Specifying the type as #1 selects the first image; #2 selects the second image, and so on.

You can specify an address to override what is in the image file header. You may also use the **bootadr** command. Use the system reset to reset the motherboard to the initial booted state.

```
DP264> romboot
Searching for ROM image #1
Header Size......... 52 bytes
Image Checksum...... 0x581A (22554)
Image Size (Uncomp). 117160 (114 KB)
Compression Type.... 0
Image Destination... 0x0000000000300000
Header Version...... 1
Firmware ID........... 0 - Alpha Evaluation Board Debug Monitor
ROM Image Size...... 117160 (114 KB)
Firmware ID (Opt.).. 0000000000000000 ASCII: ........
Header Checksum..... 0x8F5C
```

```
Loading ROM to address 00300000
Image checksum verified. 0x581A
Loaded 117160 bytes starting at 300000 to 31C9A8
Jumping to 0x300000...
DP264> romboot #2
Searching for ROM image #2
   Header Size......... 52 bytes
    Image Checksum...... 0xD38C (54156)
    Image Size (Uncomp). 211728 (206 KB)
    Compression Type.... 0
    Image Destination... 0x0000000000300000
   Header Version...... 1
  Firmware ID........ 1 - Windows NT Firmware
   ROM Image Size...... 211728 (206 KB)
   Firmware ID (Opt.).. 0305109502131030 ASCII: 0.......
 Header Checksum..... 0xCED2
Loading ROM to address 00300000
Image checksum verified. 0xD38C
Loaded 211728 bytes starting at 300000 to 333B10
Jumping to 0x300000...
DP264> romboot unix
Searching for the "Alpha SRM Console".
The specified ROM image was not found
DP264> romboot nt
Searching for the "Windows NT Firmware".
 Header Size......... 52 bytes
 Image Checksum...... 0xD38C (54156)
    Image Size (Uncomp). 211728 (206 KB)
    Compression Type.... 0
    Image Destination... 0x0000000000300000
   Header Version...... 1
  Firmware ID......... 1 - Windows NT Firmware
 ROM Image Size...... 211728 (206 KB)
 Firmware ID (Opt.).. 0305109502131030 ASCII: 0.......
 Header Checksum..... 0xCED2
Loading ROM to address 00300000
Image checksum verified. 0xD38C
Loaded 211728 bytes starting at 300000 to 333B10
Jumping to 0x300000...
```
## **4.4.89 romlist — List ROM Image Headers**

The **romlist** command lists the ROM image headers contained in ROM.

## **Format**

#### **romlist**

### **Parameters**

None.

## **Description**

The **romlist** command searches the system ROM for any ROM image headers that might be present. It then prints a summary for each header found.

## **Example**

DP264> **romlist** ROM image header found at offset: 0x000000 Header Size......... 52 bytes Image Checksum...... 0x8111 Image Size (Uncomp). 129552 (126 KB) Compression Type.... 0 Image Destination... 0x0000000000300000 Header Version...... 1 Firmware ID........... 0 - Alpha Evaluation Board Debug Monitor ROM Image Size...... 129552 (126 KB) Firmware ID (Opt.).. 0000000000000000 ASCII: ........ Header Checksum..... 0xA839 ROM image header found at offset: 0x040000 Header Size......... 52 bytes Image Checksum...... 0xD38C Image Size (Uncomp). 211728 (206 KB) Compression Type.... 0 Image Destination... 0x0000000000300000 Header Version...... 1 Firmware ID........ 1 - Windows NT Firmware ROM Image Size...... 211728 (206 KB) Firmware ID (Opt.).. 0305109502131030 ASCII: 0....... Header Checksum..... 0xCED25 DP264>

## **4.4.90 romload — Load OS and Firmware from ROM**

The **romload** command loads the specified image from ROM to the specified address.

### **Format**

**romload** [type] [address]

### **Parameters**

#### **type**

Specifies the image to load into ROM. If the type is specified as #0, then any header information is ignored and the entire contents of the ROM is loaded. The default is to load the first image in the system ROM.

#### **address**

Specifies the starting address for loading the image into ROM.

### **Description**

The **romload** command loads the operating system and associated firmware from the system ROM. Use the **romlist** command to display the images contained in the ROM. You can specify the type as a number or a name.

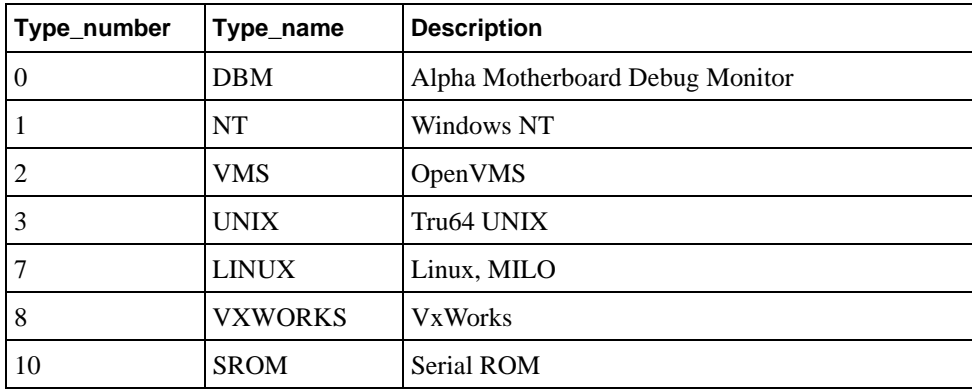

The **romload** command can also be used to select a ROM image based on its position in the ROM. Specifying the type as #0 selects the entire ROM. Specifying the type as #1 selects the first image; #2 selects the second image, and so on.

You can specify an address to override what is in the image file header. You may also use the **bootadr** command. Use the **jtopal** command to execute the image.

```
DP264> romload #0
Loading entire ROM.
Loading ROM to address 00200000
Loaded 1048576 bytes from 200000 to 300000
DP264> 
DP264> romload #1
Searching for ROM image #1
    Header Size......... 52 bytes
    Image Checksum...... 0x581A (22554)
    Image Size (Uncomp). 117160 (114 KB)
 Compression Type.... 0
 Image Destination... 0x0000000000300000
    Header Version...... 1
   Firmware ID............0 - Alpha Evaluation Board Debug Monitor
```

```
 ROM Image Size...... 117160 (114 KB)
    Firmware ID (Opt.).. 0000000000000000 ASCII: ........
   Header Checksum..... 0x8F5C
Loading ROM to address 00300000
Image checksum verified. 0x581A
Loaded 117160 bytes from 300000 to 31C9A8
DP264> 
DP264> romload
Searching for ROM image #1
   Header Size......... 52 bytes
    Image Checksum...... 0x581A (22554)
   Image Size (Uncomp). 117160 (114 KB)
    Compression Type.... 0
   Image Destination... 0x0000000000300000
   Header Version...... 1
 Firmware ID.......... 0 - Alpha Evaluation Board Debug Monitor
 ROM Image Size...... 117160 (114 KB)
   Firmware ID (Opt.).. 0000000000000000 ASCII: ........
 Header Checksum..... 0x8F5C
Loading ROM to address 00300000
Image checksum verified. 0x581A
Loaded 117160 bytes from 300000 to 31C9A8
DP264> 
DP264> romload unix
Searching for "Alpha SRM Console".
The specified ROM image was not found
DP264> 
DP264> romload nt
Searching for "Windows NT Firmware".
   Header Size......... 52 bytes
    Image Checksum...... 0xD38C (54156)
 Image Size (Uncomp). 211728 (206 KB)
 Compression Type.... 0
    Image Destination... 0x0000000000300000
   Header Version...... 1
  Firmware ID........ 1 - Windows NT Firmware
   ROM Image Size...... 211728 (206 KB)
   Firmware ID (Opt.).. 0305109502131030 ASCII: 0.......
 Header Checksum..... 0xCED2
Loading ROM to address 00300000
Image checksum verified. 0xD38C
Loaded 211728 bytes from 300000 to 333B10
DP264>
```
## **4.4.91 romverify — Compare Memory Image to ROM Image**

The **romverify** command compares an image in memory to an image in the ROM.

#### **Format**

**romverify** [type [address]]

### **Parameters**

#### **type**

Specifies the name or number of an image in the ROM to compare against memory. If the type specified is #0, then any header information is ignored and the entire contents of the ROM are compared. If the type is #*n*, the *n*th image in the ROM will be used (#2 is the second entry). The default is to compare the first image in the system ROM.

#### **address**

Specifies the starting address for comparing the image in the ROM. The bootadr is the default.

### **Description**

The **romverify** command compares an image in memory to an image in the ROM. Use the **romlist** command to display the images contained in the ROM. You can specify the type as a number or a name.

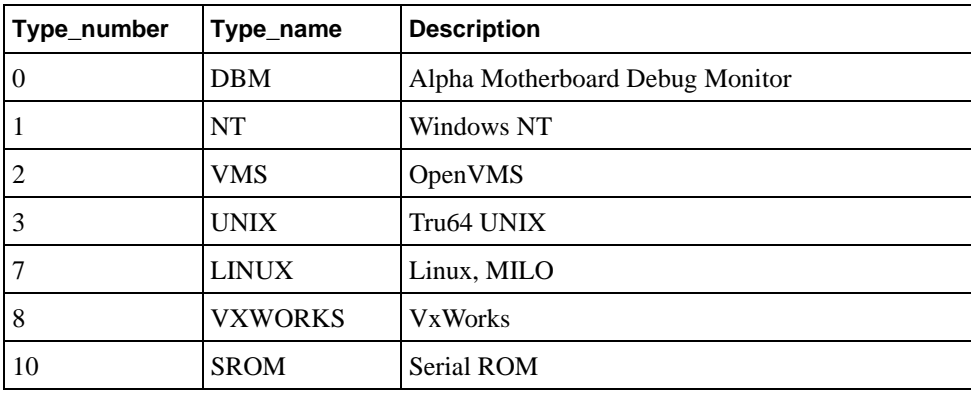

### **Examples**

DP264> **romload #0 300000** Loading entire ROM. Loading ROM to address 00300000 Loaded 1048576 bytes starting at 0x300000 to 0x3fffff DP264> **romverify #0** Comparing entire ROM to image at 0x300000. Images match. DP264> **netload PC164dbm.rom** Attempting BOOTP... Loading PC164dbm.rom at 0x300000<br>My IP address: 192.168.0.10 192.168.0.107 Server IP address: 192.168.0.114 ################ File loaded successfully. Size = 0x28380 (164736) DP264> **romverify dbm** Searching for the "Alpha Evaluation Board Debug Monitor". Comparing to image at 0x300000. Images match. DP264> **romverify 0 300000**

Searching for the "Alpha Evaluation Board Debug Monitor". Comparing to image at 0x300000. Images match. DP264> **romverify #1 300000** Searching for ROM image #1 Comparing to image at 0x300000. Images do not match. DP264> **romverify #2 300000** Searching for ROM image #2 Comparing to image at 0x300000. Images match.

## **4.4.92 rw — Read a Word from I/O Address Space**

The **rw** command reads a word (16 bits) from a register port in I/O address space.

## **Format**

**rw** register [iterations [silent]]

## **Parameters**

#### **register**

Specifies the register from the I/O address space.

#### **iterations**

Specifies how many times the data is read. The default is 1.

### **silent**

Specifies whether or not the data is displayed. Setting this field to 1 causes the data to be read but not displayed. The default is 0 (data is displayed).

## **Description**

The **rw** command reads a word from the specified register in I/O address space.

```
DP264> rw 372
0000
DP264> rw 370
A6B3
```
## **4.4.93 sb — Search Memory by Bytes**

The **sb** command searches memory by bytes (8-bit).

## **Format**

**sb** start\_address end\_address string [inverse]

### **Parameters**

### **start\_address**

Specifies the address at which to begin the search.

#### **end\_address**

Specifies the address at which to end the search.

### **string**

Specifies the search string.

#### **inverse**

Specifies whether to search for a matching string (0) or a nonmatching string (1). The default is 0 (search for a matching string).

## **Description**

The **sb** command searches memory by byte chunks for the specified string. You can use an asterisk (\*) as a wildcard character for single-character matching.

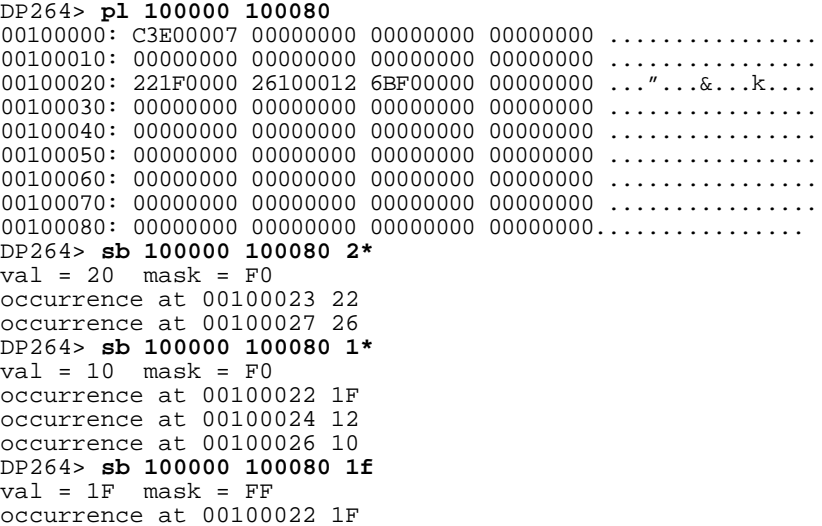

## **4.4.94 setbaud — Set Port's Baud Rate**

The **setbaud** command sets the baud rate for the specified communication port connection.

## **Format**

setbaud port baud rate

## **Parameters**

#### **port**

Specifies the number identifier for the keyboard or serial port.

## **baud\_rate**

Specifies the baud rate for the specified port. The default is 9600.

## **Description**

The **setbaud** command sets the baud rate for the specified keyboard or serial communication port. The baud rate can be set to 1200, 2400, 9600, 19200, or 38400.

The following table shows the port identifier numbers.

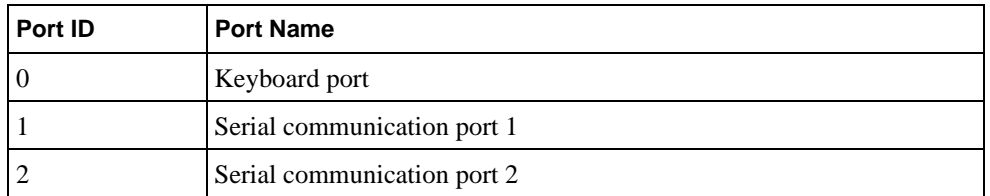

## **Example**

DP264> **setbaud 1 2400**

# **4.4.95 setty — Specify Port for Debug Monitor**

The **setty** command sets the Debug Monitor to the specified port.

## **Format**

**setty** port

## **Parameters**

**port**

Specifies the number identifier for the keyboard or serial port.

## **Description**

The **setty** command specifies the port used for Debug Monitor interaction. The following table shows the port identifier numbers.

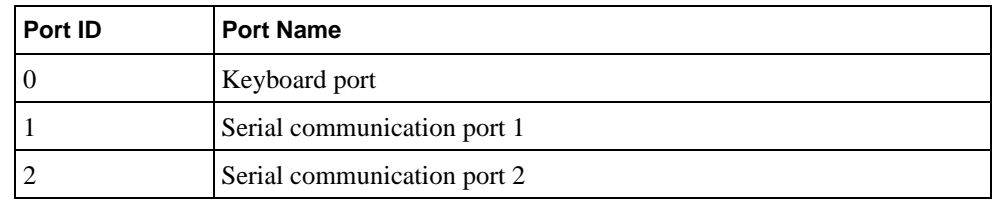

# **Example**

DP264> **setty 1**

## **4.4.96 sl — Search Memory by Longwords**

The **sl** command searches memory by longwords (32-bit).

## **Format**

**sl** start\_address end\_address string [inverse]

### **Parameters**

### **start\_address**

Specifies the address at which to begin the search.

#### **end\_address**

Specifies the address at which to end the search.

### **string**

Specifies the search string.

### **inverse**

Specifies whether to search for a matching string (0) or a nonmatching string (1). The default is 0 (search for a matching string).

## **Description**

The **sl** command searches memory by longword chunks for the specified string. You can use an asterisk (\*) as a wildcard character for single-character matching.

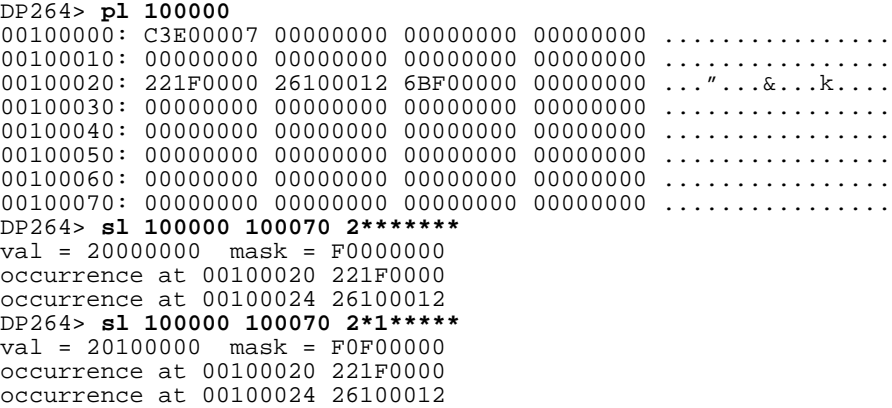

## **4.4.97 sq — Search Memory by Quadwords**

The **sq** command searches memory by quadwords (64-bit).

## **Format**

**sq** start\_address end\_address string [inverse]

## **Parameters**

### **start\_address**

Specifies the address at which to begin the search.

#### **end\_address**

Specifies the address at which to end the search.

### **string**

Specifies the search string.

#### **inverse**

Specifies whether to search for a matching string (0) or a nonmatching string (1). The default is 0 (search for a matching string).

## **Description**

The **sq** command searches memory by quadword chunks for the specified string. You can use an asterisk (\*) as a wildcard character for single-character matching.

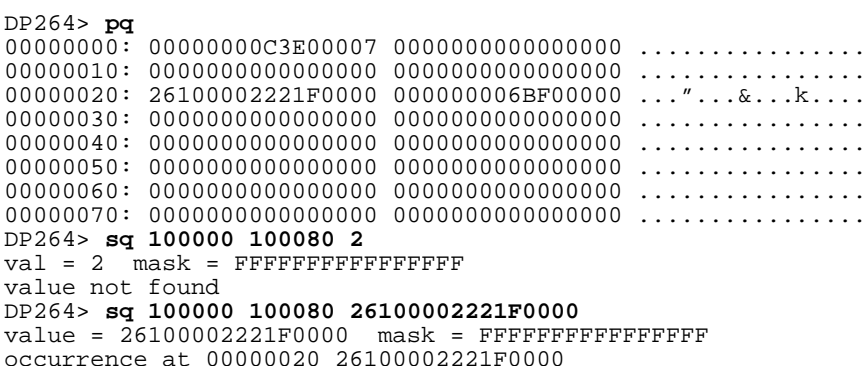

## **4.4.98 step — Execute Next Instruction**

The **step** command executes the next instruction.

## **Format**

**s[tep]**

## **Parameters**

None.

## **Description**

Use the **step** command and the **next** command to execute a machine instruction. When the instruction contains a subroutine call, the **step** command steps into the subroutine being called and the **next** command executes that subroutine.

In the following example, the **step** command used at address 00200034 steps to the first instruction of the subroutine being called at address 002000c0. The **next** command used at address 002000ec executes the subroutine being called and steps to the next instruction at address 002000f0.

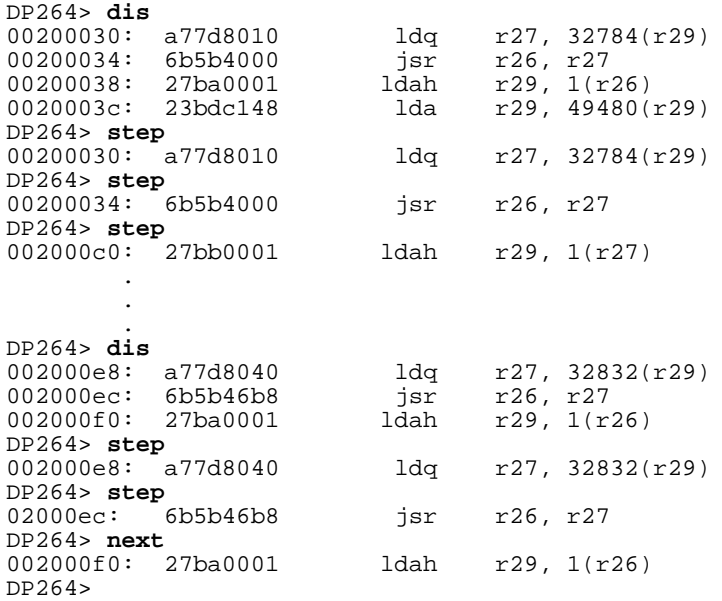
## <span id="page-144-0"></span>**4.4.99 stop — Set Breakpoint**

The **stop** command sets a breakpoint.

#### **Format**

**stop** address

#### **Parameters**

#### **address**

Specifies the address at which the breakpoint is set.

#### **Description**

The **stop** command sets a breakpoint at the specified address. When a breakpoint is encountered, all current register values are stored in memory and can be viewed with the **preg** and **pfreg** commands.

#### **Example**

DP264> **stop 100000** DP264> **go** Executing at  $0x100000...$ 00100000: C1000003 br r8, 100010 DP264> **stop 100200** DP264> **go** Executing at  $0x100000...$ 00100200: 4A671793 sra r19, 0x38, r19 DP264> **cont** 00100200: 4A671793 sra r19, 0x38, r19 This simple program prints the size of various data types in bytes. char = 1 short = 2  $int = 4$  long = 8 float = 4 double = 8 Alpha 21264 Evaluation Board (DP264) Debug Monitor Version: Fri Apr 09 20:50:11 EDT 1999 Bootadr: 0x100000, memSize: 0x2000000

# <span id="page-145-0"></span>**4.4.100 sum — Compute Checksum in Range**

The **sum** command computes the checksum of the data in the specified range.

#### **Format**

sum start\_address end\_address

#### **Parameters**

#### **start\_address**

Specifies the address at which the checksum check begins.

#### **end\_address**

Specifies the address at which the checksum check ends.

#### **Description**

The **sum** command prints the checksum of the data contained in the specified memory range. The algorithm used computes a 16-bit checksum and is compatible with the standard BSD4.3 algorithm provided in most implementations of UNIX (sum), thus allowing easy comparisons of images in the motherboard's memory with those on the UNIX host.

```
DP264> netload pc64dbm.rom
Alpha 21340 (0): Initializing
        Hardware address = \overline{BA} - 98 - 76 - 54 - 32 - 10 Trying 10 Base T
         Switching to AUI
MAC address: BA-98-76-54-32-10
Attempting BOOTP...
Loading /sae_share/boot/user1/pc64/pc64dbm.rom at 0x300000
  My IP address: 16.123.45.67
   Server IP address: 16.123.45.69
###################
File loaded successfully. Size = 0x30B80 (199552)
DP264> sum 300000 330B7F
0xe5cc 58828
```
# <span id="page-146-0"></span>**4.4.101 sw — Search Memory by Words**

The **sw** command searches memory by words (16-bit).

## **Format**

**sw** start\_address end\_address string [inverse]

#### **Parameters**

#### **start\_address**

Specifies the address at which to begin the search.

#### **end\_address**

Specifies the address at which to end the search.

#### **string**

Specifies the search string.

#### **inverse**

Specifies whether to search for a matching string (0) or a nonmatching string (1). The default is 0 (search for a matching string).

## **Description**

The **sw** command searches memory by word chunks for the specified string. You can use an asterisk (\*) as a wildcard character for single-character matching.

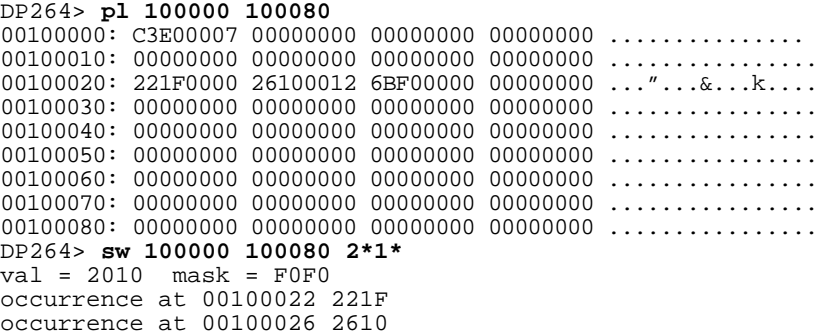

# <span id="page-147-0"></span>**4.4.102 swpipl — Set or Display IPL**

The **swpipl** command sets or displays the interrupt priority level (IPL) of the CPU.

#### **Format**

**swpipl** [ipl]

## **Parameters**

#### **ipl**

Specifies the IPL ranging from 0 to 7 as defined for Tru64 UNIX by the *Alpha Architecture Reference Manual*.

## **Description**

The **swpipl** command reports the current IPL when no parameter is provided. When a value of 0 to 7 is provided to the **swpipl** command, the current IPL is set to that value. This command uses the swpipl PALcode instruction for Tru64 UNIX defined by the *Alpha Architecture Reference Manual*. The CPU arbitrates interrupt requests based on the IPL. When the current IPL is lower than a pending interrupt request, the CPU will raise the IPL while it services that interrupt. At IPL 7, no interrupt requests are handled. To avoid interrupt complexities when debugging hardware, the Debug Monitor is designed for minimal use of interrupts. Therefore, at startup, the IPL is set to 7 and can be lowered on demand using the **swpipl** command. Other commands that affect the IPL are the **mcheck** and the **ladebug** commands.

In the following example, the IPL is lowered from 6 to 4.

```
DP264> swpipl
Current Interrupt Priority Level: 6
DP264> swpipl 4
DP264> swpipl
Current Interrupt Priority Level: 4
DP264>
```
# <span id="page-148-0"></span>**4.4.103 sysshow — Display ROM Parameters**

The **sysshow** command displays all SROM parameters.

## **Format**

## **sysshow**

#### **Parameters**

None.

# **Description**

The **sysshow** command displays the system status passed from the SROM at initialization or reset. Refer to your motherboard's user's manual for more information about the SROM parameters displayed.

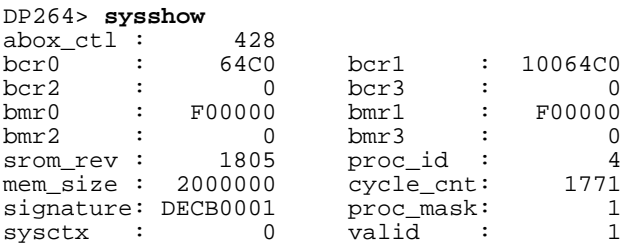

# <span id="page-149-0"></span>**4.4.104 tip — Connect to Serial Communication Port**

The **tip** command connects to the specified serial communication port.

#### **Format**

**tip** port

#### **Parameters**

**port**

Specifies the serial port.

#### **Description**

The **tip** command is a subset of the Tru64 UNIX tip command. It allows you to connect directly from the motherboard to the specified serial communication port. You can specify 1 for serial port 1, or specify 2 for serial port 2.

# **Example**

In this example, the host system is connected to serial port 1.

DP264> **tip 1**

# <span id="page-150-0"></span>**4.4.105 version — Display Debug Monitor Firmware Version**

The **version** command displays the current Debug Monitor firmware version information.

## **Format**

**version**

#### **Parameters**

None.

## **Description**

The **version** command displays the current Debug Monitor firmware version information. This information is also displayed in the banner when you power up the motherboard.

# **Example**

DP264> **version** Wed Feb 10 19:52:24 EST 1999

# <span id="page-151-0"></span>**4.4.106 vinit — Initialize Video Controller**

The **vinit** command initializes the video controller.

# **Format**

**vinit**

#### **Parameters**

None.

# **Description**

The **vinit** command initializes the video controller.

# **Example**

DP264> **vinit**

# <span id="page-152-0"></span>**4.4.107 wb — Write Byte to I/O Address Space**

The **wb** command writes a byte (8 bits) to a register port in I/O address space.

## **Format**

wb register data [iterations]

## **Parameters**

#### **register**

Specifies which register to write to.

#### **data**

Specifies the value that is written to the register.

## **iterations**

Specifies how many times the data is read. The default is 1.

# **Description**

The **wb** command writes a byte to the specified register in I/O address space.

```
DP264> rb 280
28
DP264> wb 280 68
DP264> rb 280
68
```
# <span id="page-153-0"></span>**4.4.108 wl — Write Longword to I/O Space**

The **wl** command writes a longword (32 bits) to a register port in I/O address space.

## **Format**

**wl** register data [iterations]

#### **Parameters**

#### **register**

Specifies which register to write to.

#### **data**

Specifies the value that is written to the register.

## **iterations**

Specifies how many times the data is read. The default is 1.

# **Description**

The **wl** command writes a longword to the specified register in I/O address space.

# **Example**

DP264> **wl 370 0000a6f3**

# <span id="page-154-0"></span>**4.4.109 wrfen — Write Floating-Point Enable**

The **wrfen** command enables or disables floating point.

## **Format**

#### **wrfen** value

## **Parameters**

#### **value**

Specifies a value of 0 or 1 that is written into the processor's floating-point enable register.

# **Description**

The **wrfen** (write floating-point enable) command writes bit zero of the value passed to the floating-point enable register in the CPU. The value of FEN is also updated to the PCB.

# **Example**

DP264> **wrfen 1**

# <span id="page-155-0"></span>**4.4.110 ww — Write Word to I/O Address Space**

The **ww** command writes a word (16 bits) to a register port in I/O address space.

## **Format**

**ww** register data [iterations]

#### **Parameters**

#### **register**

Specifies which register to write to.

#### **data**

Specifies the value that is written to the register.

#### **iterations**

Specifies how many times the data is read. The default is 1.

# **Description**

The **ww** command writes a word to the specified register in I/O address space. For example, on the DP264, the word is written to the ISA extension slot.

```
DP264> ww 370 4
DP264> rw 370
0004
```
# **A Support**

# <span id="page-156-0"></span>**A.1 Customer Support**

The Alpha OEM website provides the following information for customer support.

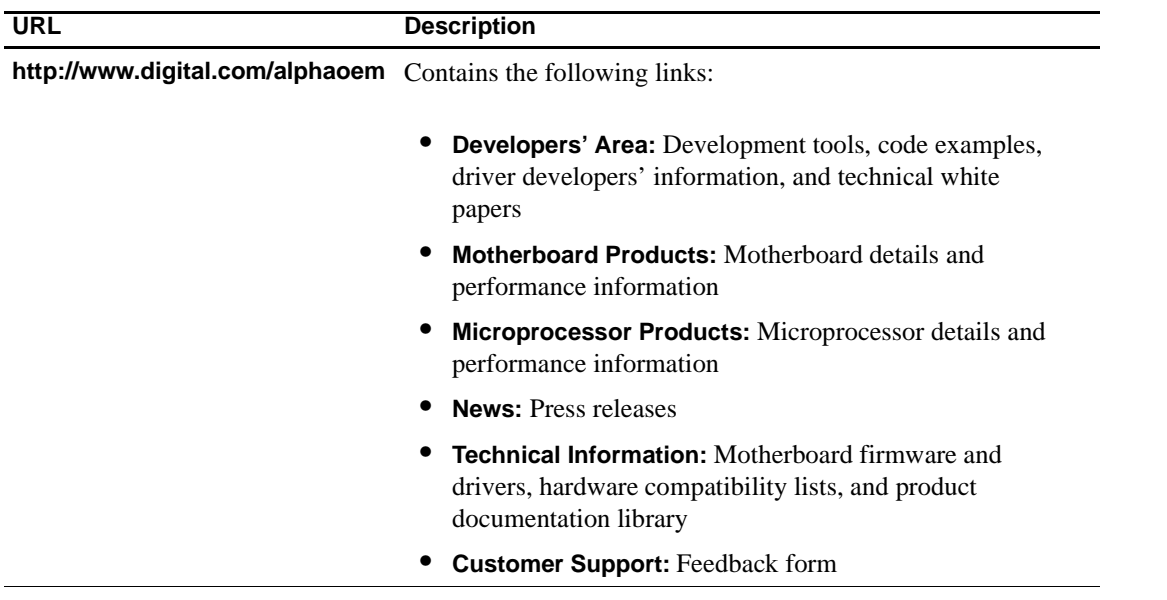

# **A.2 Alpha Documentation**

The following table lists some of the available Alpha documentation. You can download Alpha documentation from the Alpha OEM World Wide Web Internet site:

#### **http://www.digital.com/alphaoem**

Click on **Technical Information**. Then click on **Documentation Library**.

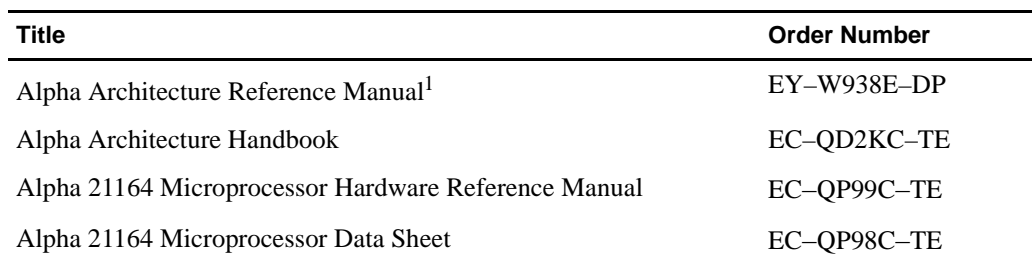

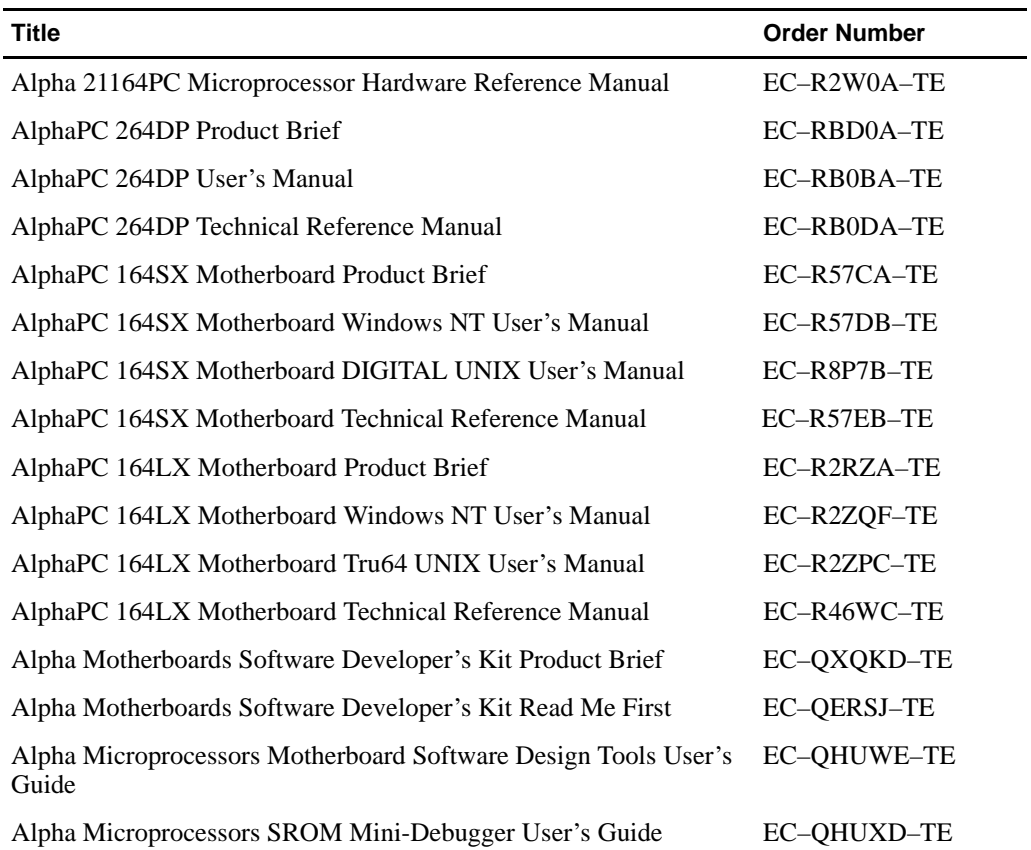

<sup>1</sup> Not available on website. To purchase the *Alpha Architecture Reference Manual*, contact your local sales office or call Butterworth-Heinemann (DIGITAL Press) at 1–800–366–2665.

# **Index**

# **A**

Alpha , [1–1](#page-10-0) apropos , [4–9](#page-34-0) arpshow , [4–10](#page-35-0) Audience , [ix](#page-8-0)

# **B**

Baud rate , [2–1](#page-12-0) beep , [4–11](#page-36-0) boot , [2–3,](#page-14-0) [4–12](#page-37-0) Boot address , [4–13](#page-38-0) bootadr , [4–13](#page-38-0) bootopt , [4–14](#page-39-0) BOOTP , [4–83](#page-108-0) BOOTP server setting up , [2–3](#page-14-0) verification of , [2–4](#page-15-0) bootptab , [4–83](#page-108-0), [4–84](#page-109-0) bpstat , [4–16](#page-41-0)

# **C**

cb , [4–17](#page-42-0) cfreg , [4–18](#page-43-0) cl , [4–19](#page-44-0) cominit , [4–20](#page-45-0) Command features , [1–1](#page-10-0) Command interface features , [4–1](#page-26-0) Command line editing , [4–1](#page-26-0) Command overview , [4–1](#page-26-0) Command quick reference , [4–3](#page-28-0) Commands usage of , [4–2](#page-27-0) Communication ports , [2–1](#page-12-0), [2–2](#page-13-0)

compare , [4–21](#page-46-0) Configuring the system , [2–1](#page-12-0) Connecting to a PC , [2–2](#page-13-0) Connecting to a serial port , [2–3](#page-14-0) Connecting to a system for Tru64 UNIX , [2–2](#page-13-0) Connecting to a system for Windows NT , [2–2](#page-13-0) Connecting to a terminal , [2–1](#page-12-0) cont , [4–22](#page-47-0) Conventions of document , [x](#page-9-0) copy , [4–23](#page-48-0) cq , [4–24](#page-49-0) creg , [4–25](#page-50-0) cw , [4–26](#page-51-0)

# **D**

Daemon log file , [2–4](#page-15-0) date , [4–27](#page-52-0) ddmq , [4–28](#page-53-0) Debug Monitor commands , [4–8](#page-33-0) Debug Monitor firmware installing , [2–5](#page-16-0) Debugger definition of , [3–1](#page-20-0) Debugging hints , [3–1](#page-20-0) delete , [4–29](#page-54-0) dis , [4–30](#page-55-0) Diskette , [2–7](#page-18-0) DMA buffers , [2–7](#page-18-0) dmb , [4–31](#page-56-0) dml , [4–32](#page-57-0) dmq , [4–33](#page-58-0) dmw , [4–34](#page-59-0)

Document audience , [ix](#page-8-0) conventions , [x](#page-9-0) structure , [ix](#page-8-0) Documentation ordering , [A–1](#page-156-0) Downloading files , [2–7](#page-18-0) Drive , [4–54,](#page-79-0) [4–57](#page-82-0)

# **E**

ebuff , [4–35](#page-60-0) edevice , [4–36](#page-61-0) edmp , [4–37](#page-62-0) einit , [4–38](#page-63-0) emb , [4–39](#page-64-0) eml , [4–40](#page-65-0) emq , [4–41](#page-66-0) emw , [4–42](#page-67-0) Environment for PALcode , [3–3](#page-22-0) eprom , [4–43](#page-68-0) ereg , [4–44](#page-69-0) eshow , [4–45](#page-70-0) estat , [4–46](#page-71-0) estop , [4–47](#page-72-0) Ethernet , [2–7](#page-18-0) Execution commands , [2–8](#page-19-0)

# **F**

Features , [1–1](#page-10-0) of command interface , [4–1](#page-26-0) fill , [4–48](#page-73-0) flash , [4–49](#page-74-0) flasherase , [4–52](#page-77-0) flboot , [4–53](#page-78-0) flcd , [4–54](#page-79-0) flcopy , [4–56](#page-81-0) fldir , [4–57](#page-82-0) flload , [4–58](#page-83-0) flread , [4–59](#page-84-0) flsave , [4–60](#page-85-0) flwrite , [4–61](#page-86-0) fwupdate , [4–62](#page-87-0)

# **G**

Getting started , [2–1](#page-12-0) go , [2–8](#page-19-0), [4–63](#page-88-0)

# **H**

Hardware requirements , [2–1](#page-12-0) help , [4–64](#page-89-0) Host system , [2–3](#page-14-0)

# **I**

iack , [4–65](#page-90-0) ident , [4–66](#page-91-0) init , [4–67](#page-92-0) Introduction , [1–1](#page-10-0)

# **J**

jtopal , [2–8,](#page-19-0) [4–68](#page-93-0)

# **K**

Kernel stack , [2–7](#page-18-0)

# **L**

Ladebug , [2–5](#page-16-0), [3–1](#page-20-0) command , [4–69](#page-94-0) command line options , [3–3](#page-22-0) starting a session , [3–4](#page-23-0) load , [2–3](#page-14-0), [4–71](#page-96-0) Loading a file from diskette , [4–53](#page-78-0), [4–58](#page-83-0) Loading a program , [2–7](#page-18-0)

# **M**

Machine check , [4–73](#page-98-0) mces , [4–72](#page-97-0) mcheck , [4–73](#page-98-0) Memory map , [2–6](#page-17-0) Memory regions , [2–7](#page-18-0) memtest , [4–75](#page-100-0) mrb , [4–76](#page-101-0) mrl , [4–77](#page-102-0) mrw , [4–78](#page-103-0) mt , [4–79](#page-104-0) mwb , [4–80](#page-105-0)

mwl , [4–81](#page-106-0) mww , [4–82](#page-107-0)

# **N**

netboot , [2–3](#page-14-0), [4–83](#page-108-0) netload , [2–3,](#page-14-0) [4–84](#page-109-0) next , [4–85](#page-110-0)

# **O**

Operating system requirements , [2–1](#page-12-0)

# **P**

PALcode environment, 3-3 PALcode guidelines , [3–3](#page-22-0) Path , [4–54,](#page-79-0) [4–57](#page-82-0) pb , [4–86](#page-111-0) PC connecting to , [2–2](#page-13-0) pcishow , [4–87](#page-112-0) Personal computer , [2–2](#page-13-0) pfreg , [4–88](#page-113-0) pl , [4–89](#page-114-0) pq , [4–91](#page-116-0) prb , [4–92](#page-117-0) preg , [4–93](#page-118-0) prl , [4–94](#page-119-0) Programmable memory regions , [2–7](#page-18-0) prw , [4–95](#page-120-0) pw , [4–97](#page-122-0) pwb , [4–98](#page-123-0) pwl , [4–99](#page-124-0) pww , [4–100](#page-125-0)

# **R**

rb , [4–101](#page-126-0) Recommended host system , [1–1](#page-10-0) Remote debug server , [3–1](#page-20-0) Remote debugger definition of , [3–1](#page-20-0) Remote debugging , [2–5](#page-16-0), [3–1](#page-20-0) command line options , [3–3](#page-22-0) executable file , [3–4](#page-23-0) guidelines , [3–1](#page-20-0)

Requirements host system , [2–1](#page-12-0) Reset , [2–8](#page-19-0) rl , [4–102](#page-127-0) rmode , [4–103](#page-128-0) romboot , [4–105](#page-130-0) romlist , [4–107](#page-132-0) romload , [4–108](#page-133-0) romverify , [4–110](#page-135-0) rw , [4–112](#page-137-0)

# **S**

sb , [4–113](#page-138-0) Serial connection - Tru64 UNIX, 2-2 Serial port , [2–1,](#page-12-0) [2–7,](#page-18-0) [4–12](#page-37-0) connecting to , [2–3](#page-14-0) setbaud , [4–114](#page-139-0) Setting up for remote debugging , [2–5](#page-16-0) setty , [4–115](#page-140-0) sl , [4–116](#page-141-0) sq , [4–117](#page-142-0) Stack , [2–7](#page-18-0) step , [4–118](#page-143-0) stop , [4–119](#page-144-0) Structure of document , [ix](#page-8-0) sum , [4–120](#page-145-0) Summary of commands , [4–3](#page-28-0) sw , [4–121](#page-146-0) swpipl , [4–122](#page-147-0) sysshow , [4–123](#page-148-0) System configuration , [2–1](#page-12-0)

# **T**

Terminal connecting to , [2–1](#page-12-0) tip , [4–124](#page-149-0) Tru64 UNIX command , [2–3](#page-14-0) Tru64 UNIX , [1–1,](#page-10-0) [2–2](#page-13-0) Tru64 UNIX remote debugging , [3–1](#page-20-0) Tru64 UNIX tip command , [2–3](#page-14-0)

# **U**

User commands , [4–8](#page-33-0)

# **V**

version, [4–125](#page-150-0) vinit, [4–126](#page-151-0)

# **W**

wb, [4–127](#page-152-0) Windows NT, [1–1](#page-10-0), [2–2](#page-13-0) wl, [4–128](#page-153-0) wrfen, [4–129](#page-154-0) ww, [4–130](#page-155-0)